**Owner's Manual Bedienungsanleitung Mode d'emploi Handleiding Manuale d'uso Manual del usuario**

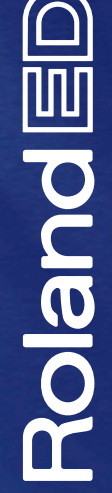

**pdf**<br>PC-300<br>DC-300<br>DC-300<br>DC-300<br>DC-300<br>DC-300<br>DC-300<br>DC-300<br>DC-300<br>DC-300<br>DC-300<br>DC-300<br>DC-400<br>DC-400<br>DC-400<br>DC-400<br>DC-400<br>DC-400<br>DC-400<br>DC-400<br>DC-400<br>DC-400<br>DC-400<br>DC-400<br>DC-400<br>DC-400

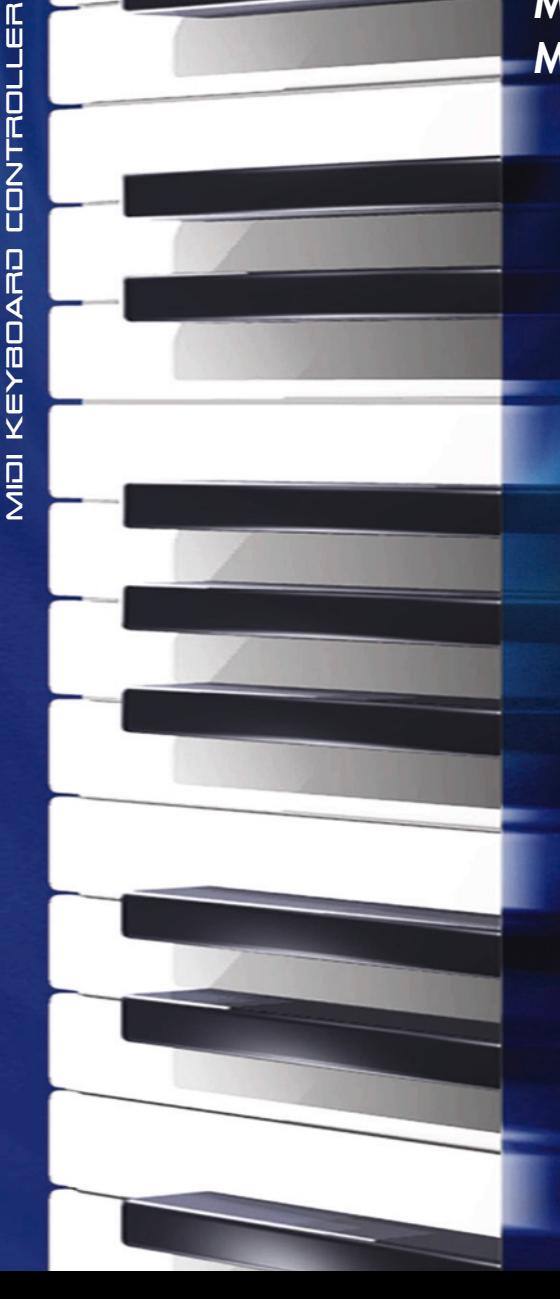

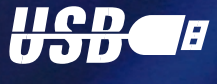

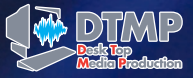

# **Roland**国

# PC-300 MELKEYBOARD

**Owner's Manual**

Thank you, and congratulations on your choice of the Roland PC-300.

The PC-300 is an easy-to-operate, dedicated keyboard controller for GS compatible sound modules fitted with a USB connector. This connection offers the advantage that the PC-300 can also be powered via USB, while ensuring compatibility with the new connection standard for both IBM PC compatible and Macintosh® computers.

Please take the time to read through this Owner's Manual. That way you can feel assured that you understand every feature the unit offers, and will enjoy many years of trouble-free operation.

Copyright © 2000 Roland Europe Spa

All rights reserved. No part of this publication may be reproduced in any form without the written permission of Roland Europe Spa - Acquaviva Picena (AP) - Italy.

# **1. Contents**

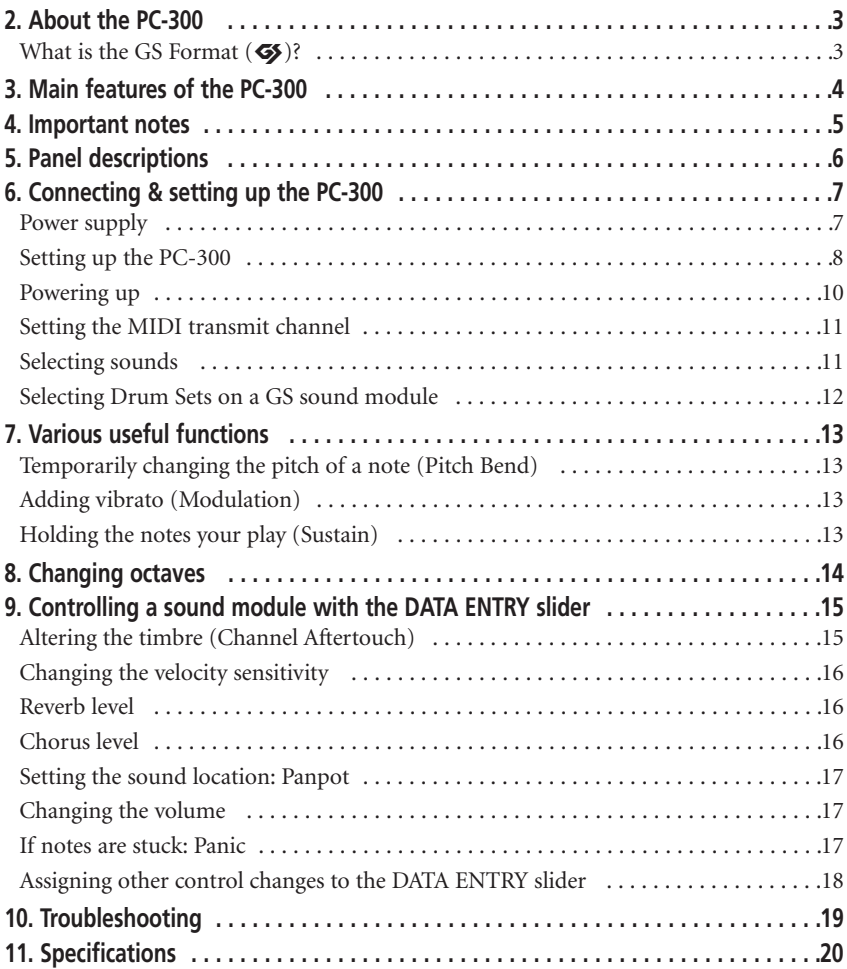

## **2. About the PC-300**

The Roland PC-300 is a MIDI keyboard controller designed to provide for the convenient transmission of Program Change and Bank Select messages, as well as a variety of other MIDI messages (such as Reverb and Chorus information) to an external sound module. It contains no internal sound source. It is particularly suited for controlling sound modules that comply with the GS Format. (Called simply "GS sound modules" in the following.)

## **What is the GS Format (**g**)?**

The GS Format is a standardized set of specifications for Roland's sound sources which defines the manner in which multitimbral sound generating units will respond to MIDI messages. All devices compatible with the GS Format bear the GS logo. Every module or device with the GS logo will respond in the same way to the MIDI messages sent from the PC-300. *Note: All Roland GS sound modules also fully support Level 1 of the General MIDI System (*m*).*

In 1990, the MIDI standard incorporated the Program Change/Bank Select message cluster (selection of sounds using both program numbers and control change numbers CC00 and CC32). The GS Format accommodates this form of sound selection, which allows for a much larger number of sounds to be selected.

#### **About the sounds contained in a GS sound module**

A GS sound module contains 128 basic sounds ("Capital Tones") and a number of Variation Tones. The mapping for the Capital Tones is compatible with Level 1 of the General MIDI System. Capital Tones are stored in bank 0, while the Variations are stored in banks 1 through 127. The number of available Variation Tones depends on the sound module you are using. Please see the manual of the sound module(s) your are using to find out how may sounds there are and how to access them.

#### **About the Drum Sets Provided by a GS Sound Module**

The MIDI channel used for the Rhythm Set/Drum Set/Drum Part of a GM/GS module (MIDI channel 10) provides for the use of several Variation Sets in addition to the basic Drum Set (Standard Set: program change number PC01). Though most Drum Sets can be selected using program change messages, the module your are using may also contain a number of Variation Sets. Please see its manual for details.

*Note: If a Variation Tone or Variation Drum Set you have requested is not available in the GS module you are using, the module may not sound at all, or use a Drum Set with different sounds.*

# **3. Main features of the PC-300**

## **USB connector**

The PC-300 comes with a USB connector that allows you to connect it to an IBM compatible PC or a Macintosh® computer fitted with USB connectors (iMac®, G4, etc.). This connector allows for high-speed data transfer and supplying power to the connected devices.

## **USB drivers**

The PC-300 is supplied with various USB drivers for both IBM compatible and Macintosh® computers. See the included booklet for details.

## **Superb playability and expressiveness**

This standard 49-key keyboard velocity sensitive and therefore allows you to express even the finest nuances. In addition, an Octave Shift feature allows you to conveniently shift the soundable range up or down. Moreover, the PC-300 is equipped with a Pitch Bend/Modulation lever, and provides a SUSTAIN SWITCH jack for connecting a Sustain/Hold pedal.

## **Complete range of control features**

Since the keyboard provides for sound selection that uses combinations of Program Change and Bank Select messages (CC 00 and CC 32), you can also select any of the Variation Tones that may be available on a GS sound module.

In addition, a variety of continuous controllers (Control Changes) can be assigned to the DATA ENTRY slider. The slider can then be used for controlling the desired parameter (Reverb or Chorus Depth, for example) of a GS sound module.

## **Makes Desk Top Music (DTM) more enjoyable**

The PC-300 is very compact, so it requires only a minimal amount of desktop space. The PC-300 is sure to become an invaluable part of any DTM setup, since it can be used for real-time or step recording, as well as for practice while listening to "minus-one" playback.

# **4. Important notes**

Be sure to only use the supplied Roland ACA series adapter. Use of any other AC adapter could result in damage, malfunction or electric shock.

#### **Power supply**

- Before connecting this unit to other devices, turn off the power to all units; this will help prevent damage or malfunction.
- Be sure to set the POWER switch on the rear panel according to the power source you are using (adapter or USB).
- Do not use this unit on the same power circuit with any device that will generate line noise, such as an electric motor or variable lighting system.
- The power requirement for this unit is indicated next to the DC IN connector (rear panel) as well as on the adapter's nameplate. Be sure that the outlet you choose meets this requirement.
- Avoid damaging the adapter's power cord: do not step on it, place heavy objects on it, etc.
- When disconnecting the AC adapter from the power outlet, grasp the plug itself; never pull on the cord.
- If the unit is to remain unused for an extended period of time, unplug the adapter.

#### **Placement**

- Do not subject the unit to temperature extremes (e.g., direct sunlight in an enclosed vehicle). Avoid using or storing the unit in dusty or humid areas, or areas that are subject to high levels of vibration.
- Using the unit near power amplifiers (or other equipment containing large power transformers) may induce hum.
- This device may interfere with radio and television reception. Do not use it in the vicinity of such receivers.

#### **Maintenance**

- For everyday cleaning wipe the unit with a soft, dry cloth or one that has been slightly dampened with water. To remove stubborn dirt, use a mild, non-abrasive detergent. Afterwards, be sure to wipe the unit thoroughly with a soft, dry cloth.
- Never use benzene, thinners, alcohol or solvents of any kind, to avoid the possibility of discoloration and/or deformation.

#### **Additional precautions**

- Protect the unit from strong impact.
- Do not allow objects or liquids of any kind to penetrate the unit. In the event of such an occurrence, discontinue use immediately. Contact qualified service personnel as soon as possible.
- A small amount of heat will radiate from the unit during normal operation.
- Before using the unit in a foreign country, consult with qualified service personnel.
- Should the unit malfunction, or if you suspect there is a problem, discontinue use immediately. Contact qualified service personnel as soon as possible.
- To avoid the risk of electric shock, do not open the unit.

# **5. Panel descriptions**

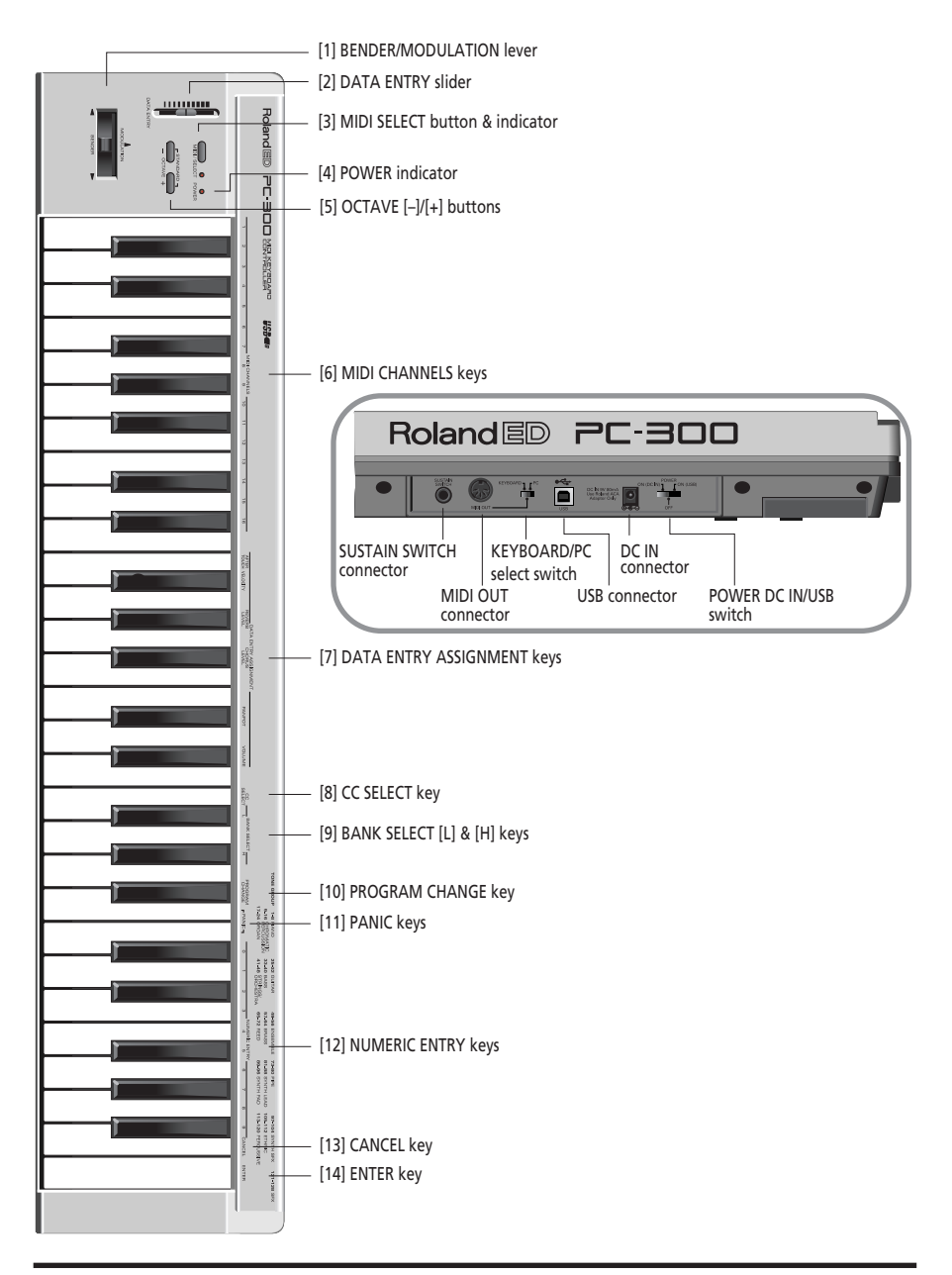

# **6. Connecting & setting up the PC-300**

The PC-300 can be powered using the supplied adapter, or via a USB connection with your computer.

## **Power supply**

#### **Using the USB power supply**

**1. Connect the PC-300's USB port to a free USB port of your PC (see page 10).** This requires the use of the supplied USB cable.

#### **2. Switch on your computer.**

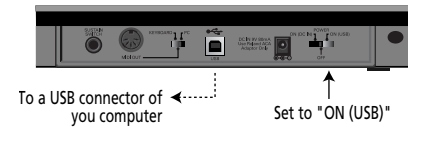

#### **Using the supplied adapter**

*Note: Be sure to use only the specified AC adapter (ACA series). Using any other type may cause malfunction or electric shock. Note: If the unit is to remain unused for an extended period of time, unplug the power cord.*

**1. Check that the PC-300 is OFF.**

**2. Connect the AC adapter to the DC IN jack, and the other end to a power outlet.**

## **Setting up the PC-300**

The PC-300 is a MIDI controller. It contains no sound-generating circuitry of its own, but it can effectively control external units (sound module, computer, etc.) by transmitting a wide variety of MIDI messages.

To ensure maximum benefit from your system, be sure to read this manual and the manuals for the external equipment you are using.

#### **Controlling other MIDI devices**

**1. Connect the PC-300's MIDI OUT port to the MIDI IN connector on the sound module you wish to control.**

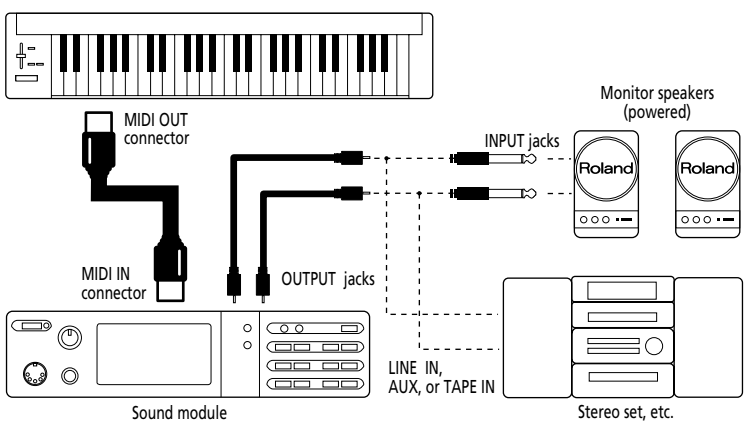

**2. Set the PC-300's KEYBOARD/PC switch to "KEYBOARD".**

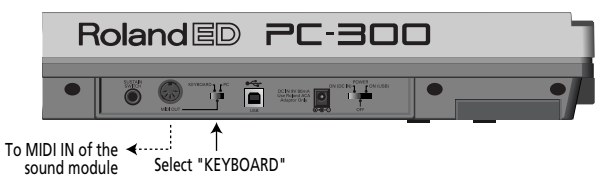

#### **Desk Top Music setup**

When connecting your computer with a sound module via a serial connection, use only a serial cable which is designed for the model of computer you are using and its particular kind of connector.

If the sound module has a COMPUTER/TO HOST switch, be sure to set it to the appropriate position. This will vary depending on the type of computer, the way you are connecting it, and the requirements of the software you are using.

#### **Computer connected using the serial connector on the sound module**

**1. Connect the PC-300's MIDI OUT port to the MIDI IN connector on the sound module you wish to control.**

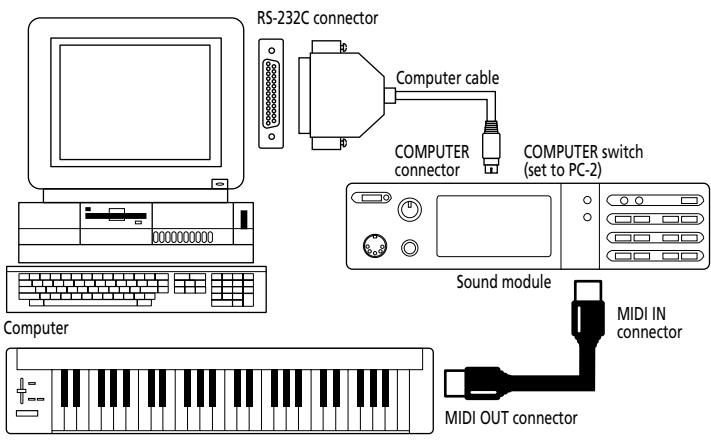

**2. Set the PC-300's KEYBOARD/PC switch to "KEYBOARD". See page 8.**

#### **Computer connected via the MIDI IN connector on the sound module**

**1. Connect the PC-300's MIDI OUT port to the MIDI IN connector on the MIDI processing unit (MPU series, sound card, or the like).**

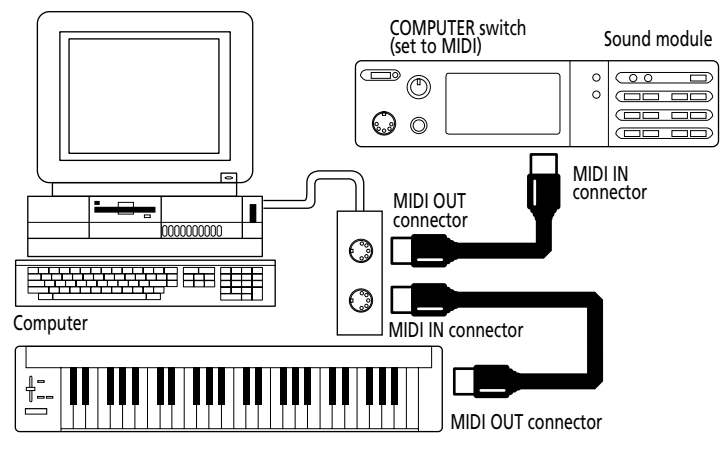

**2. Set the PC-300's KEYBOARD/PC switch to "KEYBOARD". See page 8.**

*Note: This setup requires that you activate the sequencer program's MIDI Thru/Soft Thru/MIDI Echo function.*

#### **Computer connected via the USB port**

**1. Connect the PC-300's USB port to a free USB port on your computer.**

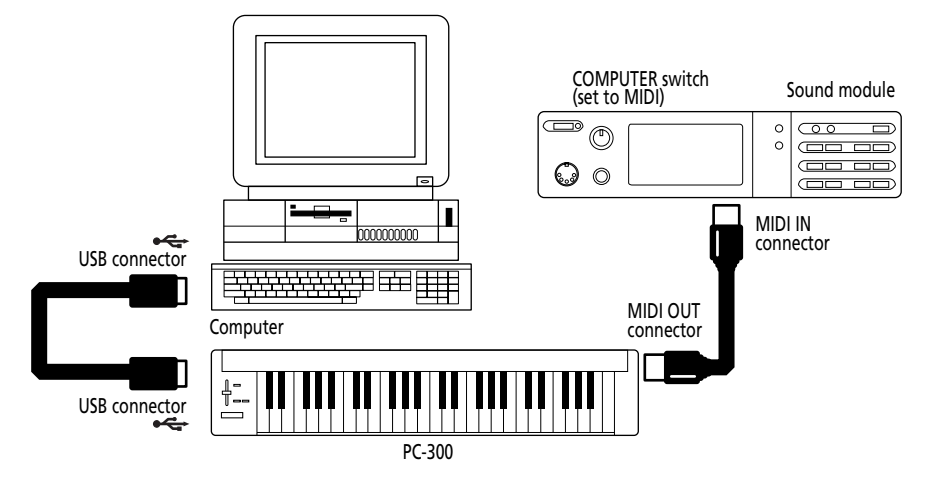

**2. Set the PC-300's KEYBOARD/PC switch to "PC".**

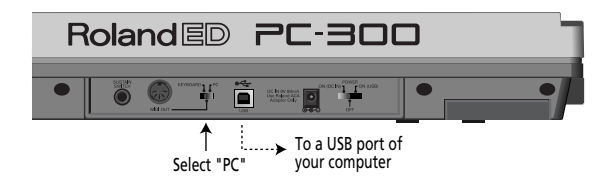

## **Powering up**

- **1. Power to the various devices should be turned on in the appropriate order:**
- First, switch on the units from which MIDI messages will originate (here, the PC-300). The PC-300's POWER indicator lights.

*Note: If the PC-300 is powered using the ACA series adapter, set the POWER switch to the "ON (DC IN)" position. If it is connected to a USB port, set the POWER switch to the "ON (USB)" position. In that case, there is no need for the adapter.*

• Next, switch on the sound module, then the audio reproduction equipment.

#### **2. Power off your system in the reverse order.**

*Note: This unit is equipped with a circuitry protection feature. A brief interval after power up is required before the unit will operate normally.*

## **Setting the MIDI transmit channel**

To control the sound module, set the PC-300's MIDI channel to the same channel on which the module is receiving. If the sound module is multitimbral, set the channel on the PC-300 so it matches the MIDI channel of the module's Part that you wish to control.

### **[Procedure]**

**1. Press MIDI/SELECT [3] (the LED will light).**

**2. Select the MIDI channel by pressing one of the MIDI CHANNELS keys [6].**

**3. Press MIDI/SELECT [3] again (the LED will go out).**

## **Selecting sounds**

Program Change/Bank Select messages are used for changing Tones for an instrument Part, and for changing Drum Sets for the Drum Part (MIDI channel 10).

#### **Changing sounds in a GS sound module**

To change Tones in a GS module, you need to send Bank Select messages using control changes CC00 (called "H" here) and CC32 (called "L"), followed by the desired Program Number (PC).

The desired sound bank needs to be specified using both an "H" and an "L" value. Be aware that only sending these two messages is not enough for selecting another sound. You also need to transmit a Program Change number.

On the PC-300, these three messages are always sent as one set:

- Value of control change CC00 ("H");
- Value of control change CC32 ("L");
- Program Number.

*Note: You can refer to the GS/GM sound group list printed on the upper-right part of the PC-300's panel when specifying a Program Number. See also the manual of the module your are using.*

## **[Procedure]**

**1. Set the MIDI transmit channel to match that of the Part or module you wish to control.**

See "Setting the MIDI transmit channel".

**2. Press MIDI/SELECT [3] (the LED will light).**

**3. Press the black G#4 key ("H") [9].**

**4. Set the "H" value (CC00) by pressing the appropriate keys in the NUMERIC ENTRY section [12].**

For single-digit program numbers  $(1-9)$ , pressing the corresponding key is enough. *Note: Press the [CANCEL] key [13] to erase these values and start again.*

**5. Press ENTER [14].**

**6. Press the black F#4 key ("L") [9].**

**7. Set the "L" value (CC32) by pressing the appropriate keys in the NUMERIC ENTRY section [12].**

For single-digit program numbers  $(1-9)$ , pressing the corresponding key is enough.

**8. Press ENTER [14].**

**9. Press the black A#4 key ("Program Change") [10].**

**10. Select the program number by pressing the appropriate keys in the NUMERIC ENTRY section [12].**

**11. Press ENTER [14].**

**12. Press MIDI/SELECT [3] again (the LED will go out).**

#### **[Example]**

Selecting Variation 8, instrument 3 (*Piano 3w*) on an SC-8850:

**1. Set the MIDI transmit channel to match that of the Part or module you wish to control.**

**2. Press MIDI/SELECT [3] (the LED will light).**

**3. Press the black G#4 key ("H") [9].**

**4. Press the "8" key in the NUMERIC ENTRY section [12].**

**5. Press ENTER [14].**

**6. Press the black F#4 key ("L") [9].**

#### **7. Press the "0" key in the NUMERIC ENTRY section [12].**

*Note: "L" corresponds to CC32. This Bank Select message is sometimes used for selecting other sound module modes. If so, several "L" values are supported. See the module's manual for details.*

**8. Press ENTER [14].**

**9. Press the black A#4 key ("Program Change") [10].**

**10. Press the "3" key in the NUMERIC ENTRY section [12].**

**11. Press ENTER [14].**

**12. Press MIDI/SELECT [3] again (the LED will go out).**

### **Selecting Drum Sets on a GS sound module**

The Drum Part (MIDI channel 10) of a GS module does not respond to Bank Select messages. However, if you try to send only a Program Change message from the PC-300, a Bank Select message will end up being transmitted along with it anyway because the data for the last sound specified will have been retained in memory. For this reason, you should always send the value "0" for "H" and "L",

followed by the Program Number in order to make sure you obtain the Drum Set you need.

*Note: "L" corresponds to CC32. This Bank Select message is sometimes used for selecting other sound module modes. If so, several "L" values are supported. See the module's manual for details.*

## **[Procedure]**

**1. Set the MIDI transmit channel to 10.** See page 11.

**2. Press MIDI/SELECT [3] (the LED will light).**

**3. Press the black G#4 key ("H") [9].**

**4. Press the "0" key (C#5) in the NUMER-IC ENTRY section [12].**

*Note: Press the [CANCEL] key [13] to erase these values and start again.*

**5. Press ENTER [14].**

**6. Press the black F#4 key ("L") [9].**

**7. Press the "0" key (C#5) in the NUMER-IC ENTRY section [12].**

**8. Press ENTER [14].**

**9. Press the black A#4 key ("Program Change") [10].**

**10. Select the program number by pressing the appropriate keys in the NUMERIC ENTRY section [12].**

Example: to select the PC #49 Drum Set (ORCHESTRA Set) on an SC-8850, Press the "4" and then the "9" key.

**11. Press ENTER [14].**

**12. Press MIDI/SELECT [3] again (the LED will go out).**

# **7. Various useful functions**

## **Temporarily changing the pitch of a note (Pitch Bend)**

Move the BENDER/MODULATION lever [1] left or right to transmit Pitch Bend messages, and apply subtle pitch changes to the notes you are playing.

*Note: The Pitch Bend range (amount of pitch change) varies depending on the setting of the Part or module being controlled.*

## **Adding vibrato (Modulation)**

Moving the BENDER/MODULATION lever [1] forward (away from you) will transmit Modulation messages (CC01), changing the sound in real time (usually by adding a vibrato effect).

*Note: The change obtained with this message will vary depending on the settings for your sound module. In some cases, the filter or volume will be modulated, producing a WahWah or tremolo effect.*

## **Holding the notes your play (Sustain)**

Connect an optional DP-2, DP-6 or BOSS FS-5U footswitch to the SUSTAIN SWITCH jack. Press it while playing one or several notes to send Hold 1 messages (CC64), causing the notes to be sustained. If an electric organ or another sustained sound is used, the notes will continue for as long as you have the pedal down.

Pressing the pedal will transmit an ON value (127), while releasing it will transmit an OFF value (0).

*Note: The CC 64 (Hold 1) function can be assigned to the DATA ENTRY slider, allowing you to obtain the damper effect by moving the slider.*

# **8. Changing octaves**

Using the OCTAVE [5] buttons  $([-]$ , [–]), the soundable range of the keyboard can be shifted up or down, allowing you to access notes that lie beyond the range covered by the PC-300's 49 keys.

#### **Selecting a higher octave: OCTAVE [+]**

Press [+] once to raise the note numbers transmitted by the keyboard by one octave. Repeat this to shift the keyboard two octaves higher. By pressing this button four times, you can raise the keyboard's pitch by 4 octaves.

Note: When shifting the keyboard 4 octaves up, the gray keys do not transmit notes messages.

#### **Selecting a lower octave: OCTAVE [–]**

Press [–] once to lower the note numbers transmitted by the keyboard by one octave. As you can see, this will shift the C2 one octave to the right, while the C6 is no longer available. Repeat this procedure to lower the pitch by up to 3 octaves.

#### **Returning to the normal sound range: STANDARD**

Press [+] and [–] simultaneously.

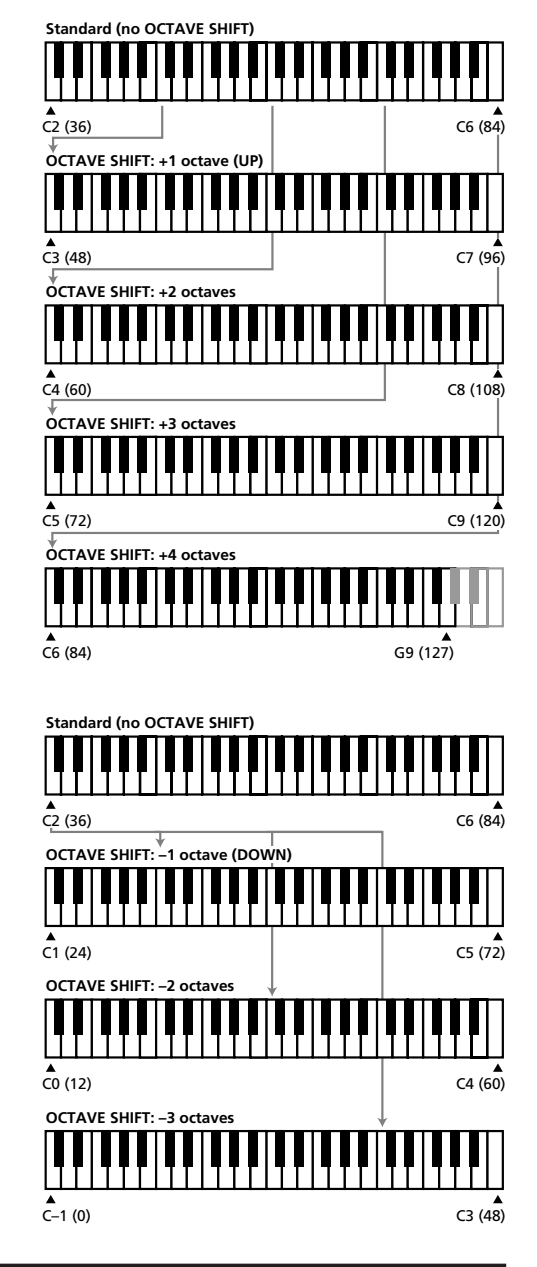

# **9. Controlling a sound module with the DATA ENTRY slider**

The following functions can be assigned to the DATA ENTRY slider:

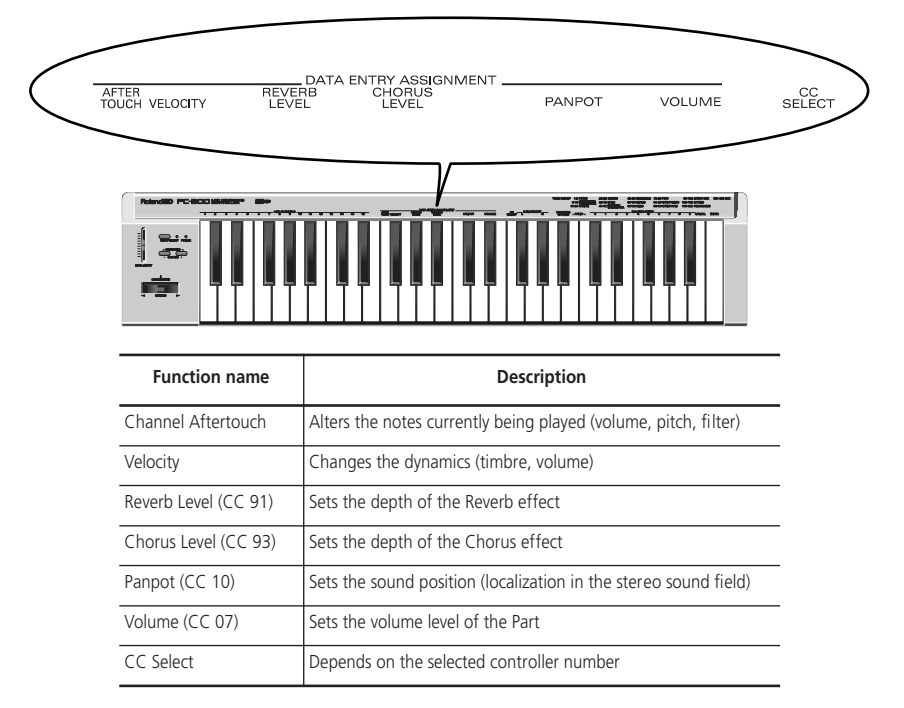

*Note: In some cases, moving the slider only slightly may not produce any noticeable change. If this happens, move the slider up and down once, then set the value.*

## **Altering the timbre (Channel Aftertouch)**

The PC-300's keyboard does not transmit Channel Aftertouch messages. You can, however, achieve a similar result by assigning Channel Aftertouch to the DATA ENTRY slider and moving it up and down to obtain the desired effect.

Channel Aftertouch is a function that lets you alter notes (that have already been played) by applying additional pressure on the keys.

#### **1. Set the MIDI transmit channel to match that of the Part or module you wish to control.**

See "Setting the MIDI transmit channel" on page 11.

**2. Press MIDI/SELECT [3] (the LED will light).**

**3. Press the white F3 key (AFTER TOUCH) in the DATA ENTRY ASSIGN-MENT section [7].**

**4. Press MIDI/SELECT [3] again (the LED will go out).**

Now, when you move the DATA ENTRY slider, Channel Aftertouch messages (with a value reflecting the slider's position) will be transmitted.

*Note: A GS sound module only responds to Aftertouch messages if you change its default setting. Computer users should consult the owner's manual of their software, since it may be possible to assign Channel Aftertouch to the desired function (volume, pitch, filter) from within the software.*

## **Changing the velocity sensitivity**

Whenever a key is pressed, the PC-300 not only transmits the corresponding note number but also a value describing how hard you pressed the key. The VELOCITY function allows you to set the range of transmitted velocity messages.

#### **1. Set the MIDI transmit channel to match that of the Part or module you wish to control.**

See "Setting the MIDI transmit channel" on page 11.

**2. Press MIDI/SELECT [3] (the LED will light).**

**3. Press the black F#3 key (VELOCITY).**

**4. Press MIDI/SELECT [3] again (the LED will go out).**

Move the DATA ENTRY slider to select the velocity sensitivity value. With the slider at its maximum, velocity values within the entire 1~127 range can be transmitted.

## **Reverb level**

This function allows you to set the Reverb depth for the Part or module you are controlling, and thus to specify how much Reverb will be added to the Part's sound.

#### **1. Set the MIDI transmit channel to match that of the Part or module you wish to control.**

See "Setting the MIDI transmit channel" on page 11.

**2. Press MIDI/SELECT [3] (the LED will light).**

**3. Press the black G#3 key (REVERB LEVEL).**

**4. Press MIDI/SELECT [3] again (the LED will go out).**

Now you can use the DATA ENTRY slider to set the Reverb Send Level (Effect 1 Depth, CC91) of the receiving Part or module.

*Note: On a sound module other than a GS or General MIDI module, the relevant parameter may not correctly respond to CC91 messages.*

## **Chorus level**

This function allows you to set the Chorus depth for the Part or module you are controlling.

#### **1. Set the MIDI transmit channel to match that of the Part or module you wish to control.**

See "Setting the MIDI transmit channel" on page 11.

**2. Press MIDI/SELECT [3] (the LED will light).**

**3. Press the black A#3 key (CHORUS LEVEL).**

**4. Press MIDI/SELECT [3] again (the LED will go out).**

Now you can use the DATA ENTRY slider

to set the Chorus Send Level (Effect 3 Depth, CC93) of the receiving Part or module.

*Note: On a sound module other than a GS or General MIDI module, the relevant parameter may not correctly respond to CC93 messages.*

## **Setting the sound location: Panpot**

When the module is connected in stereo, this parameter determines the stereo placement (L/R) of the individual sounds produced. For the Drum Part (MIDI channel 10), it shifts the overall stereo placement of percussive instruments (the overall orientation of the Drum Part on a GS module).

**1. Set the MIDI transmit channel to match that of the Part or module you wish to control.**

See "Setting the MIDI transmit channel" on page 11.

**2. Press MIDI/SELECT [3] (the LED will light).**

**3. Press the black C#4 key (PANPOT) in the DATA ENTRY ASSIGNMENT section [7].**

**4. Press MIDI/SELECT [3] again (the LED will go out).**

Now you can use the DATA ENTRY slider to set the Panpot value to be transmitted. With the slider at the center, the sound will be oriented in the center. When pulled all the way forward, the sound will be heard from the extreme right. When pushed completely back, the sound will come from the left.

*Note: The Panpot settings work just the other way around on modules such as the Roland MT-32, TD-8, and certain others.*

## **Changing the volume**

This function allows you to adjust the volume level for the Part you are controlling.

**1. Set the MIDI transmit channel to match that of the Part or module you wish to control.**

See "Setting the MIDI transmit channel" on page 11.

**2. Press MIDI/SELECT [3] (the LED will light).**

**3. Press the black D#4 key (VOLUME).**

**4. Press MIDI/SELECT [3] again (the LED will go out).**

Now you can use the DATA ENTRY slider to set the volume (CC07) of the part being controlled.

## **If notes are stuck: Panic**

The PC-300 also features a PANIC function that allows you to transmit a series of MIDI messages that will silence the receiving instruments in case some notes go on sounding forever:

**1. Press MIDI/SELECT [3] (the LED will light).**

**2. Simultaneously press the white B4 and C5 keys ("PANIC") [11].**

This will cause the PC-300 to transmit socalled "Reset" data:

- Note-off for all note numbers (0~127) on all MIDI channels;
- Reset All Controllers on all MIDI channels.

## **Assigning other control changes to the DATA ENTRY slider**

The above messages (Panpot, Volume, etc.) are the basic control change numbers almost any module receives. There may, however, be other parameters you wish to control in realtime. To do so, assign the control change number of the desired parameter to the DATA ENTRY slider, and do your thing.

Any controller between CC00 and CC127 can be assigned. Since the PC-300 isn't equipped with a display that allows you to monitor the data being transmitted, it is probably not suited for Registered or Non-Registered Parameter Numbers (RPN or NRPN). Also note that CC00 and CC32 are usually used as Bank Select messages and that sending a value for these controllers without a subsequent Program Change number may have no effect at all.

Controllers 00 through 95 (continuous controllers)

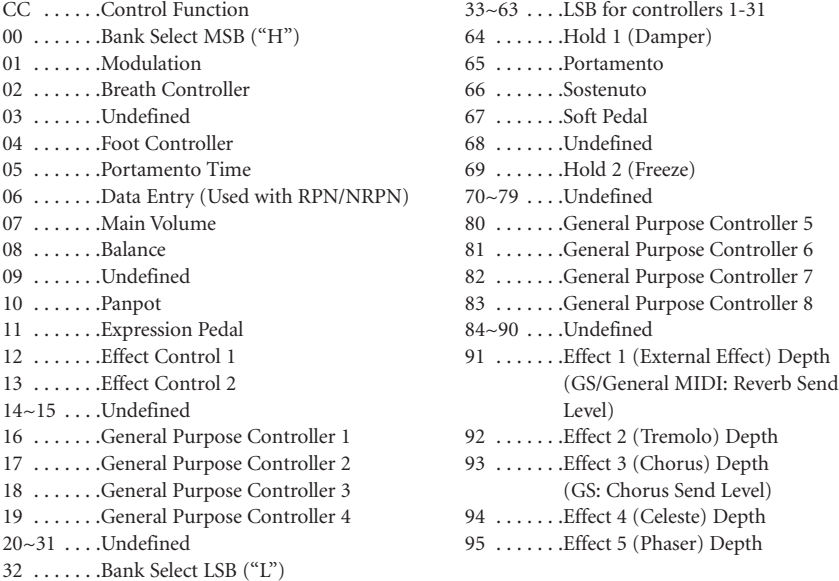

CC96 and above (NRPN/RPN, Channel Mode Messages)

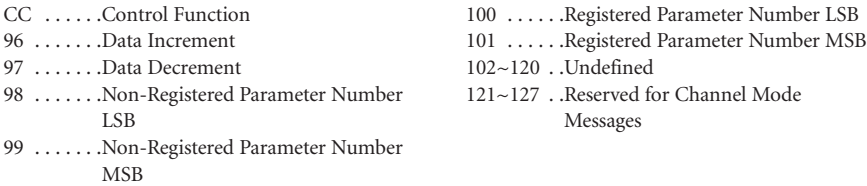

## **[Assigning a control change]**

**1. Set the MIDI transmit channel to match that of the Part or module you wish to control.**

See "Setting the MIDI transmit channel" on page 11.

**2. Press MIDI/SELECT [3] (the LED will light).**

**3. Press the white F4 key (CC SELECT) [8].**

# **10. Troubleshooting**

- *Q: The PC-300 cannot be switched on or doesn't work at all.*
- A: Check if you are using the correct AC adapter. (Use only the specified adapter).
- A: Check the setting of the POWER switch: set it to "ON (DC IN)" if you are using the supplied adapter, and to "ON (USB)" when powering the PC-300 via the USB connector. Do not forget to establish a USB connection with your computer.
- *Q: The sound module does not respond to the movements of the DATA ENTRY slider.*
- A: Check whether the correct function is assigned to the DATA ENTRY slider. Also, note that the module will sometimes not respond if the slider is moved only slightly. If you are unsure, pull the slider all the way down first and then set it to the desired position.
- A: Check the PC-300's MIDI transmit channel (see page 11) and set it so that it corresponds to the Part's or module's receive channel.

**4. Select the Controller Number by pressing keys in the NUMERIC ENTRY section [12].**

**5. Press ENTER [14].**

**6. Press MIDI/SELECT [3] again (the LED will go out).**

Now you can use the DATA ENTRY slider to transmit values for the specified Controller Number.

- *Q: The sound you have requested cannot be selected.*
- A: Some GS modules, such as those in the Sound Canvas series, have a switch which allows you to turn on or off the reception of Program Change messages and/or Bank Select messages. Be sure this switch is turned ON.
- A: Could the sound module have received a GM System On message (the message that tells a module to function as a General MIDI sound module) before you sent Bank Select messages? Since Bank Selects are not recognized by the General MIDI System Level 1 specifications, the module will ignore them if it is currently behaving as a General MIDI device. To correct this situation, send a GS Reset message (which retrieves the GS default settings), or simply switch the module off, then on again.

*Note: The PC-300 cannot transmit GS Reset messages.*

A: Did you transmit the complete sequence of values ("H", "L" and Program Number)? The PC-300 always transmits CC00/CC32/PC clusters, even if only the Program Number has been specified. Note also that the Bank Select values are memorized until the next sound has been successfully selected. So, if even one out of the complete set of three values is mistakenly not supplied, part of the previous values could be sent along with the newly specified ones. As a result, you might not obtain the sound you need.

A: Does your computer music application use Program Numbers 0~127 for sound selection? Since the PC-300 uses numbers 1~128, you may need to add one to the number being selected to obtain the correct sound.

# **11. Specifications**

#### **Keyboard**

49 keys (velocity sensitive)

#### **MIDI control**

MIDI Channels (1~16) Octave Shift (Up/Down, Standard, all note numbers between 00 and 127)

Bender/Modulation lever

Data Entry slider: Controller Numbers 00/32 (GS Variation selection), Channel Aftertouch, Velocity, Reverb Send Level, Chorus Send Level, Volume, Panpot, CC Select (control change numbers CC00~127)

#### **Rear panel**

Power Switch, Sustain Switch jack, AC IN jack, MIDI OUT connector, USB connector, KEYBOARD/PC switch

**Power supply** DC 9 V: AC adapter, USB

- *Q: The GS module does not respond to Aftertouch messages.*
- A: By default, a GS sound module does not respond to Aftertouch messages. Therefore, you need to set the Aftertouch parameters using Exclusive messages. (Refer to the MIDI Implementation for the sound module in question.) If using a computer-based system, you may be able to easily make the required settings using the software.

#### **Current draw**

80 mA

#### **Dimensions**

816 (W) x 175 (D) x 80 (H) mm 32-1/8 x 6-15/16 x 3-3/16 inches

#### **Weight**

2.5 kg / 5 lbs 9 oz

#### **Accessories**

Owner's Manual, MIDI cable, USB cable, adapter

#### **Options**

DP-2/DP-6 Footswitch

*Note: In the interest of product development, the specifications and/or appearance of this unit are subject to change without prior notice.*

# **Roland**国

# PC-300 MIDI KEYBOARD

**Bedienungsanleitung**

Herzlichen Glückwunsch und vielen Dank, dass Sie sich für das PC-300 MIDI-Keyboard von Roland entschieden haben.

Das PC-300 ist ein anwenderfreundliches MIDI-Keyboard für GS-kompatible Module mit einem USB-Anschluss. Der Vorteil dieses Anschlusstyps ist, dass das PC-300 auch über die USB-Verbindung mit Strom versorgt werden kann und zugleich kompatibel ist mit dem neuen Standard für sowohl IBM PC-kompatible als auch Macintosh® Computer.

Bitte lesen Sie sich diese Bedienungsanleitung vollständig durch, um alle gebotenen Funktionen kennenzulernen und über Jahre hinaus Freude an Ihrem PC-300 zu haben.

Copyright © 2000 Roland Europe Spa

Alle Rechte vorbehalten. Nachdruck oder Vervielfältigung jeglicher Art dieser Bedienungsanleitung ist ohne die schriftliche Genehmigung von Roland Europe S.p.a. nicht erlaubt.

# **1. Inhalt**

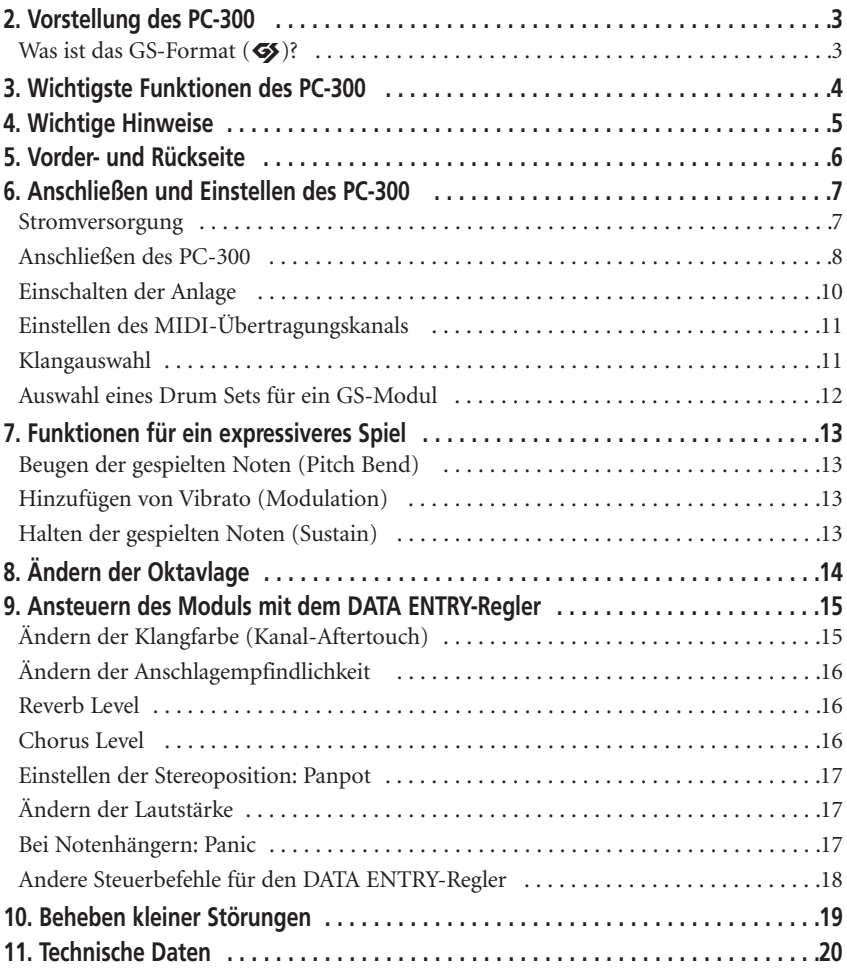

# **2. Vorstellung des PC-300**

Das PC-300 MIDI-Keyboard von Roland ist ein Controller, mit welchem Bank- und Programmwechselbefehle sowie eine ganze Reihe anderer MIDI-Befehle (darunter Reverb- und Chorus-Meldungen) zu externen Modulen übertragen werden können. Es enthält keine interne Klangerzeugung, eignet sich aber zum Steuern von Modulen, die das GS-Format unterstützen. (Im weiteren Verlauf wollen wir dieses schlicht "GS-Module" nennen.)

## **Was ist das GS-Format (**g**)?**

Das GS-Format stellt eine Ergänzung zur MIDI-Norm dar, die Roland für einige seiner Module entwickelt hat. Das GS-Format bezieht sich auf die Art, wie elektronische Instrumente die empfangenen MIDI-Befehle auswerten. Alle zum GS-Format kompatiblen Instrumente führen das GS-Logo und haben den Vorteil, dass sie sich bei Empfang der vom PC-300 gesendeten MIDI-Daten gleich verhalten.

*Anmerkung: Alle GS-Module von Roland sind außerdem hundertprozentig General MIDI Level 1-kompatibel (*m*).*

1990 wurde die MIDI-Norm dahingehend erweitert, dass neben Klangspeichern auch Klangbänke angewählt werden können (die Bankanwahl erfolgt mit den Steuerbefehlen CC00 und CC32, während die Klanganwahl weiterhin von den Programmwechsel-Befehlen geregelt wird). Das GS-Format unterstützt dieses vielseitigere System.

#### **Klangspeicherstruktur eines GS-Moduls**

Ein GS-Modul bietet 128 Basisklänge (die "Capitals") sowie eine Reihe von Klangvariationen. Die Zuordnung der Basisklänge zu den Programmnummern entspricht dem General MIDI-System (Level 1). Die Capitals befinden sich in Bank 0, während sich die Variationen in den Bänken 1~127 befinden. Welche Variationen genau belegt sind, richtet sich nach dem jeweiligen Modell. Am besten legen Sie die Bedienungsanleitung des verwendeten Moduls in Griffweite.

#### **Die "Drum Sets" eines GS-Moduls**

MIDI-Kanal 10 (der "Schlagzeugkanal") bietet neben dem am häufigsten verwendeten *Standard Set* (Programmnummer PC01) mehrere Schlagzeugvariationen. Auch die Drum Sets (Schlagzeugklänge) kann man mit Programmwechseln aufrufen. Da sich das Drum Set-Angebot ebenfalls nach dem verwendeten Modul richtet, schauen Sie bitte in der Bedienungsanleitung Ihres Instrumentes nach, welche Drum Sets belegt sind.

*Anmerkung: In bestimmten Fällen ist der verlangte Variationsklang bzw. das Variation Drum Set auf dem Empfänger nicht belegt. Je nach dem verwendeten Empfängermodul werden die Noten dann entweder überhaupt nicht oder nicht mit dem gewünschten Klang (den gewünschten Schlagzeugklängen) gespielt.*

## **3. Wichtigste Funktionen des PC-300**

## **USB-Anschluss**

Das PC-300 ist mit einer USB-Buchse ausgestattet und kann also direkt mit einem IBM-kompatiblen PC oder Macintosh®-Computer (iMac®, G4 usw.) verbunden werden. USB erlaubt nicht nur einen schnellen Datentransfer, sondern auch die Stromversorgung der angeschlossenen Geräte.

## **USB-Treiber**

Zum Lieferumfang des PC-300 gehören mehrere USB-Treiber für sowohl IBMkompatible als auch Macintosh®-Computer. Alles Weitere hierzu erfahren Sie in dem beiliegenden Heft.

## **Ausgesprochen musikalisch**

Dank des anschlagdynamischen 49- Tastenmanuals können Sie mit dem PC-300 ausdrucksstark musizieren. Außerdem bietet das PC-300 eine Oktavierungsfunktion, mit der man den Notenbereich nach links oder rechts verschieben kann. Schließlich sind auch ein Pitch Bend/Modulation-Hebel sowie eine Anschlussbuchse für ein Haltepedal (SUSTAIN SWITCH) belegt.

## **Umfassende MIDI-Kontrolle**

Mit dem PC-300 kann man Klänge externer Module anwählen, indem man Programm- und Bankwechselbefehle sendet (Bankwechsel= Steuerbefehle CC00 und CC32). Es kann also jeder beliebige GS-Klang aufgerufen werden.

Darüber hinaus kann man dem DATA ENTRY-Regler eine große Anzahl von MIDI-Steuerbefehlen zuordnen und den gewünschten Parameter (Hall- oder Chorus-Tiefe zum Beispiel) dann bequem mit dem Regler einstellen.

## **Macht DTM (Desk Top Music) noch schöner**

Dank seiner kompakten Abmessungen, passt das PC-300 bestimmt auf Ihren Schreibtisch. Es wird mit Sicherheit ein wichtiger Bestandteil Ihrer Computermusik-Anlage. Das PC-300 erlaubt nicht nur, eigene Stücke in Echtzeit oder Schritt für Schritt aufzuzeichnen, sondern auch die Melodie zu einem Standard MIDI File zu spielen (Minus One).

# **4. Wichtige Hinweise**

Verwenden Sie immer nur das empfohlene Netzteil (ACA). Die Verwendung anderer Netzteile kann zu Schäden oder Stromschlägen führen.

## **Stromspeisung**

- Schalten Sie das PC-300 sowie die übrigen Geräte aus, bevor Sie sie miteinander verbinden. Nur so ist sichergestellt, dass nichts beschädigt wird.
- Stellen Sie den POWER-Schalter auf der Rückseite immer der gewählten Stromversorgung entsprechend (Netzteil oder USB) ein.
- Schließen Sie das PC-300 niemals an einen Stromkreis an, mit dem Sie bereits ein Gerät verbunden haben, das Störspannungen generiert.
- Die Spannungsanforderungen des PC-300 finden Sie neben dem DC IN-Anschluss sowie auf dem Typenschild des Netzteils. Wählen Sie immer eine Steckdose, die diesen Ansprüchen genügt.
- Achten Sie darauf, dass das Kabel des Netzteils nicht gequetscht wird. Stellen keine schweren Gegenstände darauf.
- Ziehen Sie beim Lösen des Netzanschlusses immer am Stecker und niemals am Kabel, um das Reißen der Adern zu vermeiden.
- Wenn Sie das PC-300 längere Zeit nicht verwenden möchten, lösen Sie am besten den Netzanschluss.

## **Aufstellung**

- Meiden Sie extreme Temperaturen (direktes Sonnenlicht, Auto usw.). Stellen Sie das PC-300 nicht an einen staubigen, feuchten oder stark vibrierenden Ort.
- Bei Verwendung des PC-300 in der Nähe einer Endstufe usw. kann es zu Störspannungen kommen.

• Dieses Gerät kann den Radio- bzw. Fernsehempfang beeinträchtigen. Stellen Sie das PC-300 notfalls woanders hin.

## **Pflege**

- Wischen Sie das PC-300 mit einem weichen, trockenen bzw. leicht angefeuchteten Tuch ab. Hartnäckigen Schmutz können Sie mit einer milden Seifenlauge entfernen. Wischen Sie das Instrument anschließend wieder trocken.
- Verwenden Sie zum Reinigen niemals Waschbenzin, Lösungsmittel oder Alkohol, um das Gehäuse nicht unnötig zu beschädigen.

## **Weitere Vorsichtsmaßnahmen**

- Behandeln Sie das PC-300 mit der gebotenen Umsicht.
- Lassen Sie weder Metallgegenstände noch Flüssigkeiten in das Geräteinnere gelangen. Geschieht das doch, schalten Sie das Instrument bitte sofort aus und wenden sich an Ihren Roland-Händler.
- Eine leichte Erwärmung dieses Instruments während des Betriebes ist völlig normal.
- Bevor Sie das PC-300 im Ausland verwenden, erkundigen Sie sich bitte bei Ihrem Händler nach der dort verwendeten Netzspannung.
- Wenn das PC-300 nicht mehr erwartungsgemäß funktioniert, schalten Sie es sofort aus. Reichen Sie es danach bei Ihrem Händler zur Reparatur ein.
- Um den Garantieanspruch zu wahren, öffnen Sie das PC-300 am besten niemals selbst.

## **5. Vorder- und Rückseite**

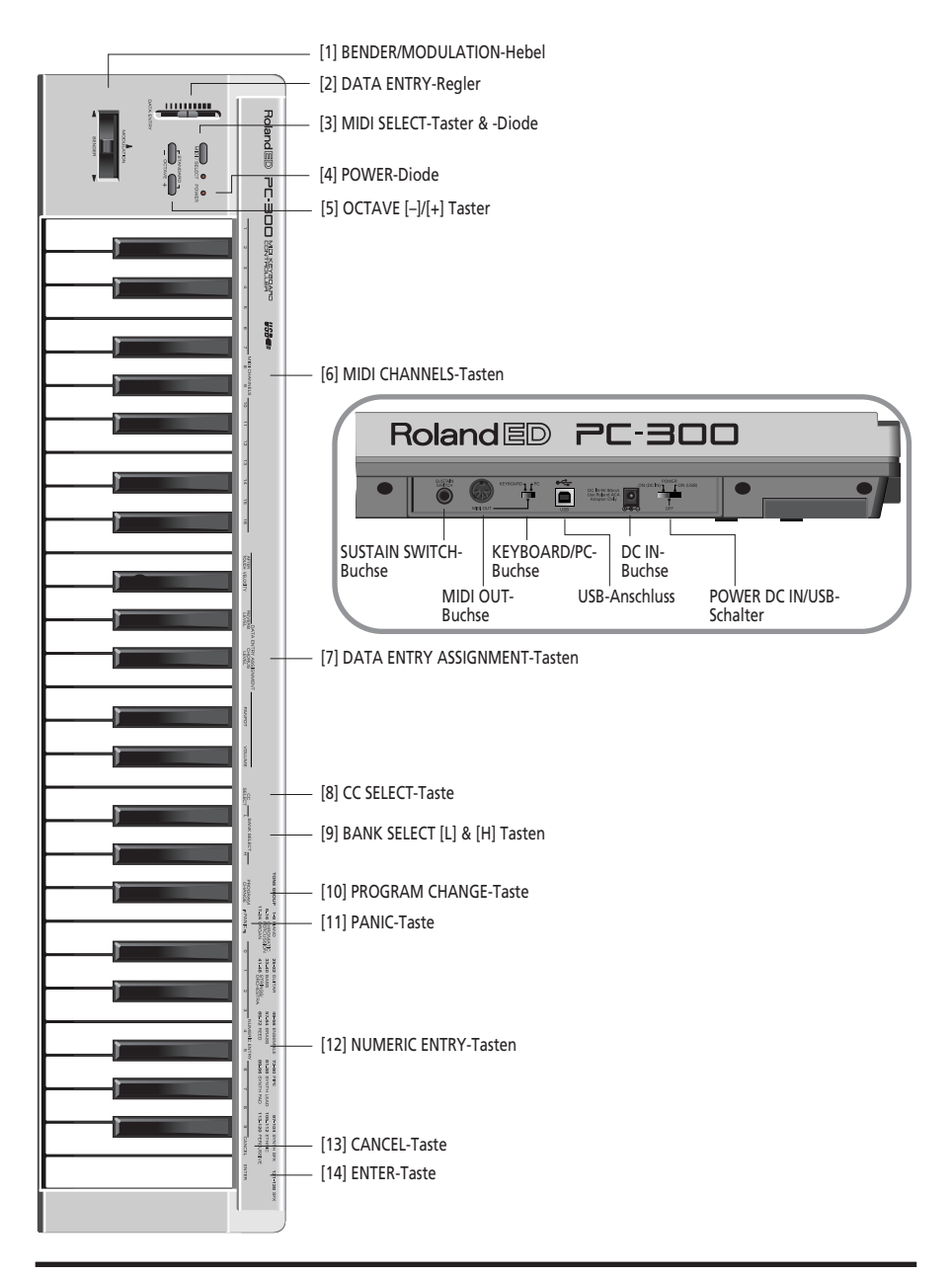

# **6. Anschließen und Einstellen des PC-300**

Das PC-300 kann entweder mit dem beiliegenden Netzteil oder über eine USB-Verbindung mit dem Computer mit Strom versorgt werden.

## **Stromversorgung**

#### **Stromspeisung über die USB-Verbindung**

**1. Verbinden Sie den USB-Anschluss des PC-300 mit einer freien USB-Buchse Ihres PCs (siehe Seite 10).**

Verwenden Sie hierfür das beiliegende USB-Kabel.

#### **2. Schalten Sie den Computer ein.**

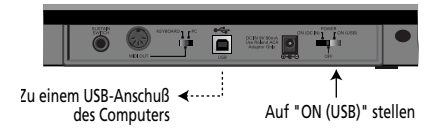

#### **Verwendung des beiliegenden Netzteils**

*Anmerkung: Verwenden Sie ausschließlich das beiliegende Netzteil (ACA-Serie). Die Verwendung anderer Netzteile kann zu Schäden oder sogar Stromschlägen führen. Anmerkung: Wenn Sie das PC-300 längere Zeit nicht verwenden möchten, lösen Sie bitte den Netzanschluss.*

**1. Schauen Sie nach, ob das PC-300 ausgeschaltet ist (OFF).**

**2. Verbinden Sie das Netzteil mit der DC IN-Buchse und dessen großen Stecker mit einer Netzsteckdose.**

## **Anschließen des PC-300**

Das PC-300 ist ein MIDI-Manual (Master Keyboard). Es enthält zwar keinen Tongenerator, kann aber andere Instrumente (Soundmodule, Rechner usw.) ansteuern.

Um wirklich alle Möglichkeiten des PC-300 auszuschöpfen, lesen Sie sich am besten diese Bedienungsanleitung sowie die Anleitung der übrigen Instrumente gründlich durch.

#### **Ansteuern anderer MIDI-Instrumente**

**1. Verbinden Sie die MIDI OUT-Buchse des PC-300 mit dem MIDI IN-Anschluss des Soundmoduls, das Sie ansteuern möchten.**

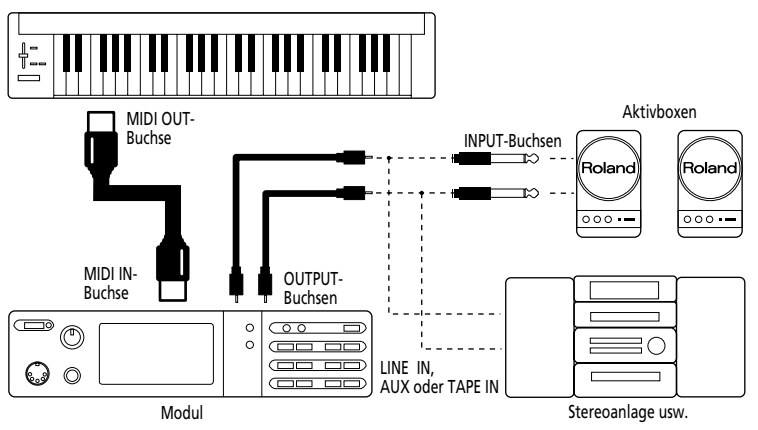

**2. Stellen Sie den KEYBOARD/PC-Schalter des PC-300 auf "KEYBOARD".**

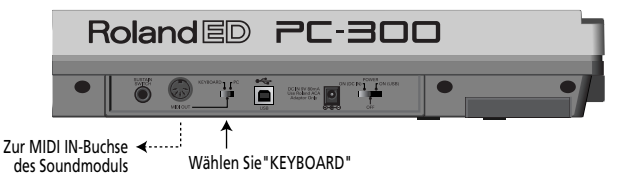

#### **Desk Top Music-Einsatz**

Zum Verbinden des Soundmoduls mit Ihrem Rechner verwenden Sie am besten nur ein dafür geeignetes Kabel. Erkundigen Sie sich bei Ihrem Händler nach dem richtigen Kabeltyp.

Wenn das Soundmodul mit einem COMPUTER/TO HOST-Schalter ausgestattet ist, stellen Sie ihn bitte den Anforderungen entsprechend ein. Das richtet sich jeweils nach dem Rechnertyp, dem Einsatzbereich sowie den Anforderungen des verwendeten Programms.

#### **Serielle Verbindung des Rechners mit dem Soundmodul**

**1. Verbinden Sie die MIDI OUT-Buchse des PC-300 mit dem MIDI IN-Anschluss des Soundmoduls, das Sie ansteuern möchten.**

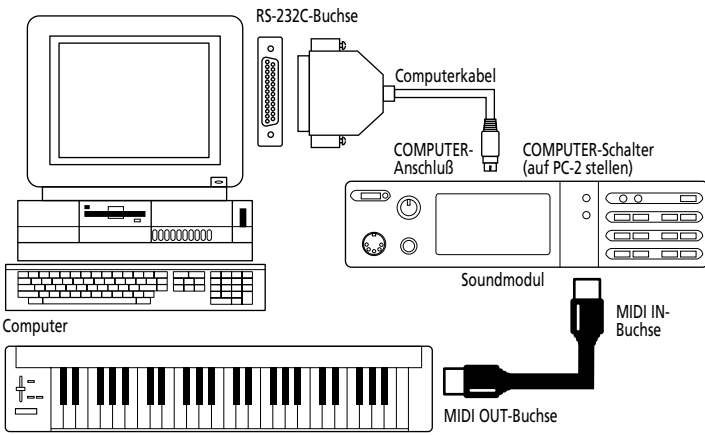

**2. Stellen Sie den KEYBOARD/PC-Schalter des PC-300 auf "KEYBOARD". Siehe Seite 8.**

#### **MIDI-Verbindung des Rechners mit dem Soundmodul**

**1. Verbinden Sie die MIDI OUT-Buchse des PC-300 mit der MIDI IN-Buchse der MIDI-Schnittstelle (MPU-Serie usw.).**

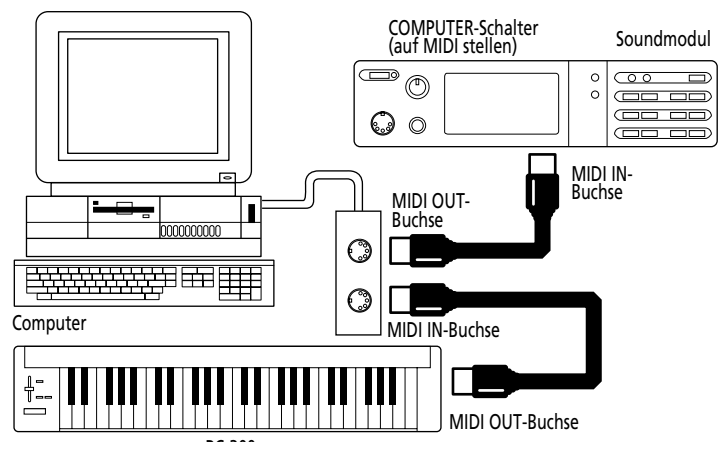

**2. Stellen Sie den KEYBOARD/PC-Schalter des PC-300 auf "KEYBOARD". Siehe Seite 8.** *Anmerkung: Dieser Verbindungstyp setzt voraus, dass die MIDI Thru/Soft Thru/MIDI Echo-Funktion des Sequenzer-Programms eingeschaltet ist.*

#### **USB-Verbindung mit dem Computer**

**1. Schließen Sie die USB-Buchse des PC-300 an einen USB-Port des Computers an.**

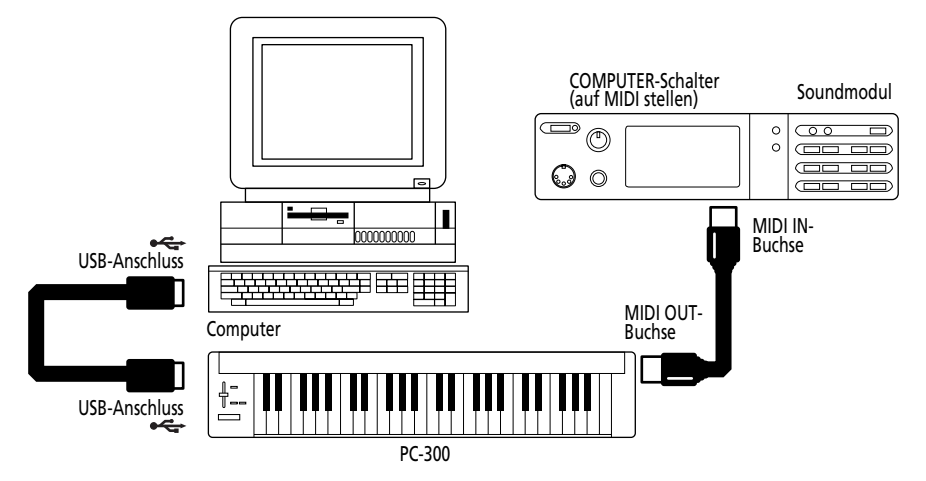

**2. Stellen Sie den KEYBOARD/PC-Schalter des PC-300 auf "PC".**

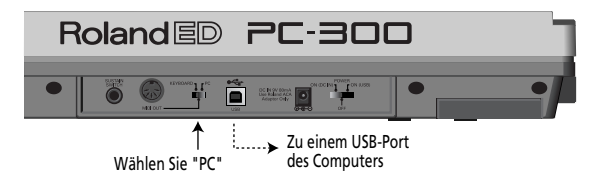

## **Einschalten der Anlage**

- **1. Schalten Sie die einzelnen Geräte Ihrer Anlage immer in der richtigen Reihenfolge ein:**
- Schalten Sie immer zuerst die Geräte ein, die MIDI-Daten senden (hier also das PC-300). Die POWER-Diode des PC-300 leuchtet nun.

*Anmerkung: Wenn Sie das PC-300 über das beiliegende Netzteil speisen, müssen Sie den POWER-Schalter auf "ON (DC IN)" stellen. Haben Sie es an einen USB-Port angeschlossen, so müssen Sie den POWER-Schalter auf "ON (USB)" stellen. In dem Fall brauchen Sie das Netzteil nicht.*

• Schalten Sie anschließend das Soundmodul, den Computer und die Aktivboxen o.ä. ein.

#### **2. Schalten Sie die Anlage in umgekehrter Reihenfolge wieder aus.**

*Anmerkung: Das PC-300 ist mit einer Schutzschaltung ausgestattet. Daher dauert es nach Einschalten ein paar Sekunden, bis es voll funktionstüchtig ist.*

DEUTSCH DEUTSCH

## **Einstellen des MIDI-Übertragungskanals**

Das PC-300 funktioniert nur erwartungsgemäß, wenn es auf dem MIDI-Kanal sendet, auf dem das Soundmodul empfängt. Da Sie wahrscheinlich ein multitimbrales Soundmodul verwenden, müssen Sie den MIDI-Kanal wählen, der dem anzusteuernden Part zugewiesen ist.

## **[So wird's gemacht]**

**1. Drücken Sie den MIDI/SELECT-Taster [3] (seine Diode leuchtet).**

**2. Wählen Sie den MIDI-Kanal, indem Sie eine MIDI CHANNELS-Taste [6] drücken.**

**3. Drücken Sie MIDI/SELECT [3] noch einmal (die Diode erlischt).**

## **Klangauswahl**

Für die Auswahl des gewünschten Klanges für einen Part bzw. eines Drum Sets für den Schlagzeug-Part (MIDI-Kanal 10) werden Bank- und Programmwechsel-Befehle gesendet.

### **Klangauswahl für ein GS-Modul**

Um einen Klang eines GS-Moduls anzuwählen, müssen Sie einerseits Bankwechselbefehle mit den Controller-Nummern CC00 ("H") und CC32 ("L") und andererseits einen Programmwechsel-Befehl (PC) senden.

Die benötigte Klangbank muss immer mit einem "H"- und "L"-Wert angegeben werden. Andererseits wird kein Klang aufgerufen, wenn Sie nur diese beiden Befehle senden. Es muss auch eine Programmnummer übertragen werden. Das PC-300 sendet daher immer Befehlssätze mit folgenden Elementen:

- Einen Wert für Steuerbefehl CC00 ("H");
- Einen Wert für Steuerbefehl CC32 ("L");

• Eine Programmnummer. *Anmerkung: Siehe die GS/GM-Klangbankübersicht rechts oben auf der Frontplatte des PC-300 für die Wahl der benötigten Programmnummer. Siehe außerdem die Bedienungsanleitung des angesteuerten Moduls.*

## **[So wird's gemacht]**

**1. Wählen Sie für das PC-300 den MIDI-Kanal, auf dem der gewünschte Part oder das Modul empfängt.** Siehe "Einstellen des MIDI-Übertragungskanals".

**2. Drücken Sie den MIDI/SELECT-Taster [3] (seine Diode leuchtet).**

**3. Drücken Sie die Taste G#4 ("H") [9].**

**4. Stellen Sie den "H"-Wert (CC00) ein, indem Sie die betreffenden Tasten der NUMERIC ENTRY-Sektion [12] drücken.** Für einstellige Programmnummern (1~9) braucht nur eine Taste gedrückt zu werden.

*Anmerkung: Drücken Sie die [CANCEL]- Taste [13], wenn Sie den falschen Wert eingegeben haben.*

**5. Drücken Sie ENTER [14].**

**6. Drücken Sie die schwarze F#4-Taste ("L") [9].**

**7. Stellen Sie den "L"-Wert (CC32) ein, indem Sie die betreffenden Tasten der NUMERIC ENTRY-Sektion [12] drücken.** Für einstellige Programmnummern (1~9) braucht nur eine Taste gedrückt zu werden.

**8. Drücken Sie ENTER [14].**

**9. Drücken Sie die schwarze A#4-Taste**

**("Program Change") [10].**

**10. Geben Sie die benötigte**

**Programmnummer mit den Tasten der NUMERIC ENTRY-Sektion [12] ein.**

**11. Drücken Sie ENTER [14].**

**12. Drücken Sie MIDI/SELECT [3] noch einmal (die Diode erlischt).**

#### **[Beispiel]**

Auswahl von Variation 8, Instrument 3 (*Piano 3w*) eines SC-8850:

**1. Wählen Sie für das PC-300 den MIDI-Kanal, auf dem der gewünschte Part oder das Modul empfängt.**

**2. Drücken Sie den MIDI/SELECT-Taster [3] (seine Diode leuchtet).**

**3. Drücken Sie die Taste G#4 ("H") [9].**

**4. Drücken Sie die Taste "8" in der NUMERIC ENTRY-Sektion [12].**

**5. Drücken Sie ENTER [14].**

**6. Drücken Sie die schwarze F#4-Taste ("L") [9].**

**7. Drücken Sie die Taste "0" in der NUMERIC ENTRY-Sektion [12].**

*Anmerkung: "L" entspricht CC32. Dieser Bankwechselbefehl wird bisweilen für die Auswahl eines anderen Modul-Modus' verwendet. Es werden dann mehrere "L"- Werte unterstützt. Siehe die Bedienungsanleitung des Moduls.*

**8. Drücken Sie ENTER [14].**

**9. Drücken Sie die schwarze A#4-Taste ("Program Change") [10].**

**10. Drücken Sie die Taste "3" in der NUMERIC ENTRY-Sektion [12].**

**11. Drücken Sie ENTER [14].**

**12. Drücken Sie MIDI/SELECT [3] noch einmal (die Diode erlischt).**

## **Auswahl eines Drum Sets für ein GS-Modul**

Der Schlagzeugpart (MIDI-Kanal 10) eines GS-Moduls wertet Bankwechselbefehle nicht aus. Beim

Senden eines Programmwechsel-Befehls werden aber sowieso auch zwei Bankadressen übertragen, weil sich das PC-300 die zuletzt gewählten Werte merkt. Aus diesem Grund müssen Sie für "H" und "L" den Wert "0" eingeben und erst danach die Programmnummer wählen. Nur dann ist sichergestellt, dass das richtige Drum Set gewählt wird.

*Anmerkung: "L" entspricht CC32. Dieser Bankwechselbefehl wird bisweilen für die Auswahl eines anderen Modul-Modus' verwendet. Es werden dann mehrere "L"- Werte unterstützt. Siehe die Bedienungsanleitung des Moduls.*

### **[So wird's gemacht]**

**1. Wählen Sie MIDI-Kanal "10".** Siehe Seite 11.

**2. Drücken Sie den MIDI/SELECT-Taster [3] (seine Diode leuchtet).**

**3. Drücken Sie die Taste G#4 ("H") [9].**

**4. Drücken Sie die Taste "0" (C#5) in der NUMERIC ENTRY-Sektion [12].**

*Anmerkung: Drücken Sie die [CANCEL]- Taste [13], wenn Sie den falschen Wert eingegeben haben.*

**5. Drücken Sie ENTER [14].**

**6. Drücken Sie die schwarze F#4-Taste ("L") [9].**

**7. Drücken Sie die Taste "0" (C#5) in der NUMERIC ENTRY-Sektion [12].**

**8. Drücken Sie ENTER [14].**

**9. Drücken Sie die schwarze A#4-Taste ("Program Change") [10].**

**10. Geben Sie die benötigte Programmnummer mit den Tasten der NUMERIC ENTRY-Sektion [12] ein.** Beispiel: um das Drum Set PC #49 (ORCHESTRA) eines SC-8850 zu wählen, müssen Sie zuerst die "4" und danach die "9" eingeben.

**11. Drücken Sie ENTER [14].**

**12. Drücken Sie MIDI/SELECT [3] noch einmal (die Diode erlischt).**

# **7. Funktionen für ein expressiveres Spiel**

## **Beugen der gespielten Noten (Pitch Bend)**

Schieben Sie den

BENDER/MODULATION-Hebel [1] nach links oder rechts, um Pitch Bend-Befehle zu senden, mit denen die Tonhöhe der gespielten Noten zeitweilig geändert werden kann.

*Anmerkung: Das Pitch Bend-Intervall ("Range") richtet sich nach der betreffenden Einstellung für den Part oder das Modul.*

## **Hinzufügen von Vibrato (Modulation)**

Schieben Sie den

BENDER/MODULATION-Hebel [1] zur Geräterückseite, um Modulationsbefehle zu senden. Diese beeinflussen dann die gespielten Noten (in der Regel wird ein Vibrato-Effekt erzeugt).

*Anmerkung: Wie intensiv das Vibrato ist, richtet sich nach den Einstellungen des angesteuerten Moduls. In bestimmten Fällen wird das Filter bzw. die Lautstärke beeinflusst, so dass ein WahWah- bzw. Tremolo-Effekt entsteht.*

## **Halten der gespielten Noten (Sustain)**

Schließen Sie einen optionalen DP-2, DP-6 oder BOSS FS-5U Fußtaster an die SUSTAIN SWITCH-Buchse an und betätigen Sie ihn, während Sie eine oder mehrere Noten spielen, um einen Hold 1- Befehl zu senden (CC64). Dieser sorgt dafür, dass die Noten gehalten werden. Bei bestimmten Klängen, wie z.B. Orgel werden die Noten sogar so lange gehalten, bis Sie den Fußtaster wieder freigeben.

Bei Betätigen des Fußtasters wird ein An-Befehl gesendet (Wert 127). Wenn Sie ihn wieder freigeben, wird ein Aus-Befehl gesendet (0).

*Anmerkung: Die CC 64-Funktion (Hold 1) kann auch dem DATA ENTRY-Regler zugeordnet werden, so dass die Noten auch durch Bewegen des Reglers gehalten werden können.*

# **8. Ändern der Oktavlage**

Mit den Tastern OCTAVE [5] ([+] und [–]) kann der Bereich der Tastatur verschoben werden, so dass Sie Noten spielen können, die sich links und rechts des von den 49 Tasten abgedeckten Bereiches liegen.

#### **Einstellen einer höheren Oktave: OCTAVE [+]**

Drücken Sie einmal den [+]-Taster, um die von der Tastatur gesendeten Notennummern um eine Oktave anzuheben. Wiederholen Sie diesen Vorgang, um die Tastatur zwei Oktaven höher zu transponieren. Drücken Sie den Taster viermal, um die Tastatur vier Oktaven höher zu transponieren.

*Anmerkung: Wenn Sie die Tastatur tatsächlich vier Oktaven höher transponieren, senden die grau markierten Tasten keine Notenbefehle mehr.*

#### **Einstellen einer tieferen Oktave: OCTAVE [–]**

Drücken Sie den [–]-Taster einmal, um die Tastatur eine Oktave tiefer zu transponieren. Wie Sie sehen, wird das C2 dann um eine Oktave nach rechts verschoben, während das C6 nicht mehr gespielt werden kann. Wiederholen Sie diesen Bedienschritt, um die Tastatur bis zu drei Oktaven tiefer zu transponieren.

#### **Rückkehr zur normalen Tonhöhe: STANDARD**

Drücken Sie [+] und [–] gleichzeitig.

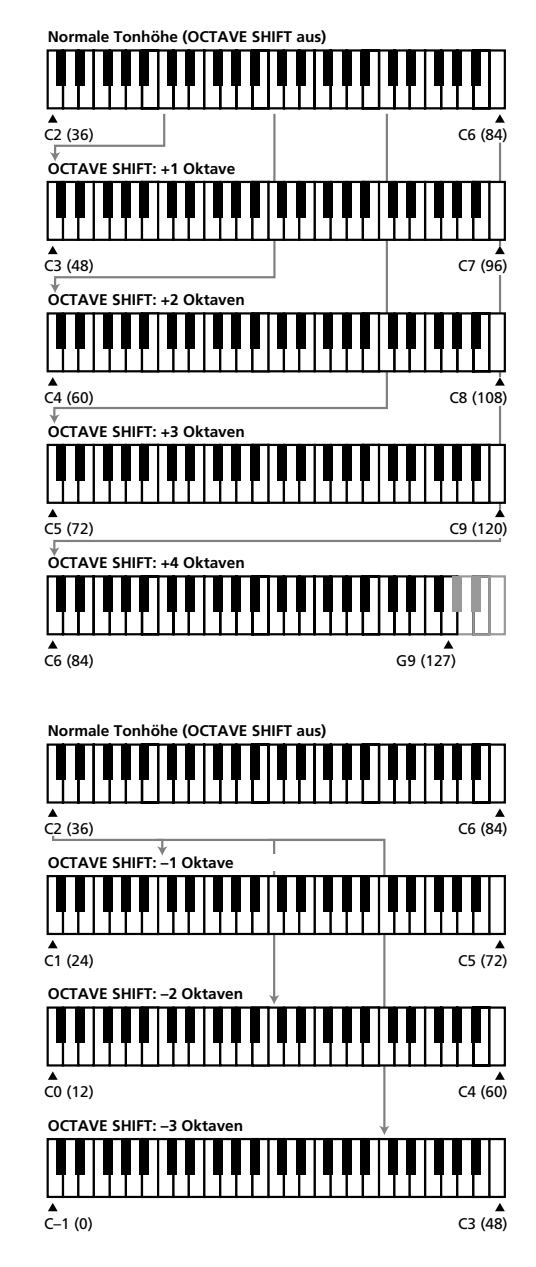
# **9. Ansteuern des Moduls mit dem DATA ENTRY-Regler**

Folgende Funktionen (MIDI-Befehle) lassen sich dem DATA ENTRY-Regler zuordnen:

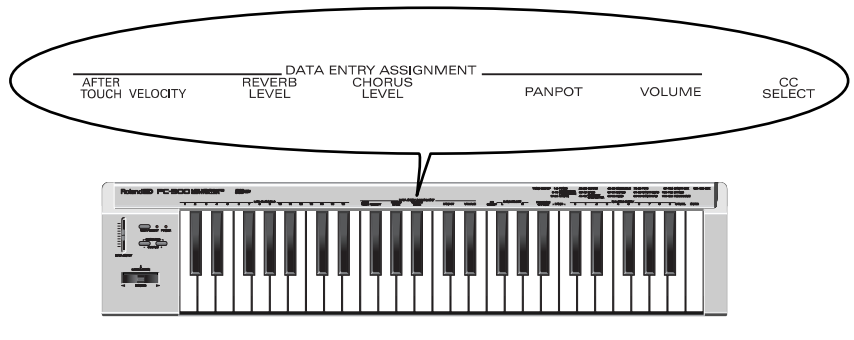

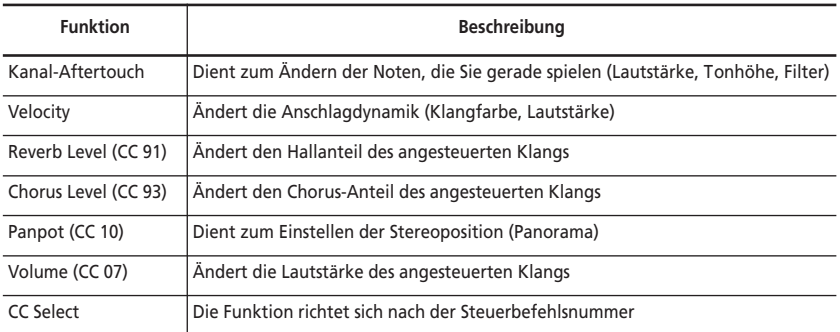

*Anmerkung: In bestimmten Fällen erzielen Sie nicht sofort den beabsichtigten Effekt. Schieben Sie den Regler dann erst ganz nach unten und stellen Sie danach den gewünschten*

*Wert ein.*

# **Ändern der Klangfarbe (Kanal-Aftertouch)**

Die Tastatur des PC-300 kann zwar keine Aftertouch-Befehle senden, aber das lässt sich mit dem DATA ENTRY-Regler höchst elegant lösen: ordnen Sie dem Regler die Aftertouch-Funktion zu.

Kanal-Aftertouch ist ein Befehl, mit dem man (bereits angeschlagene) Noten durch hinunter Drücken der betreffenden Tasten verzieren kann. Beim PC-300 müssen Sie zum Senden dieser Befehle allerdings den DATA ENTRY-Regler verwenden.

**1. Wählen Sie für das PC-300 den MIDI-Kanal, auf dem der gewünschte Part oder das Modul empfängt.** Siehe "Einstellen des MIDI-

Übertragungskanals" auf Seite 11.

**2. Drücken Sie den MIDI/SELECT-Taster [3] (seine Diode leuchtet).**

**3. Drücken Sie die weiße F3-Taste (AFTER TOUCH) in der DATA ENTRY ASSIGNMENT-Sektion [7].**

**4. Drücken Sie MIDI/SELECT [3] noch einmal (die Diode erlischt).** Wenn Sie nun den DATA ENTRY-Regler betätigen, sendet das PC-300 Kanal-Aftertouch-Befehle, deren Wert jeweils der Reglerposition entspricht.

*Anmerkung: Wenn Sie die Werksvorgabe des Soundmoduls nicht ändern, ignoriert es Aftertouch-Befehle. Wie man diese Funktion aktiviert, entnehmen Sie bitte der Bedienungsanleitung des Moduls. Wenn Sie einen Rechner mit Sequenzer-Programm verwenden, sollten Sie in der Anleitung des Programms nachschauen, ob man diese Funktion eventuell vom Programm aus einstellen kann.*

# **Ändern der Anschlagempfindlichkeit**

Bei Drücken einer Taste sendet das PC-300 nicht nur die betreffende Notennummer, sondern auch einen Wert, der beschreibt, wie hart Sie die Taste angeschlagen haben. Mit der VELOCITY-Funktion können Sie das Anschlagverhalten ändern.

**1. Wählen Sie für das PC-300 den MIDI-Kanal, auf dem der gewünschte Part oder das Modul empfängt.** Siehe "Einstellen des MIDI-

Übertragungskanals" auf Seite 11.

**2. Drücken Sie den MIDI/SELECT-Taster [3] (seine Diode leuchtet).**

**3. Drücken Sie die schwarze F#3-Taste (VELOCITY).**

**4. Drücken Sie MIDI/SELECT [3] noch einmal (die Diode erlischt).** Stellen Sie mit dem DATA ENTRY-Regler die gewünschte Dynamikstufe ein. Befindet sich der Regler in der Höchstposition, so werden alle

Anschlagwerte (1~127) gesendet.

### **Reverb Level**

Mit dieser Funktion können Sie den Hallanteil des angesteuerten Parts/Moduls ändern und somit bestimmt, wie stark der Klang "verhallt" wird.

**1. Wählen Sie für das PC-300 den MIDI-Kanal, auf dem der gewünschte Part oder das Modul empfängt.** Siehe "Einstellen des MIDI-Übertragungskanals" auf Seite 11.

**2. Drücken Sie den MIDI/SELECT-Taster [3] (seine Diode leuchtet).**

**3. Drücken Sie die schwarze G#3-Taste (REVERB LEVEL).**

**4. Drücken Sie MIDI/SELECT [3] noch einmal (die Diode erlischt).**

Nun können Sie mit dem DATA ENTRY-Regler den Hallanteil (Effect 1 Depth, CC91) des Parts oder Moduls ändern.

*Anmerkung: Wenn Ihr Modul weder GS- noch General MIDI-kompatibel ist, wertet es diese Befehle (CC91) unter Umständen nicht erwartungsgemäß aus.*

# **Chorus Level**

Mit dieser Funktion können Sie den angesteuerten Part mit mehr oder weniger Chorus versehen.

**1. Wählen Sie für das PC-300 den MIDI-Kanal, auf dem der gewünschte Part oder das Modul empfängt.** Siehe "Einstellen des MIDI-

Übertragungskanals" auf Seite 11.

**2. Drücken Sie den MIDI/SELECT-Taster [3] (seine Diode leuchtet).**

**3. Drücken Sie die schwarze A#3-Taste (CHORUS LEVEL).**

**4. Drücken Sie MIDI/SELECT [3] noch einmal (die Diode erlischt).**

Nun können Sie den Chorus-Anteil mit dem DATA ENTRY-Regler ändern (dieser sendet dann Effect 3 Depth-Befehle).

*Anmerkung: Wenn Ihr Modul weder GS- noch General MIDI-kompatibel ist, wertet es diese Befehle (CC93) unter Umständen nicht erwartungsgemäß aus.*

# **Einstellen der Stereoposition: Panpot**

Wenn Sie das Modul mit einem Stereo-Verstärker oder Aktivboxen verbunden haben, können Sie den angesteuerten Part mit dieser Funktion weiter links oder rechts im Klangbild anordnen. Im Falle des Schlagzeug-Parts (MIDI-Kanal 10) ändern Sie dann allerdings die Stereoposition aller Schlagzeugklänge (d.h. eine verhältnismäßige Verschiebung aller Klänge des Drum Sets).

**1. Wählen Sie für das PC-300 den MIDI-Kanal, auf dem der gewünschte Part oder das Modul empfängt.**

Siehe "Einstellen des MIDI-Übertragungskanals" auf Seite 11.

**2. Drücken Sie den MIDI/SELECT-Taster [3] (seine Diode leuchtet).**

**3. Drücken Sie die schwarze C#4-Taste (PANPOT) in der DATA ENTRY ASSIGNMENT-Sektion [7].**

**4. Drücken Sie MIDI/SELECT [3] noch einmal (die Diode erlischt).**

Nun dient der DATA ENTRY-Regler zum Senden von Panorama-Daten, mit denen man die Stereoposition des angesteuerten Klangs bestimmen kann. Je weiter Sie den Regler nach unten schieben, desto weiter rechts befindet sich der Klang. Wenn Sie den Regler ganz hochfahren, befindet sich der Klang hart links.

*Anmerkung: Bei bestimmten Modulen, wie dem MT-32 oder TD-8 usw. verhält sich die Panoramafunktion genau umgekehrt.*

# **Ändern der Lautstärke**

Mit dieser Funktion können Sie die Lautstärke des angesteuerten Parts ändern.

**1. Wählen Sie für das PC-300 den MIDI-Kanal, auf dem der gewünschte Part oder das Modul empfängt.**

Siehe "Einstellen des MIDI-Übertragungskanals" auf Seite 11.

**2. Drücken Sie den MIDI/SELECT-Taster [3] (seine Diode leuchtet).**

**3. Drücken Sie die schwarze D#4-Taste (VOLUME).**

**4. Drücken Sie MIDI/SELECT [3] noch einmal (die Diode erlischt).**

Nun können Sie die Lautstärke mit dem DATA ENTRY-Regler einstellen (CC07).

# **Bei Notenhängern: Panic**

Das PC-300 bietet außerdem eine PANIC-Funktion. Diese sendet eine Reihe von MIDI-Befehlen, mit denen hängen gebliebene Noten ausgeschaltet werden können:

**1. Drücken Sie den MIDI/SELECT-Taster [3] (seine Diode leuchtet).**

**2. Drücken Sie sowohl die H4- als auch die C5-Taste ("PANIC") [11].** Das PC-300 sendet nun sogenannte "Reset"-Daten:

- Note-aus-Befehle für alle Notennummern (0~127) aller MIDI-Kanäle;
- Reset All Controllers auf allen MIDI-Kanälen.

# **Andere Steuerbefehle für den DATA ENTRY-Regler**

Die bis jetzt erwähnten Befehle (Panorama, Lautstärke usw.) werden von fast jedem Instrument empfangen. Vielleicht möchten Sie aber auch noch andere Parameter des Moduls ansteuern. Ordnen Sie dem DATA ENTRY-Regler dann den betreffenden Steuerbefehl zu und senden Sie die Befehle mit diesem Regler.

Es können alle Steuerbefehle zwischen CC00 und CC127 gesendet werden. Das PC-300 bietet jedoch kein Display und erlaubt also nicht die Überwachung der gesendeten Werte. Aus diesem Grunde eignet es sich wahrscheinlich nicht für Registered und Non-Registered Parameter Numbers (RPN bzw. NRPN). Bedenken Sie außerdem, dass CC00 und CC32 allgemein als Bankwechselbefehle verwendet werden, so dass das Senden eines Wertes für einen dieser Steuerbefehle oftmals kein hörbares Ergebnis zur Folge hat.

Steuerbefehle CC00 bis 95 (stufenlose Befehle)

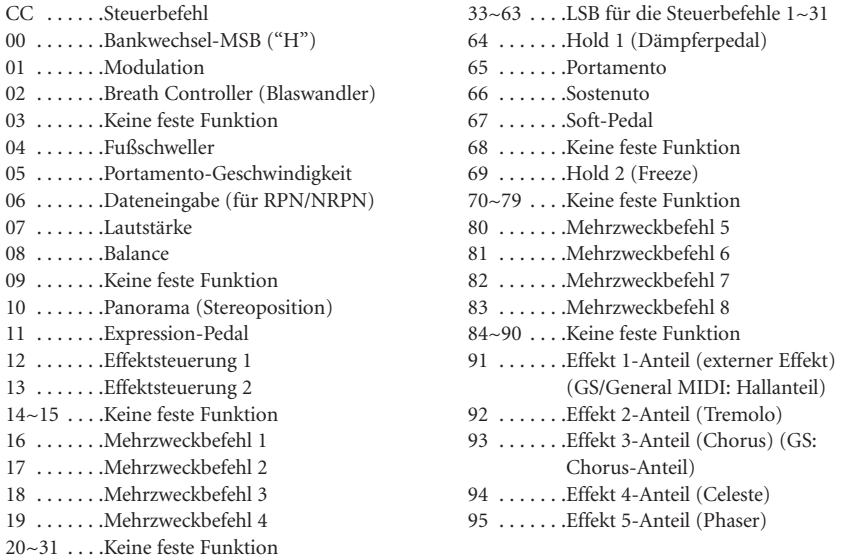

Steuerbefehle CC96 und darüber (NRPN/RPN, Kanalmodusbefehle)

32 . . . . . . .Bankwechsel LSB ("L")

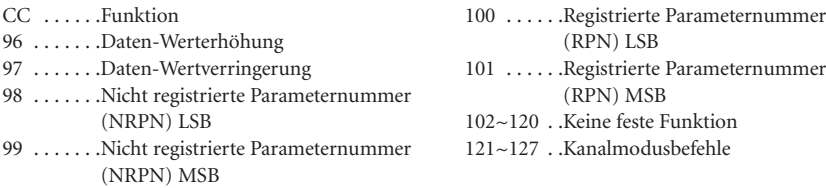

### **[Zuordnen eines Steuerbefehls]**

**1. Wählen Sie für das PC-300 den MIDI-Kanal, auf dem der gewünschte Part oder das Modul empfängt.** Siehe "Einstellen des MIDI-Übertragungskanals" auf Seite 11.

**2. Drücken Sie den MIDI/SELECT-Taster [3] (seine Diode leuchtet). 3. Drücken Sie die weiße F4-Taste (CC SELECT) [8].**

**4. Stellen Sie mit den Tasten der NUMERIC ENTRY-Sektion die Befehlsnummer ein [12].**

**5. Drücken Sie ENTER [14].**

**6. Drücken Sie MIDI/SELECT [3] noch einmal (die Diode erlischt).** Nun dient der DATA ENTRY-Regler zum Senden von Werten für den gewählten Steuerbefehl.

# **10. Beheben kleiner Störungen**

- *F: Das PC-300 kann nicht eingeschaltet werden bzw. funktioniert nicht.*
- A: Kontrollieren Sie, ob Sie das richtige Netzteil angeschlossen haben. (Verwenden Sie nur das beiliegende Netzteil.)
- A: Kontrollieren Sie die Einstellung des POWER-Schalters: wählen Sie "ON (DC IN)", wenn Sie das Netzteil verwenden bzw. "ON (USB)", wenn das PC-300 über die USB-Verbindung gespeist wird.
- *F: Das Soundmodul führt die Befehle des DATA ENTRY-Reglers nicht aus.*
- A: Vielleicht haben Sie dem DATA ENTRY-Regler die falsche Funktion zugeordnet. Es könnte jedoch auch sein, dass die Wertänderung zu geringfügig ist. Am besten schieben Sie den Regler erst einmal in die Position des Mindestwertes. Versuchen Sie es anschließend noch einmal.
- A: Wählen Sie für das PC-300 denselben MIDI-Kanal (siehe Seite 11) wie für den Part/das Modul, den/das Sie ansteuern möchten.
- *F: Der gewünschte Klang wird nicht aufgerufen.*
- A: Manche GS-Module (z.B. der Sound Canvas-Serie) sind mit einer Filterfunktion ausgestattet, mit der man Programm- und Bankwechselbefehle ignorieren kann. Schalten Sie diese Filterfunktion aus (Empfang möglich).
- A: Haben Sie dem Modul einen GM System On-Befehl gesendet (so dass es sich nun wie ein General MIDI-Modul verhält)? Das General MIDI Level 1-Format unterstützt MIDI-Bankwechsel nämlich nicht, so dass Ihr Modul diese Befehle ignoriert. Das lässt sich beheben, indem Sie dem Modul einen GS Reset-Befehl senden (Aufrufen der GS-Vorgaben) oder es aus- und anschließend wieder einschalten.

*Anmerkung: Das PC-300 sendet GS Reset-Befehle.*

A: Sind Sie sicher, dass Sie alle zur Klanganwahl erforderlichen Befehle gesendet haben ("H", "L" und Programmwechsel)? Bitte beachten Sie, dass das PC-300 auch dann Bankanwahlbefehle sendet, wenn Sie nur eine Programmnummer einstellen. Außerdem wird eine unvollständige Befehlsabfolge (z.B. nur die Bank) so lange gespeichert, bis der Block komplett ist. Wenn Sie also vorhin einen unvollständigen Befehlsblock gesendet haben, werden die bereits eingegebenen Werte gemeinsam mit dem nächsten Programmwechsel-Befehl gesendet. Deshalb wird wahrscheinlich der falsche Klang aufgerufen.

A: Verwendet Ihr Sequenzer-Programm die Programmnummern 0~127? In dem Fall müssen Sie jeweils die nächst höhere

Programmnummer senden, weil das PC-300 die Nummern 1~128 verwendet.

- *F: Das GS-Modul ignoriert die Aftertouch-Befehle.*
- A: Ab Werk ist ein GS-Modul so eingestellt, dass es keine Aftertouch-Befehle empfängt. Diese Funktion müssen Sie also erst einmal aktivieren (und zwar mit einem SysEx-Befehl). Vielleicht bietet Ihr Sequenzer-Programm eine Funktion, mit der man den Empfang von Aftertouch-Daten schneller aktivieren kann.

# **11. Technische Daten**

### **Tastatur**

49 Tasten (anschlagdynamisch)

#### **MIDI-Steuerung**

MIDI-Kanäle (1~16)

Octave Shift (höher/tiefer, Standard, alle Notennummern zwischen 00 und 127) Bender/Modulation-Hebel

Data Entry-Regler: Steuerbefehle CC00/32 (GS Variationen), Kanal-Aftertouch, Velocity (Anschlagkurve), Hallanteil, Chorus-Anteil, Volumen, Panorama, CC Select (Steuerbefehle CC00~127)

#### **Rückseite**

POWER-Schalter, SUSTAIN SWITCH-Buchse, AC IN-Buchse, MIDI OUT-Anschluss, USB-Anschluss, KEYBOARD/PC-Schalter

**Stromversorgung** DC 9 V: Netzteil, USB

#### **Leistungsaufnahme** 80 mA

**Abmessungen** 816 (B) x 175 (T) x 80 (H) mm

### **Gewicht**

2,5 kg

### **Lieferumfang**

Bedienungsanleitung, MIDI-Kabel, USB-Kabel, Netzteil

### **Sonderzubehör**

DP-2/DP-6 Fußtaster

*Anmerkung: Änderungen der technischen Daten ohne Vorankündigung jederzeit vorbehalten. Für Druckfehler wird keine Haftung übernommen.*

# **Roland**国

# PC-300 MELKEYBOARD

**Mode d'emploi**

Nous vous remercions d'avoir porté votre choix sur le PC-300 Roland. Le PC-300 est un clavier de contrôle MIDI d'utilisation très facile. Il est équipé d'un port USB permettant de connecter des modules de sons compatibles GS. L'interface USB présente un double avantage: elle offre une alternative pour alimenter le PC-300 et elle assure la compatibilité avec les derniers ordinateurs IBM PC (ou compatibles) et Macintosh®. Veuillez lire attentivement chaque section de ce mode d'emploi. Cela vous permettra de vous familiariser avec chacune des fonctions de votre nouveau clavier et d'éviter tout problème d'utilisation.

Copyright © 2000 Roland Europe Spa

Tous droits réservés. Toute forme de reproduction – même partielle – du présent manuel est strictement interdite sans la permission écrite de Roland Europe Spa.

# **1. Sommaire**

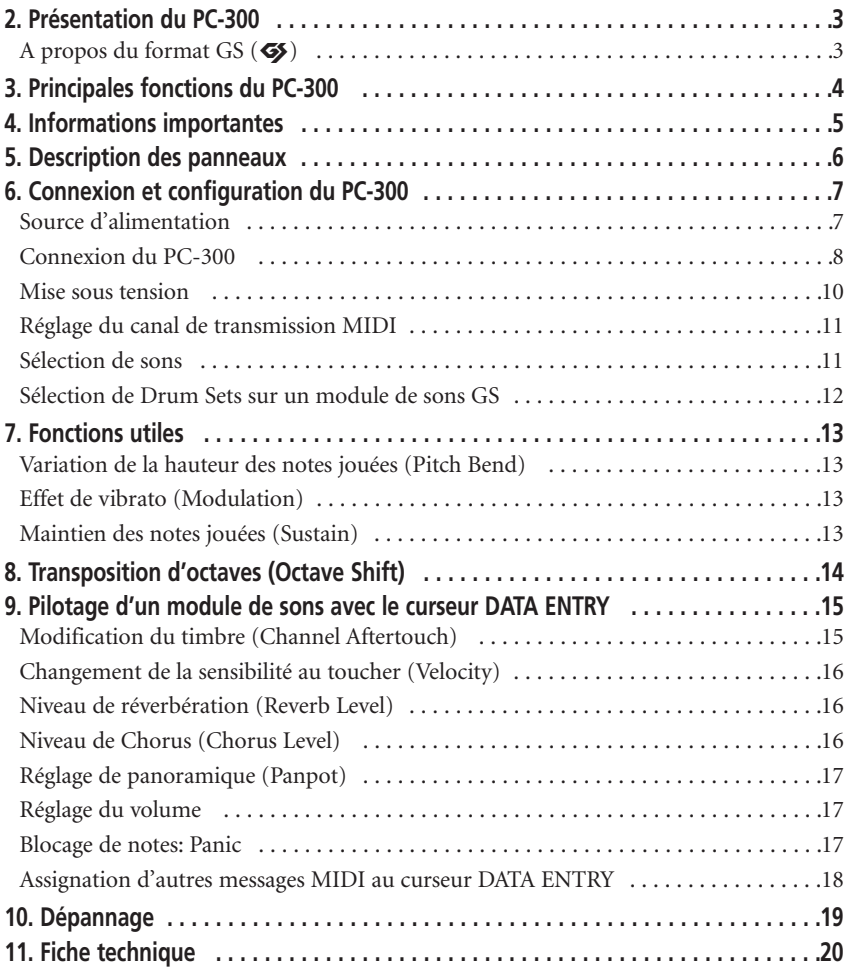

# **2. Présentation du PC-300**

Le PC-300 Roland est un clavier de contrôle MIDI. Il est donc conçu pour transmettre des messages de changement de programme et de sélection de banque ainsi qu'une série d'autres messages MIDI (comme l'intensité de réverbération ou de Chorus) à un module de sons externe. Le PC-300 ne contient pas de générateur de sons interne. Il est en effet destiné au contrôle de modules de sons compatibles avec le format GS (que nous conviendrons d'appeler simplement "modules de sons GS" dans la suite de ce manuel).

# **A propos du format GS (**g**)**

Le format GS est un ensemble de spécifications standardisées pour générateurs de sons Roland; il définit la manière dont les générateurs de sons multitimbres répondent aux commandes MIDI. Tout instrument compatible GS est facilement reconnaissable à son logo GS. Quel que soit le module ou le dispositif GS employé, les messages MIDI que vous transmettez depuis le PC-300 produiront toujours un effet identique.

*Remarque: Tous les modules de sons GS de Roland sont entièrement compatibles avec le format General MIDI Level 1 (*m*).*

En 1990, la norme MIDI s'enrichissait avec les messages sélection de banque (permettant de choisir des sons avec les messages de changement de programme ainsi que les commandes de contrôle CC00 et CC32). Le format GS met à profit cette combinaison de commandes et permet donc la sélection d'un nombre de sons bien plus vaste.

### **Deux mots sur les sons d'un module GS**

Un module de sons GS contient 128 sons de base (appelés "Capital Tones") ainsi qu'une série de sons de variation ("Variations"). L'agencement des sons de base se fait conformément au format General MIDI Level 1. La banque 0 contient les sons de base, tandis que les sons de variation se trouvent dans les banques 1~127. Le nombre de variations disponibles dépend du module de sons utilisé. Voyez le manuel du module piloté pour en savoir plus sur le nombre de sons et la façon de les sélectionner.

### **Drum Sets d'un module de sons GS**

Le canal MIDI 10, utilisé pour la partie rythmique d'un module GM/GS, permet de choisir plusieurs Drum Sets outre le kit de batterie de base (le *Standard Set* correspondant au numéro de programme PC01). La plupart des Drum Sets peuvent être sélectionnés avec des messages de changement de programme. Cependant, votre module de sons offre peut-être aussi des Drum Sets de variation. Pour en savoir plus, voyez le manuel de votre module. *Remarque: Si le son ou le Drum Set de variation que vous avez tenté de sélectionner n'est pas disponible sur votre module GS, ce dernier pourrait ne produire aucun son, voire utiliser un Drum Set autre que celui spécifié.*

# **3. Principales fonctions du PC-300**

# **Interface USB**

Le port USB du PC-300 permet de brancher ce dernier à un ordinateur IBM PC (ou compatible) ou Macintosh® (iMac®, G4, etc.) équipé d'un connecteur USB. Ce format de connexion intelligent assure le transfert hyper-rapide des données et permet en outre d'alimenter les appareils connectés.

# **Pilotes USB**

Le PC-300 est livré avec divers pilotes USB pour ordinateurs IBM PC (ou compatibles) et Macintosh®. Pour en savoir plus, voyez le fascicule fourni.

# **D'étonnantes possibilités de jeu et d'expression**

Le clavier standard à 49 touches du PC-300 est sensible au toucher, ce qui vous permet de traduire les nuances de jeu les plus subtiles. Vous disposez aussi d'une fonction pratique Octave Shift permettant de transposer la hauteur du clavier. Enfin, le PC-300 comporte un levier BENDER/MODULATION et une prise SUSTAIN SWITCH destinée à brancher une pédale de maintien.

### **Des fonctions de contrôle complètes**

Le PC-300 vous permet de choisir les sons via une combinaison de messages MIDI de changement de programme et de sélection de banque (CC00 et CC32). Si votre module de sons GS propose des sons de variation, vous pourrez donc les choisir avec le PC-300.

Vous pouvez en outre contrôler une série de paramètres avec le curseur DATA ENTRY en lui assignant des commandes de contrôle (CC). Cela vous permet, par exemple, de contrôler l'intensité de l'effet Reverb ou Chorus sur un module de sons GS.

### **Pour une production musicale assistée par ordinateur (DTM) pleine de "fun"**

Vu son format extrêmement compact, le PC-300 n'encombrera jamais votre bureau. Il vous épaulera pour tous vos travaux d'enregistrement en temps réel et en pas à pas, tout en vous permettant de vous entraîner en vous faisant accompagner par la version "Minus One" de vos morceaux favoris.

FRAN

ÇAIS

# **4. Informations importantes**

Utilisez exclusivement l'adaptateur secteur fourni (adaptateur de la série ACA). L'utilisation de tout autre adaptateur pourrait endommager l'instrument, voire entraîner une panne ou une électrocution.

### **Alimentation**

- Pour prévenir les risques d'endommagement ou de panne, mettez tous les éléments hors tension avant d'effectuer une connexion.
- Veillez à régler le commutateur POWER du panneau arrière sur la source d'alimentation utilisée (adaptateur secteur ou USB).
- N'utilisez pas cet appareil sur le même réseau de secteur qu'un dispositif générant du bruit de ligne, tel qu'un moteur électrique ou un système d'éclairage à intensité variable.
- Veillez à ce que la tension délivrée par la prise de courant utilisée soit conforme aux spécifications d'alimentation de cet appareil. Vous trouverez celles-ci à côté de la prise DC IN (sur le panneau arrière) ainsi que sur la plaque de l'adaptateur secteur.
- Manipulez le cordon de l'adaptateur secteur avec douceur. De même, ne marchez jamais dessus, ne déposez pas d'objets lourds dessus, etc.
- Ne débranchez jamais l'adaptateur secteur en tirant sur son cordon. Tirez toujours sur la fiche.
- Si vous n'avez pas l'intention d'utiliser l'appareil pendant une période prolongée, débranchez l'adaptateur secteur de la prise de courant.

### **Emplacement**

• Evitez de ranger l'appareil dans des endroits soumis à des températures extrêmes (en plein soleil dans une voiture, par exemple). Evitez également de ranger/d'utiliser l'appareil dans un endroit particulièrement poussiéreux ou humide, ou dans un endroit soumis à des vibrations excessives.

- L'utilisation de cet appareil à proximité d'amplificateurs de puissance (ou d'autres appareils comportant de gros transformateurs) pourrait produire un bourdonnement.
- Cet appareil pourrait créer des interférences avec des récepteurs radio ou téléviseurs placés à proximité. Utilisez cet appareil à une distance suffisante de ces récepteurs.

### **Entretien**

- Pour nettoyer l'appareil, frottez-le avec un chiffon doux et sec (ou légèrement imbibé d'eau). Pour des taches rebelles, utilisez un détergent doux et non abrasif. Veillez ensuite à essuyer soigneusement l'appareil avec un chiffon doux et sec.
- N'utilisez jamais de benzène, de diluant, d'alcool ni aucun solvant, car ceux-ci risquent de décolorer/déformer le boîtier de l'appareil.

### **Précautions supplémentaires**

- Ne soumettez pas l'appareil à des chocs violents.
- Ne laissez pénétrer aucun objet ou liquide à l'intérieur de l'appareil. Si jamais un objet ou du liquide a pénétré à l'intérieur du PC-300, débranchez-le immédiatement du secteur et contactez un centre de réparation agréé sans tarder.
- L'appareil chauffe légèrement pendant l'utilisation. Cette production de chaleur est tout à fait normale.
- Avant d'utiliser cet appareil dans un autre pays, renseignez-vous auprès d'un technicien qualifié sur les spécifications du secteur.
- Si vous remarquez un fonctionnement anormal ou que vous suspectez une panne, cessez aussitôt d'utiliser l'appareil. Adressez-vous sans tarder à un centre de réparation agréé.
- N'ouvrez jamais le boîtier de l'appareil, car cela pourrait entraîner une électrocution.

# **5. Description des panneaux**

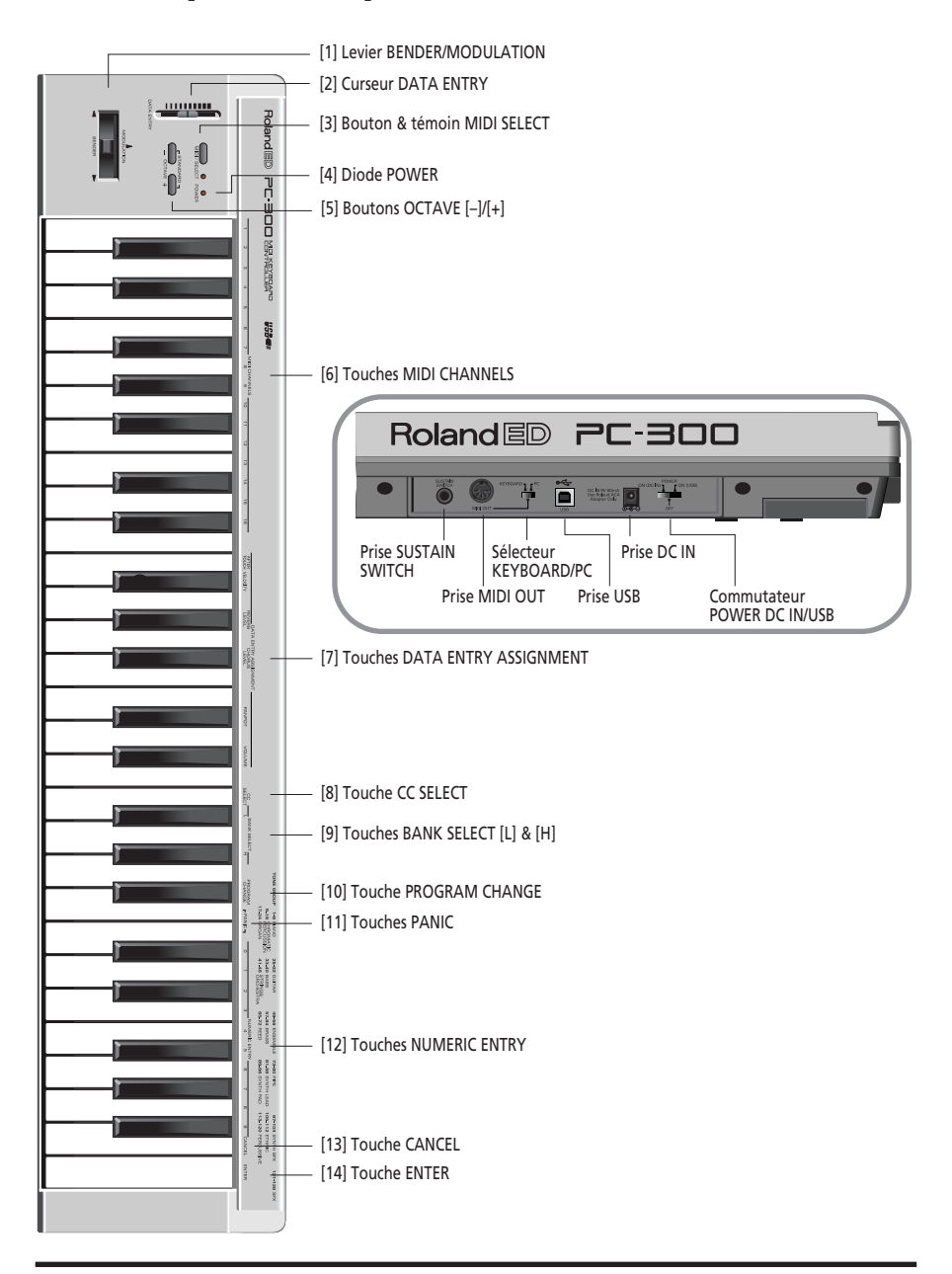

# **6. Connexion et configuration du PC-300**

Vous pouvez alimenter le PC-300 avec l'adaptateur secteur fourni ou en connectant son port USB à votre ordinateur.

# **Source d'alimentation**

### **Alimentation via USB**

**1. Raccordez le port USB du PC-300 à un port USB libre de votre ordinateur (voyez la page 10).**

Effectuez cette connexion avec le câble USB fourni.

#### **2. Mettez votre ordinateur sous tension.**

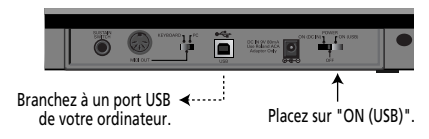

### **Alimentation via l'adaptateur fourni**

*Remarque: Utilisez exclusivement l'adaptateur secteur fourni (série ACA). L'utilisation de tout autre adaptateur pourrait entraîner une panne ou une électrocution.*

*Remarque: Si vous ne comptez pas utiliser le PC-300 pendant une période prolongée, débranchez son adaptateur secteur de la prise de courant.*

**1. Assurez-vous que le commutateur POWER du PC-300 est placé sur "OFF". 2. Branchez le cordon de l'adaptateur secteur à la prise DC IN, puis connectez l'autre extrémité de l'adaptateur à une prise de courant.**

### **Connexion du PC-300**

Le PC-300 est un clavier de contrôle MIDI. Il ne contient pas de générateur de sons interne, car il est destiné à piloter des instruments externes (modules de sons, ordinateur, etc.) en transmettant toute une série de commandes MIDI.

Nous vous conseillons de lire attentivement le présent manuel et la documentation accompagnant l'équipement externe utilisé. Cela vous permettra de tirer le meilleur parti de votre système de production musicale.

### **Pilotage de dispositifs MIDI**

**1. Branchez la prise MIDI OUT du PC-300 à la prise MIDI IN du module de sons que vous voulez piloter.**

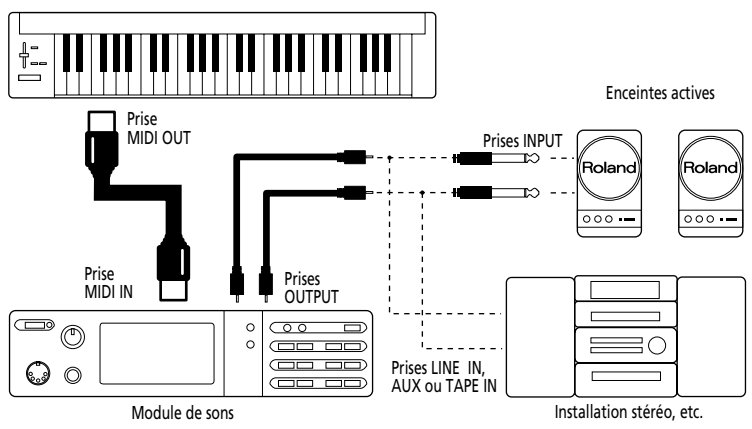

**2. Réglez le commutateur KEYBOARD/PC du PC-300 sur "KEYBOARD".**

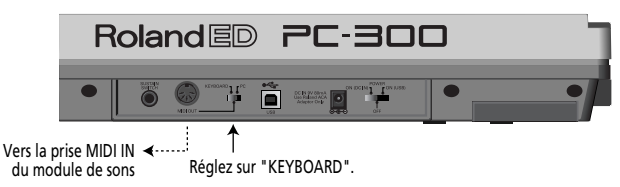

### **Configuration au sein d'un système de production musicale assistée par ordinateur**

Si vous branchez votre ordinateur à un module de sons via une connexion en série, veillez à utiliser uniquement le câble de série approprié pour votre ordinateur.

Si le module de sons utilisé dispose d'un commutateur COMPUTER/TO HOST, veillez à le régler sur la position ad hoc. Le réglage de ce commutateur dépend du type d'ordinateur utilisé, de la connexion de l'ordinateur et des spécifications du logiciel en question.

### **Connexion en série de l'ordinateur et du module de sons**

**1. Branchez la prise MIDI OUT du PC-300 à la prise MIDI IN du module de sons que vous voulez piloter.**

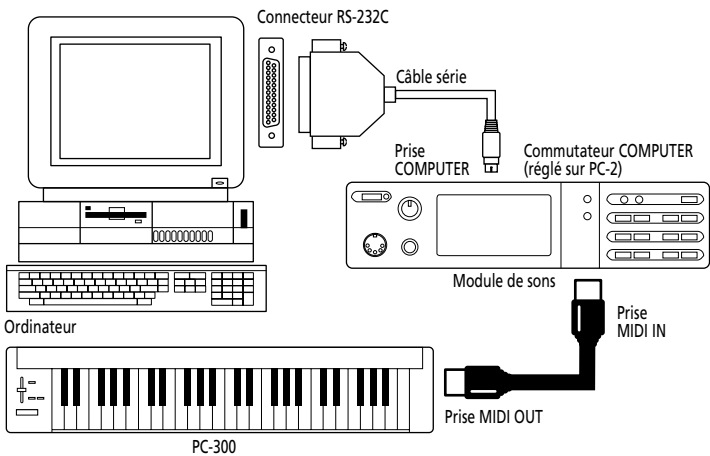

**2. Réglez le commutateur KEYBOARD/PC du PC-300 sur "KEYBOARD". Voyez la page 8.**

### **Connexion de l'ordinateur et du module de sons via une interface MIDI**

**1. Branchez la prise MIDI OUT du PC-300 à la prise MIDI IN de l'interface MIDI (série MPU, carte son ou dispositif similaire).**

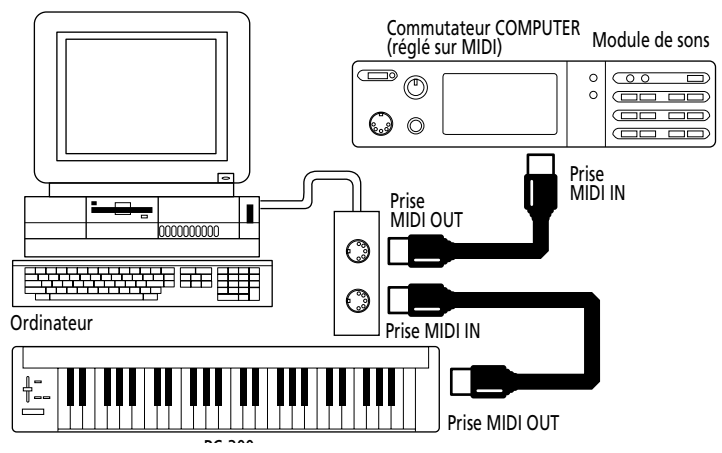

**2. Réglez le commutateur KEYBOARD/PC du PC-300 sur "KEYBOARD". Voyez la page 8.** PC 300 *Remarque: Cette configuration présuppose que vous activiez la fonction MIDI Thru/Soft Thru/MIDI Echo du séquenceur logiciel.*

### **Connexion de l'ordinateur via le port USB**

**1. Raccordez le port USB du PC-300 à un port USB libre de votre ordinateur.**

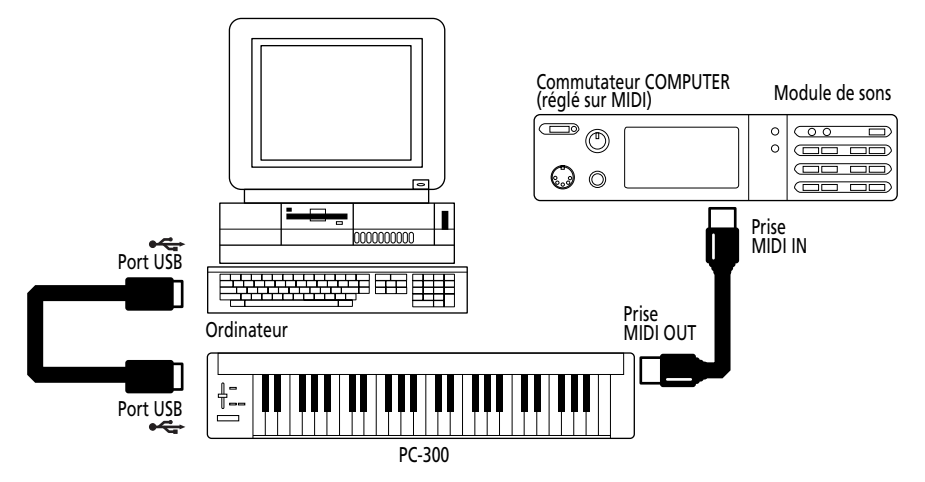

**2. Réglez le commutateur KEYBOARD/PC du PC-300 sur "PC".**

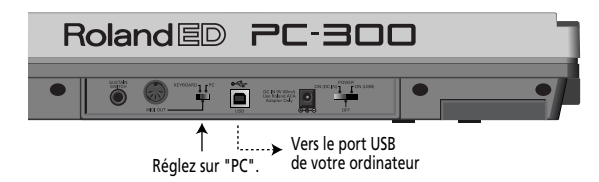

### **Mise sous tension**

- **1. Mettez toujours les appareils sous tension en respectant l'ordre suivant:**
- Mettez d'abord les dispositifs générant des messages MIDI sous tension (c.-à-d. le PC-300). La diode POWER du PC-300 s'allume.

*Remarque: Si vous alimentez le PC-300 avec l'adaptateur secteur de la série ACA, placez le commutateur POWER sur "ON (DC IN)"; si vous l'alimentez via son port USB, réglez le commutateur POWER sur "ON (USB)" (vous n'avez pas besoin de l'adaptateur dans ce cas).*

• Mettez ensuite le module de sons sous tension, puis votre système audio.

#### **2. Suivez l'ordre inverse pour mettre les éléments hors tension.**

*Remarque: Le PC-300 comporte un circuit de protection qui est activé à la mise sous tension du PC-300; ce dernier passe en mode de fonctionnement normal après un bref délai.*

### **Réglage du canal de transmission MIDI**

Pour pouvoir piloter le module de sons, réglez le canal MIDI du PC-300 sur le canal via lequel le module reçoit les données. Si vous utilisez un module de sons multitimbre, réglez le canal MIDI du PC-300 de sorte qu'il corresponde au canal de la partie que vous voulez piloter sur le module.

### **[Procédure]**

**1. Appuyez sur le bouton MIDI/SELECT [3] (la diode s'allume).**

**2. Choisissez le canal MIDI en enfonçant une des touches MIDI CHANNELS [6].**

**3. Enfoncez à nouveau le bouton MIDI/SELECT [3] (la diode s'éteint).**

# **Sélection de sons**

Les messages MIDI de changement de programme/de sélection de banque permettent de sélectionner des sons (Tones) pour les parties d'instrument ou des Drum Set pour la partie rythmique (canal MIDI 10).

### **Changements de sons sur un module GS**

Vous pouvez sélectionner d'autres sons d'un module GS en lui transmettant un message de sélection de banque avec les commandes de contrôle CC00 (que nous appellerons ici "H") et CC32 ("L"), suivi d'un message de changement de programme (PC) spécifiant le son souhaité. Vous devez spécifier la banque de sons souhaitée avec les valeurs "H" et "L". Notez cependant que ces deux commandes de

contrôle ne suffisent pas à elles seules pour choisir un autre son: vous devez aussi transmettre le numéro de programme.

Le PC-300 transmet toujours les trois messages suivants en un bloc:

- Valeur de la commande CC00 ("H");
- Valeur de la commande CC32 ("L");
- Numéro de programme.

*Remarque: Pour choisir les numéros de programme, vous pouvez vous aider de la liste des groupes de sons GS/GM imprimée en haut à droite sur le panneau avant du PC-300. Voyez aussi le manuel du module utilisé.*

### **[Procédure]**

**1. Assignez au PC-300 le même canal MIDI que celui de la partie ou du module que vous voulez piloter.**

Voyez "Réglage du canal de transmission MIDI".

**2. Appuyez sur le bouton MIDI/SELECT [3] (la diode s'allume).**

**3. Enfoncez la touche noire G#4 ("H") [9].**

**4. Réglez la valeur "H" (CC00) en appuyant sur la ou les touches ad hoc de la section NUMERIC ENTRY [12].**

Pour les numéros de programme 1~9, appuyez simplement sur la touche correspondante.

*Remarque: En cas d'erreur, appuyez sur [CANCEL] [13] et effectuez à nouveau le réglage.*

**5. Appuyez sur la touche ENTER [14].**

**6. Enfoncez la touche noire F#4 ("L") [9].**

**7. Réglez la valeur "L" (CC32) en appuyant sur les touches ad hoc de la section NUMERIC ENTRY [12].**

Pour les numéros de programme 1~9, appuyez simplement sur la touche correspondante.

**8. Appuyez sur la touche ENTER [14].**

**9. Appuyez sur la touche noire A#4 ("Program Change") [10].**

**10. Choisissez le numéro de programme souhaité avec les touches de la section NUMERIC ENTRY [12].**

**11. Appuyez sur la touche ENTER [14]. 12. Enfoncez à nouveau le bouton**

**MIDI/SELECT [3] (la diode s'éteint).**

#### **[Exemple]**

Sélection du son de variation 8, instrument 3 (*Piano 3w*) sur un SC-8850:

**1. Assignez au PC-300 le même canal MIDI que celui de la partie ou du module que vous voulez piloter.**

**2. Appuyez sur le bouton MIDI/SELECT [3] (la diode s'allume).**

**3. Enfoncez la touche noire G#4 ("H") [9].**

**4. Appuyez sur la touche "8" de la section NUMERIC ENTRY [12].**

**5. Appuyez sur la touche ENTER [14].**

**6. Enfoncez la touche noire F#4 ("L") [9].**

**7. Appuyez sur la touche "0" de la section NUMERIC ENTRY [12].**

*Remarque: "L" correspond à la commande de contrôle CC32. Ce message de sélection de banque sert parfois à choisir d'autres modes du module de sons. Dans ce cas, plusieurs valeurs seront affectées à "L". Pour en savoir plus, reportez-vous au manuel du module utilisé.*

**8. Appuyez sur la touche ENTER [14].**

**9. Appuyez sur la touche noire A#4 ("Program Change") [10].**

**10. Appuyez sur la touche "3" de la section NUMERIC ENTRY [12].**

**11. Appuyez sur la touche ENTER [14].**

**12. Enfoncez à nouveau le bouton MIDI/SELECT [3] (la diode s'éteint).**

### **Sélection de Drum Sets sur un module de sons GS**

La partie rythmique (canal MIDI 10) d'un module de sons GS ne répond pas aux messages de sélection de banque. Cependant, si vous transmettez uniquement un changement de programme depuis le PC-300, ce dernier enverra également un message Bank Select, car les valeurs du dernier son choisi seront toujours dans la mémoire. Nous vous conseillons donc de toujours spécifier la valeur "0" pour "H" et "L", suivie du numéro de programme. De cette manière, vous êtes sûr d'obtenir le Drum Set voulu.

*Remarque: "L" correspond à la commande de contrôle CC32. Ce message de sélection de banque sert parfois à choisir d'autres modes du module de sons. Dans ce cas, plusieurs valeurs seront affectées à "L". Pour en savoir plus, reportez-vous au manuel du module utilisé.*

### **[Procédure]**

**1. Réglez le canal de transmission MIDI sur 10.**

Voyez la page 11.

**2. Appuyez sur le bouton MIDI/SELECT [3] (la diode s'allume).**

**3. Enfoncez la touche noire G#4 ("H") [9].**

**4. Appuyez sur la touche "0" (C#5) de la section NUMERIC ENTRY [12].** *Remarque: En cas d'erreur, appuyez sur [CANCEL] [13] et effectuez à nouveau le réglage.*

**5. Appuyez sur la touche ENTER [14].**

**6. Enfoncez la touche noire F#4 ("L") [9].**

**7. Appuyez sur la touche "0" (C#5) de la section NUMERIC ENTRY [12].**

**8. Appuyez sur la touche ENTER [14].**

**9. Appuyez sur la touche noire A#4**

**("Program Change") [10].**

**10. Choisissez le numéro de programme souhaité avec les touches de la section NUMERIC ENTRY [12].**

Exemple: Pour choisir le Drum Set PC #49 (ORCHESTRA) sur un SC-8850, appuyez sur la touche "4" puis sur la touche "9".

**11. Appuyez sur la touche ENTER [14]. 12. Enfoncez à nouveau le bouton MIDI/SELECT [3] (la diode s'éteint).**

# **7. Fonctions utiles**

### **Variation de la hauteur des notes jouées (Pitch Bend)**

Le levier BENDER/MODULATION [1] vous permet de contrôler la hauteur des notes jouées sur le clavier. Quand vous déplacez ce levier vers la gauche ou vers la droite, le PC-300 transmet des messages MIDI Pitch Bend.

*Remarque: L'intervalle de Pitch Bend (quantité de variation de hauteur) dépend du réglage de la partie ou du module piloté.*

### **Effet de vibrato (Modulation)**

Quand vous poussez le levier BENDER/MODULATION [1] vers l'avant du PC-300, ce dernier transmet un message de modulation (CC01) et modifie le son en temps réel (généralement en ajoutant un effet de vibrato).

*Remarque: La modulation produite par ce message dépend des réglages définis sur le module de sons utilisé. Dans certains cas, la modulation portera sur le filtre ou le volume, produisant alors respectivement un effet WahWah ou un effet de trémolo.*

### **Maintien des notes jouées (Sustain)**

Connectez un commutateur au pied DP-2, DP-6 ou BOSS FS-5U (disponibles en option) à la prise SUSTAIN SWITCH du PC-300. Appuyez sur le commutateur ou la pédale pendant que vous jouez une ou plusieurs notes sur le PC-300: ce dernier transmet alors des messages MIDI de maintien (Hold 1; CC64), qui ont pour effet de maintenir les notes jouées. Si vous utilisez un son d'orgue électrique ou un autre son de type maintenu, les notes retentissent tant que vous enfoncez la pédale.

Quand vous enfoncez la pédale, le PC-300 transmet la valeur ON (127). Il transmet la valeur OFF (0) quand vous relâchez la pédale.

*Remarque: Vous pouvez aussi assigner la commande de contrôle CC64 (Hold 1) au curseur DATA ENTRY. Vous obtiendrez alors l'effet de maintien en déplaçant le curseur.*

# **8. Transposition d'octaves (Octave Shift)**

Les boutons OCTAVE [5]  $([+]$ ,  $[-]$ ) vous permettent de transposer la hauteur du clavier vers le haut ou vers le bas par pas d'une octave. Grâce à cette fonction, le PC-300 vous permet de jouer des notes situées en dehors de la plage de son clavier à 49 touches.

### **Transposition vers le haut: OCTAVE [+]**

Appuyez une fois sur le bouton [+] pour transposer les numéros de note transmis par le clavier d'une octave vers le haut. Appuyez à nouveau sur ce bouton pour transposer le clavier deux octaves plus haut. Vous pouvez augmenter la hauteur du clavier de 4 octaves maximum (en appuyant quatre fois sur ce bouton).

*Remarque: Quand vous transposez la hauteur du clavier de 4 octaves vers le haut, les notes illustrées ci-contre en grisé ne transmettent pas de messages de note.*

### **Transposition vers le bas: OCTAVE [–]**

Appuyez une fois sur le bouton [–] pour transposer les numéros de note transmis par le clavier d'une octave vers le bas. Comme le montre l'illustration ci-contre, la note C2 est décalée d'une octave vers la droite, tandis que la note C6 n'est plus disponible. Vous pouvez diminuer la hauteur du clavier de 3 octaves maximum en appuyant trois fois sur ce bouton.

### **Retour à la plage de jeu normale: STANDARD**

Appuyez simultanément sur les boutons  $[+]$  et  $[$ - $]$ .

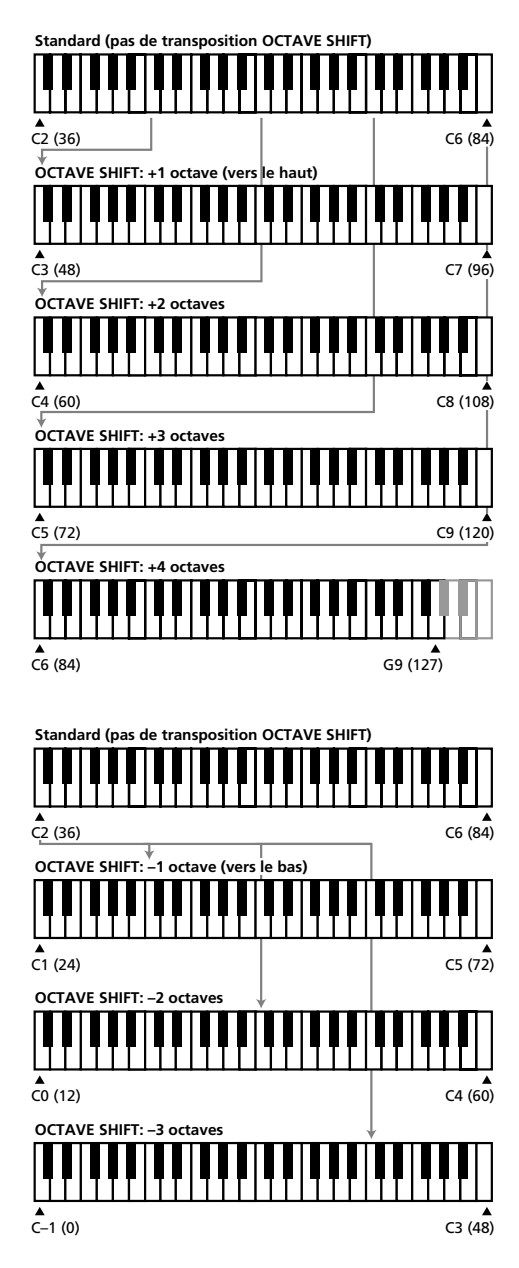

# **9. Pilotage d'un module de sons avec le curseur DATA ENTRY**

Voici les fonctions que vous pouvez assigner au curseur DATA ENTRY:

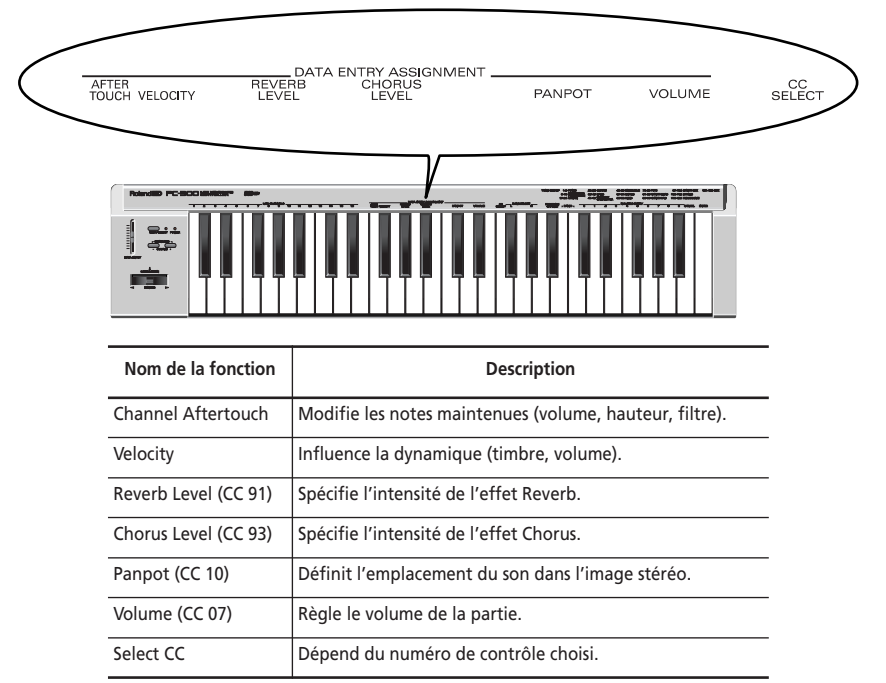

*Remarque: Selon la fonction envisagée, de faibles mouvements du curseur DATA ENTRY pourraient ne produire aucun effet audible. Dans ce cas, glissez ce curseur de haut en bas, puis réglez la valeur.*

### **Modification du timbre (Channel Aftertouch)**

Le clavier du PC-300 ne transmet pas de messages Channel Aftertouch. Vous pouvez toutefois obtenir un résultat similaire en assignant la fonction Channel Aftertouch au curseur DATA ENTRY et en glissant ce dernier de haut en bas.

L'Aftertouch de canal est une fonction permettant de modifier les notes jouées avec la pression exercée après avoir enfoncé une ou plusieurs touches.

**1. Assignez au PC-300 le même canal MIDI que celui de la partie ou du module que vous voulez piloter.**

Voyez "Réglage du canal de transmission MIDI" à la page 11.

**2. Appuyez sur le bouton MIDI/SELECT [3] (la diode s'allume).**

**3. Appuyez sur la touche blanche F3 (AFTER TOUCH) de la section DATA ENTRY ASSIGNMENT [7].**

**4. Enfoncez à nouveau le bouton MIDI/SELECT [3] (la diode s'éteint).** Quand vous déplacez le curseur DATA ENTRY, le PC-300 transmet des messages Channel Aftertouch (d'une valeur correspondant à la position du curseur).

*Remarque: Un module de sons GS répond uniquement aux messages Aftertouch si vous changez ses réglages d'usine. Si vous utilisez un séquenceur logiciel, nous vous conseillons de vous reporter à son manuel, car votre logiciel permet peut-être d'activer l'Aftertouch de canal du module.*

### **Changement de la sensibilité au toucher (Velocity)**

Chaque fois que vous enfoncez une touche, le PC-300 transmet le numéro de note correspondant ainsi qu'une valeur représentant votre toucher. La fonction VELOCITY permet de régler quelles valeurs de toucher sont transmises.

**1. Assignez au PC-300 le même canal MIDI que celui de la partie ou du module que vous voulez piloter.**

Voyez "Réglage du canal de transmission MIDI" à la page 11.

**2. Appuyez sur le bouton MIDI/SELECT [3] (la diode s'allume).**

**3. Appuyez sur la touche noire F#3 (VELOCITY).**

**4. Enfoncez à nouveau le bouton MIDI/SELECT [3] (la diode s'éteint).** Choisissez la valeur de sensibilité au toucher avec le curseur DATA ENTRY. Lorsque le curseur se trouve en position maximum, le PC-300 peut transmettre la plage entière de toucher (1~127).

### **Niveau de réverbération (Reverb Level)**

Cette fonction permet de régler le niveau de Reverb pour la partie/le module piloté. Vous pouvez déterminer la quantité de réverbération ajoutée au son de la partie.

**1. Assignez au PC-300 le même canal MIDI que celui de la partie ou du module que vous voulez piloter.**

Voyez "Réglage du canal de transmission MIDI" à la page 11.

**2. Appuyez sur le bouton MIDI/SELECT [3] (la diode s'allume).**

**3. Appuyez sur la touche noire G#3 (REVERB LEVEL).**

**4. Enfoncez à nouveau le bouton MIDI/SELECT [3] (la diode s'éteint).** Réglez le niveau d'envoi de Reverb (intensité de l'effet 1, CC91) de la partie ou du module recevant les messages avec le curseur DATA ENTRY.

*Remarque: Pour un module de sons d'un format autre que GS ou General MIDI, le paramètre en question pourrait ne pas répondre de la manière souhaitée aux messages CC91.*

### **Niveau de Chorus (Chorus Level)**

Cette fonction permet de régler le niveau de Chorus pour la partie/le module piloté.

**1. Assignez au PC-300 le même canal MIDI que celui de la partie ou du module que vous voulez piloter.**

Voyez "Réglage du canal de transmission MIDI" à la page 11.

**2. Appuyez sur le bouton MIDI/SELECT [3] (la diode s'allume).**

**3. Appuyez sur la touche noire A#3 (CHORUS LEVEL).**

**4. Enfoncez à nouveau le bouton MIDI/SELECT [3] (la diode s'éteint).** Vous pouvez maintenant utiliser le curseur DATA ENTRY pour régler le niveau d'envoi de Chorus (intensité de l'effet 3, CC93) de la partie ou du module recevant les messages.

*Remarque: Pour un module de sons d'un format autre que GS ou General MIDI, le paramètre en question pourrait ne pas répondre de la manière souhaitée aux messages CC93.*

# **Réglage de panoramique (Panpot)**

Si vous avez connecté votre module de sons à un amplificateur stéréo, vous pouvez définir l'emplacement des sons individuels dans l'image stéréo à l'aide de cette fonction. Pour la partie rythmique (canal MIDI 10), cette fonction décale la position stéréo de tous les instruments de percussion (l'image stéréo de la partie de batterie dans le cas d'un module GS).

**1. Assignez au PC-300 le même canal MIDI que celui de la partie ou du module que vous voulez piloter.**

Voyez "Réglage du canal de transmission MIDI" à la page 11.

**2. Appuyez sur le bouton MIDI/SELECT [3] (la diode s'allume).**

**3. Appuyez sur la touche noire C#4 (PAN-POT) de la section DATA ENTRY ASSI-GNMENT [7].**

**4. Enfoncez à nouveau le bouton MIDI/SELECT [3] (la diode s'éteint).** Vous pouvez maintenant spécifier la valeur de panoramique transmise avec le curseur DATA ENTRY. Quand ce curseur est en position centrale, le son se trouve au centre de l'image stéréo. Si vous glissez le curseur jusqu'à sa position maximum, le son sera reproduit sur le canal droit. Quand le curseur est à la position minimum, le son est reproduit sur le canal gauche.

*Remarque: Ces réglages de panoramique pourraient produire des résultats tout à fait inverses sur certains modules, tels que le Roland MT-32, TD-8 et d'autres modèles.*

# **Réglage du volume**

Cette fonction sert à régler le niveau de volume de la partie pilotée.

**1. Assignez au PC-300 le même canal MIDI que celui de la partie ou du module que vous voulez piloter.**

Voyez "Réglage du canal de transmission MIDI" à la page 11.

**2. Appuyez sur le bouton MIDI/SELECT [3] (la diode s'allume).**

**3. Appuyez sur la touche noire D#4 (VOLUME).**

**4. Enfoncez à nouveau le bouton MIDI/SELECT [3] (la diode s'éteint).** Vous pouvez maintenant spécifier le volume (CC07) de la partie pilotée avec le curseur DATA ENTRY.

# **Blocage de notes: Panic**

La fonction PANIC du PC-300 vous sera utile si jamais vous rencontrez un blocage des notes sur l'instrument recevant les données: grâce à cette fonction, vous pourrez envoyer un message MIDI pour "faire taire" le récepteur.

**1. Appuyez sur le bouton MIDI/SELECT [3] (la diode s'allume).**

**2. Appuyez simultanément sur les touches blanches B4 et C5 ("PANIC") [11].** Le PC-300 transmet les données "Reset":

- Coupure de toutes les notes (0~127) sur tous les canaux MIDI;
- Neutralisation des fonctions de jeu (message Reset All Controllers) sur tous les canaux MIDI.

# **Assignation d'autres messages MIDI au curseur DATA ENTRY**

Les messages décrits ci-dessus (Panpot, Volume, etc.) sont les numéros de contrôle élémentaires reconnus par pratiquement tout module de sons. Vous pouvez toutefois piloter d'autres paramètres en temps réel. Pour ce faire, assignez simplement le numéro de contrôle du paramètre voulu au curseur DATA ENTRY.

Vous pouvez choisir parmi les commandes de contrôle CC00~CC127. Nous vous déconseillons d'utiliser des commandes RPN ou NRPN (numéro de paramètre répertorié ou non répertorié) avec le PC-300. Le PC-300 ne propose en effet pas d'écran permettant de vérifier les valeurs transmises. Notez également que CC00 et CC32 sont des commandes généralement réservées aux messages de sélection de banque (Bank Select). Par conséquent, si vous transmettez un message de sélection de banque sans le faire suivre d'un message de changement de programme (Program Change), le message risque de ne produire aucun changement.

#### Commandes de contrôle 00 à 95 (fonctions de jeu continues)

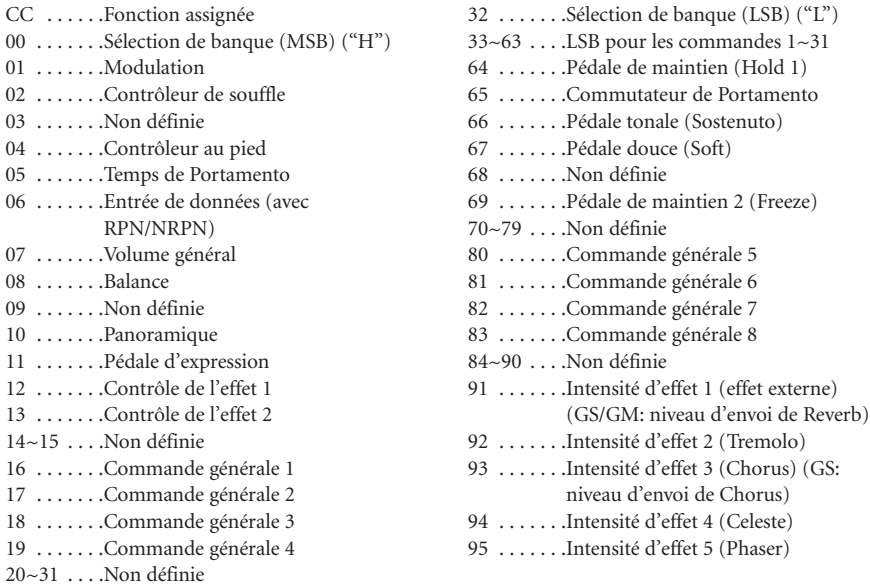

#### Commandes de contrôle CC96 et supérieures (NRPN/RPN, messages Channel Mode)

CC . . . . . .Fonction assignée 96 . . . . . . .Incrémentation de données 97 ......Décrémentation de données 98 . . . . . . . Commande NRPN (LSB) 99 . . . . . . .Commande NRPN (MSB)

100 . . . . . .Commande RPN (LSB) 101 ......Commande RPN (MSB)

- 102~120 . .Non définie
- 121~127 . .Réservées aux messages de mode de canal (Channel Mode)

#### **[Assignation d'une commande de contrôle]**

**1. Assignez au PC-300 le même canal MIDI que celui de la partie ou du module que vous voulez piloter.**

Voyez "Réglage du canal de transmission MIDI" à la page 11.

**2. Appuyez sur le bouton MIDI/SELECT [3] (la diode s'allume).**

**3. Appuyez sur la touche blanche F4 (CC SELECT) [8].**

# **10. Dépannage**

- *Q: Le PC-300 ne peut pas être mis sous tension ou ne fonctionne pas.*
- R: Assurez-vous que vous utilisez bien l'adaptateur secteur correct. (Utilisez uniquement l'adaptateur spécifié.)
- R: Vérifiez la position du commutateur POWER: placez-le sur "ON (DC IN)" si vous utilisez l'adaptateur fourni et sur "ON (USB)" si vous avez connecté le PC-300 via son port USB. N'oubliez pas de raccorder le câble au port USB de votre ordinateur.
- *Q: Le module de sons ne répond pas aux messages transmis par l'action du curseur DATA ENTRY.*
- R: Vérifiez si vous avez assigné la fonction correcte au curseur DATA ENTRY. Notez en outre que le module pourrait ignorer de faibles mouvements du curseur. Pour vous assurer que tout est OK, baissez le curseur à fond, puis placez-le à la position voulue.
- R: Vérifiez le canal de transmission MIDI assigné au PC-300 (voyez la page 11) et réglez-le sur le canal utilisé par la partie ou le module recevant les messages.

**4. Choisissez le numéro de contrôle en appuyant sur la touche correspondante de la section NUMERIC ENTRY [12].**

**5. Appuyez sur la touche ENTER [14].**

**6. Enfoncez à nouveau le bouton MIDI/SELECT [3] (la diode s'éteint).** Vous pouvez maintenant contrôler le paramètre choisi en transmettant des valeurs avec le curseur DATA ENTRY.

#### *Q: Impossible de sélectionner les sons.*

- R: Certains modules de sons GS, tels que ceux de la série Sound Canvas, disposent d'un commutateur permettant d'activer ou de couper la réception des messages Program Change et/ou Bank Select. Assurez-vous que ce commutateur est réglé sur ON.
- R: Le module de sons a-t-il reçu un message GM System On (invitant le module à fonctionner comme un module de sons GM) avant la transmission du message de sélection de banque? Dans ce cas, le module ignore ces messages car ceux-ci ne sont pas compatibles avec le format General MIDI Level 1. Pour corriger ce problème, envoyez un message GS Reset (initialisation des réglages GS) au module ou mettez-le hors tension avant de le remettre sous tension.

*Remarque: Le PC-300 ne peut pas transmettre de messages GS Reset.*

R: Avez-vous bien transmis toutes les valeurs ("H", "L" et le numéro de programme)? Le PC-300 transmet toujours les messages CC00/CC32/PC en bloc, même si vous n'avez spécifié que le

numéro de programme. Notez en outre que les valeurs de banque restent mémorisées jusqu'à ce que le son en question ait été effectivement choisi. Ainsi, si vous ne transmettez pas les trois valeurs nécessaires, les valeurs manquantes pourraient être remplacées par des valeurs spécifiées pour le message précédent. Dans ce cas, vous n'obtiendrez pas le son souhaité.

R: Le logiciel employé utilise-t-il les numéros de programme 0~127 pour le choix des sons? Le PC-300 utilise les numéros 1~128. Selon les cas, il vous faudra peut-

# **11. Fiche technique**

### **Clavier**

49 touches (sensibles au toucher)

### **Contrôle MIDI**

Canaux MIDI  $(1~1~6)$ 

Fonction Octave Shift (+/–, Standard, tous les numéros de note de 00 à 127)

Levier Bender/Modulation

Curseur Data Entry: sélection des sons de variation GS (CC 00/32), Aftertouch de canal, toucher, niveau d'envoi Reverb, niveau d'envoi Chorus, volume, panoramique, choix des commandes de contrôle (CC00~127)

#### **Panneau arrière**

Commutateur POWER DC IN/USB, prise SUSTAIN SWITCH, prise AC IN, prise MIDI OUT, port USB, commutateur KEY-BOARD/PC

être augmenter les numéros spécifiés de 1 pour obtenir les sons souhaités.

- *Q: Le module de sons GS ne répond pas aux messages d'Aftertouch.*
- R: Par défaut, les modules de sons GS ne répondent pas aux messages d'Aftertouch. Par conséquent, vous devez régler les paramètres d'Aftertouch au moyen de messages SysEx. (Pour en savoir plus, voyez le tableau d'implémentation MIDI du module de sons en question.) Si vous utilisez un ordinateur, vous pourrez probablement effectuer les réglages nécessaires sans aucune difficulté.

#### **Alimentation** Adaptateur secteur (DC 9 V), USB

### **Consommation électrique**

80 mA

#### **Dimensions**

816 (L) x 175 (P) x 80 (H) mm

#### **Poids**

2,5 kg

### **Accessoires**

Manuel d'utilisation, câble MIDI, câble USB, adaptateur

### **Options**

Commutateur au pied DP-2/DP-6 *Remarque: Dans l'intérêt du développement de ses produits, Roland se réserve le droit de modifier les spécifications et/ou l'aspect de cet instrument sans avis préalable.*

# **Roland**国

# PC-300 MELKEYBOARD

**Handleiding**

Bedankt voor uw aankoop van de PC-300 van Roland.

De PC-300 is een gebruiksvriendelijk MIDI-klavier voor GS-compatibele modules, die bovendien voorzien is van een USB-aansluiting. Deze aansluiting biedt het voordeel dat de PC-300 ook via USB gevoed kan worden en tegelijk compatibel is met de nieuwe connector-standaard voor zowel IBM PC-compatibele als Macintosh®-computers.

Lees deze handleiding aandachtig door om er zeker van te zijn dat u kennis maakt met alle functies en jarenlang zonder noemenswaardige problemen met de PC-300 kunt werken.

Copyright © 2000 Roland Europe Spa

Alle rechten voorbehouden. Niets uit deze uitgave mag, geheel of gedeeltelijk, worden gepubliceerd zonder de voorafgaande schriftelijke toestemming van Roland Europe Spa.

# **1. Inhoud**

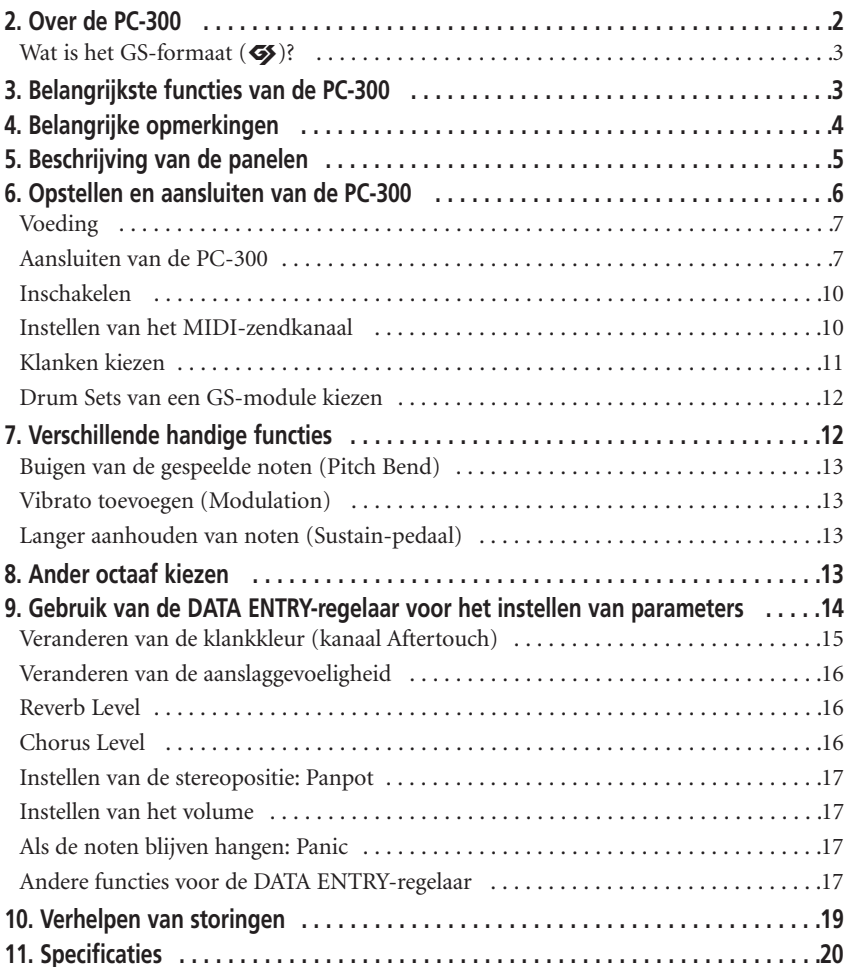

# **2. Over de PC-300**

De PC-300 van Roland is een MIDI-controleklavier waarmee u o.a. programmaen bankkeuze-commando's, maar ook een reeks andere MIDI-commando's (Reverben Chorus-informatie) naar een externe module kunt zenden. Hij bevat geen interne klankopwekking. De PC-300 is speciaal bedoeld voor het aansturen van GS-compatibele instrumenten. (In het volgende noemen we die gewoon "GS-modules".)

# **Wat is het GS-formaat (**g**)?**

Het GS-formaat is een geheel van specificaties voor klankmodules van Roland. Deze specificaties slaan vooral op de manier waarop de klankbronnen de ontvangen MIDI-commando's uitvoeren. Alle GS-compatibele instrumenten zijn voorzien van het GS-logo. En alle instrumenten waarop het GS-logo prijkt voeren de MIDI-commando's van de PC-300 op een voorspelbare manier uit.

*Opmerking: Alle GS-modules van Roland zijn volledig compatibel met Level 1 van het General MIDI System (*m*).*

In 1990 werd de MIDI-standaard in die zin opgewaardeerd dat naast programmakeuze- ook bankkeuzecommando's (meer bepaald de controlecommando's CC00 en CC32) voor het kiezen van geluiden konden worden gebruikt. Het GS-formaat ondersteunt deze klankkeuzemethode, zodat u echt alle beschikbare klanken via MIDI kunt kiezen. De bankkeuze werkt echter niet voor de Drum Sets (MIDIkanaal 10).

#### **Structuur van de klankgeheugens in een GS-module**

Een GS-module biedt 128 basisklanken (de zgn. Capital Sounds) en een aantal variaties (Variation Tones) daarop. De toewijzing van de Capital Tones aan de programmanummers komt overeen met de indeling van het General MIDI systeem. De Capitals bevinden zich in bank 0, terwijl de variaties in de banken 1~127 opgeslagen zijn. Onthoud echter dat het aantal variaties verschilt van module tot module. Het is dus een goed idee om er de handleiding van de modules bij te nemen om tijdens het kiezen van klanken niet voor verrassingen te staan.

### **De "Drum Sets" van een GS-module**

Voor MIDI-kanaal 10 (het "slagwerkkanaal") kunt u naast de vaakst gebruikte Drum Set (de *Standard Set*, programmanr. 1) ook een aantal andere Drum Sets kiezen. Drum Sets kunnen enkel met programmakeuze-commando's worden opgeroepen. Ook voor de Drum Sets geldt dat hun aard en aantal verschillen naar gelang de module. Reden te meer dus om de handleiding van de module erbij te nemen als u dat daarnet nog niet hebt gedaan.

*Opmerking: Als de gevraagde Variation-Tone of Variation Drum Set op uw GS-module niet bestaat, kan het gebeuren dat u, na kiezen van een dergelijke Drum Set hetzij helemaal niets of de verkeerde klanken hoort. Houd daar rekening mee.*

# **3. Belangrijkste functies van de PC-300**

### **USB-connector**

De PC-300 is uitgerust met een USB-connector die u met een gelijksoortige aansluiting van een IBM PC-compatibele of Macintosh®-computer (iMac®, G4 enz.) kunt verbinden. Deze aansluiting laat een snelle overdracht van grote hoeveelheden data toe en kan bovendien voor het voeden van de aangesloten apparaten worden gebruikt.

# **USB-drivers**

De PC-300 wordt geleverd met een aantal USB-drivers voor zowel IBM PC-compatibele- en Macintosh®-computers. Zie het bijgeleverde boekje voor meer details.

# **Door en door muzikaal**

Dankzij het aanslaggevoelige 49-toetsen klavier kunt u op de PC-300 net zo muzikaal spelen als op veel duurdere modellen. Bovendien is hij uitgerust met een Octave Shift-functie waarmee u het klavier hoger of lager kunt transponeren. Verder bevat de PC-300 een BENDER/MODULATIONhendel en een aansluiting voor een demperpedaal (SUSTAIN SWITCH).

# **Verregaande MIDI-controle**

Op de PC-300 is het kiezen van gelijk welke Variation Tone een fluitje van een cent. Zoals eerder gezegd, kunt u namelijk ook waarden voor de controlecommando's CC00 en CC32 (bankkeuze) zenden. Het is dus zonder meer mogelijk om alle geluiden van de aangestuurde GS-module op te roepen.

Verder laat de PC-300 toe om eender welk MIDI-controlecommando aan de DATA ENTRY-regelaar toe te wijzen. Die regelaar kunt u dan gebruiken om een bepaalde parameter (bv. de Reverb- of Chorus-diepte) van een GS-module in te stellen.

## **Uitermate geschikt voor DTM (Desk Top Music)**

Dankzij de compacte afmetingen vindt u vast wel een plaatsje voor de PC-300 op uw bureau. Hij vormt een belangrijk onderdeel van uw muziek-met-de-computer toepassingen omdat u ermee kunt opnemen (Realtime of stap-voor-stap), maar ook de melodie bij een begeleiding op diskette kunt spelen (Minus One).

# **4. Belangrijke opmerkingen**

Gebruik enkel de bijgeleverde ACA-adapter. Het gebruik van een andere adapter zou de PC-300 kunnen beschadigen of een kortsluiting kunnen veroorzaken.

### **Voeding**

- Schakel de PC-300 en de overige instrumenten altijd uit voordat u ze op elkaar aansluit. Op die manier bent u er zeker van dat u de luidsprekers e.d. niet opblaast.
- Zet de POWER-schakelaar achterop de PC-300 in stand van de gebruikte voedingsbron (adapter of USB).
- Sluit de adapter nooit aan op een stopcontact waarop andere apparaten, die brom of ruis veroorzaken (b.v. dimmers, motoren enz.) of veel vermogen trekken, zijn aangesloten.
- De vereiste netspanning vindt u aan de achterkant, naast de DC IN-aansluiting en op het naamplaatje van de adapter. Controleer eerst of de netspanning in uw streek daarmee overeenkomt.
- Plaats geen zware voorwerpen op het snoer van de adapter en zorg dat er niemand over kan struikelen.
- Trek, bij het verbreken van de aansluiting op het lichtnet, altijd aan de stekker zelf en nooit aan het snoer om de draden niet te beschadigen.
- Als u de PC-300 langere tijd niet wenst te gebruiken, verbreekt u best de aansluiting op het lichtnet.

### **Opstelling**

- Om problemen te vermijden, dient u de PC-300 te beschermen tegen direct zonlicht, hitte, vochtigheid en stof. Gebruik hem nooit op stoffige plaatsen of op plaatsen die onderhevig zijn aan sterke trillingen.
- Plaats de PC-300 niet te dicht in de buurt van een neonlicht, een fluorescerende lamp, een eindtrap of ander materiaal dat ruis kan veroorzaken.

• Het zou kunnen dat de PC-300 de ontvangst van uw TV of radio beïnvloedt. Plaats hem in voorkomend geval iets verder van de betrokken ontvanger vandaan.

## **Onderhoud**

- Gebruik, voor het reinigen van het instrument, enkel een zachte, droge of licht bevochtigde doek. Om hardnekkig vuil te verwijderen, gebruikt u een neutraal reinigingsmiddel. Wrijf de PC-300 daarna droog met een zachte doek.
- Gebruik nooit oplosmiddelen zoals bv. verfverdunners want deze kunnen de behuizing en de serigrafie beschadigen.

### **Bijkomende voorzorgsmaatregelen**

- Behandel de PC-300 zachtjes.
- Laat geen voorwerpen (muntstukken, metalen draad enz.) of vloeistoffen (water, alcohol enz.) in het inwendige terechtkomen. Gebeurt dat toch, schakel de PC-300 dan meteen uit en neem contact op met uw Roland-dealer.
- Tijdens het gebruik wordt de PC-300 warm. Dit is volledig normaal.
- Neem contact op met de dichtstbijzijnde Roland-hersteldienst voordat u de PC-300 in het buitenland gebruikt.
- Als de PC-300 niet naar behoren werkt, schakel hem dan onmiddellijk uit en neem contact op met uw dealer of de Roland hersteldienst.
- Open nooit de behuizing om geen onnodige risico's te lopen.

# **5. Beschrijving van de panelen**

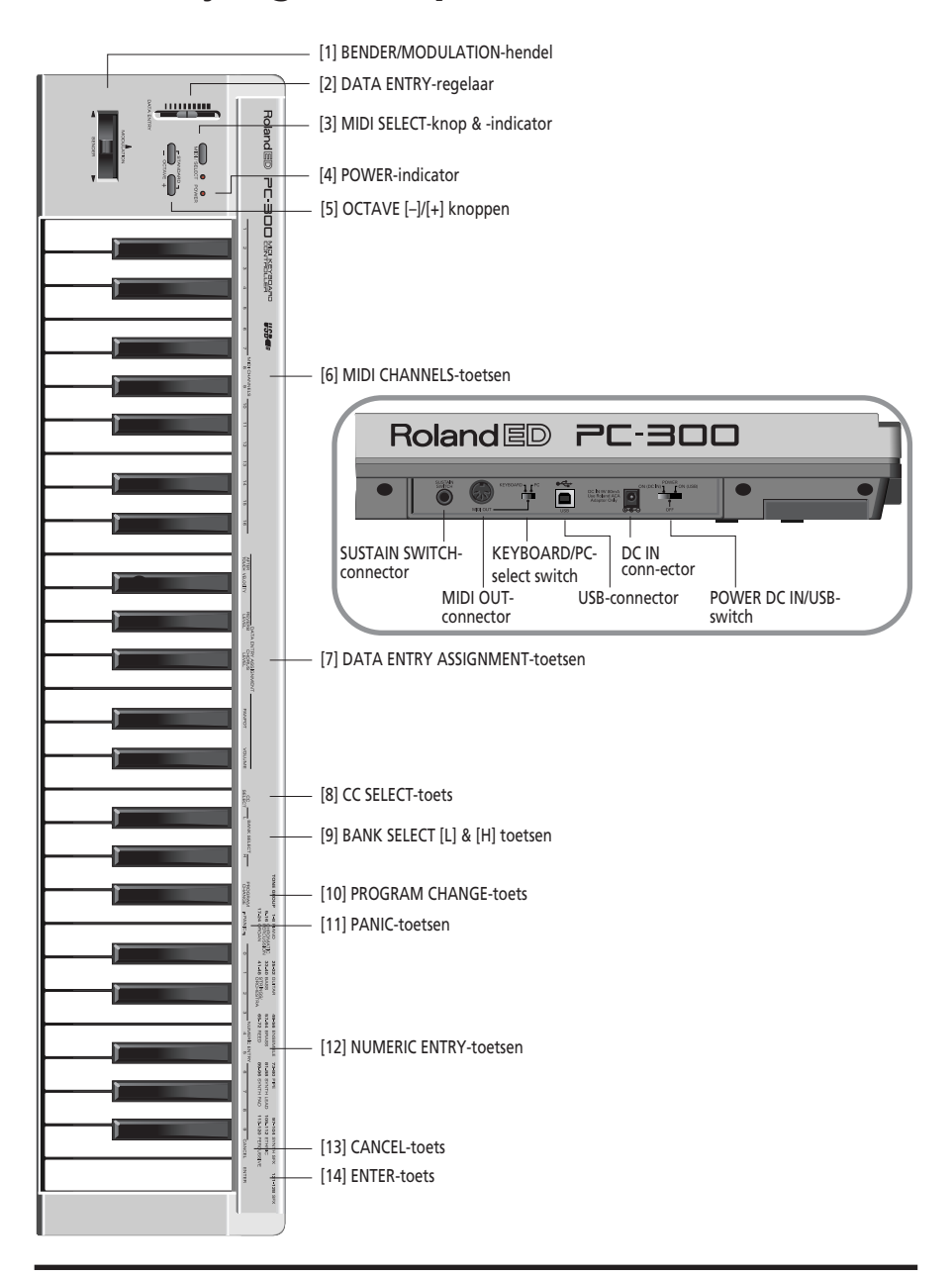

# **6. Opstellen en aansluiten van de PC-300**

De PC-300 kan hetzij met de bijgeleverde adapter, hetzij via zijn USB-aansluiting gevoed worden.

# **Voeding**

### **Voeding via de USB-aansluiting**

**1. Sluit de USB-connector van de PC-300 aan op een vrije USB-poort van uw PC (zie blz. 10).**

Gebruik hiervoor de bijgeleverde USBkabel.

### **2. Schakel de computer in.**

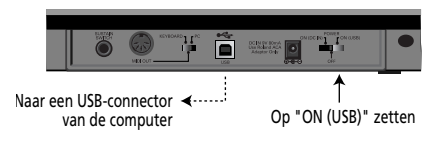

### **Gebruik van de bijgeleverde adapter**

*Opmerking: Gebruik uitsluitend de bijgeleverde adapter. Met andere modellen zou u de PC-300 kunnen beschadigen of een kortsluiting kunnen veroorzaken.*

*Opmerking: Als u de PC-300 langere tijd niet wenst te gebruiken, verbreekt u het best de aansluiting op het lichtnet.*

**1. Schakel de PC-300 uit (OFF).**

**2. Sluit de kleine stekker van de adapter aan op de DC IN-aansluiting en de grote op een stopcontact.**

### **Aansluiten van de PC-300**

De PC-300 is een MIDI-controleklavier en bevat dus geen interne klankbron. U kunt hem echter gebruiken voor een efficiënte controle van externe klankbronnen (modules, computer enz.), omdat hij een groot aantal MIDI-commando's kan zenden.

Lees alle navolgende punten zorgvuldig door en neem bovendien de handleiding van de aangestuurde instrumenten bij de hand.

### **Aansturen van externe MIDI-instrumenten**

**1. Sluit de MIDI OUT-poort van de PC-300 aan op de MIDI IN-connector van de module die u wilt aansturen.**

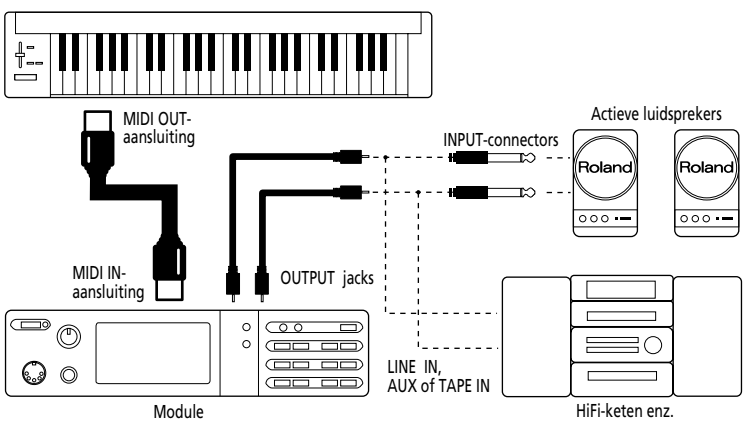

**2. Zet de KEYBOARD/PC-schakelaar van de PC-300 op "KEYBOARD".**

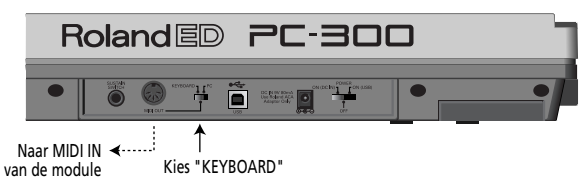

### **Desk Top Music-gebruik**

Voor de aansluiting van de klankmodule op uw computer gebruikt u het best enkel een speciaal daarvoor geschikte seriële kabel. Vraag aan uw dealer welk type kabel u nodig hebt. Als uw module met een COMPUTER/TO HOST-schakelaar uitgerust is, moet u hem in de juiste stand zetten. De te kiezen stand is afhankelijk van de computer, de manier waarop u de module wilt gebruiken en de vereisten van het sequencerprogramma.

### **Computer aangesloten op de seriële poort van de module**

**1. Sluit de MIDI OUT-poort van de PC-300 aan op de MIDI IN-connector van de module die u wilt aansturen.**

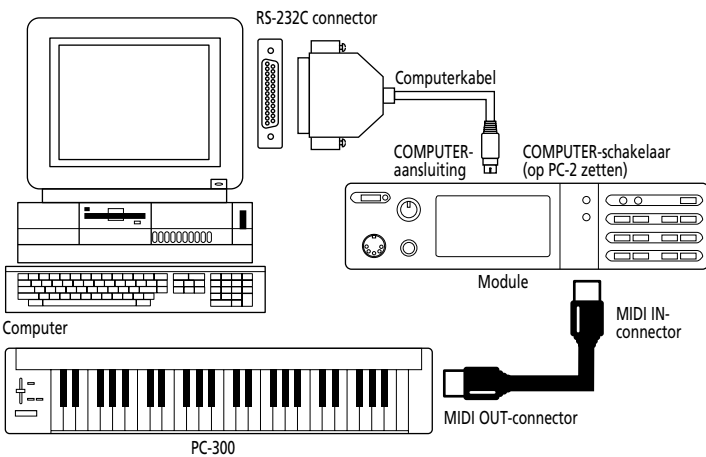

**2. Zet de KEYBOARD/PC-schakelaar van de PC-300 op "KEYBOARD". Zie blz. 8.**

### **Computer aangesloten op de MIDI IN-connector van de module**

**1. Verbind de MIDI OUT-poort van de PC-300 met de MIDI IN-aansluiting van de MIDIinterface (MPU-serie, geluidskaart e.d.).**

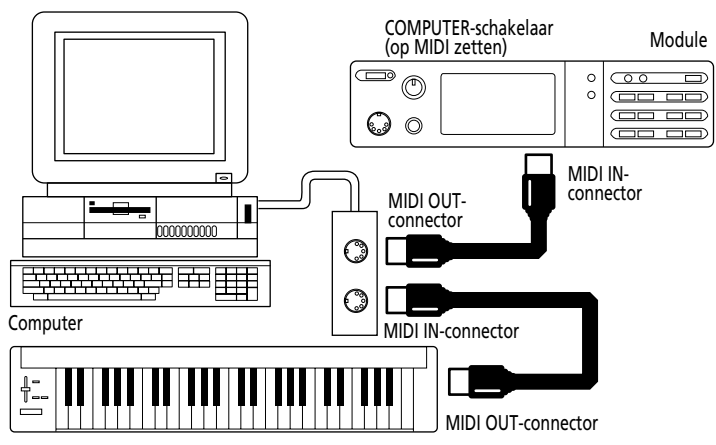

**2.** Zet de KEYBOARD/PC-schakelaar van de PC-300 op "KEYBOARD". Zie blz. 8. *Opmerking: Bij dit aansluitingstype wordt ervan uitgegaan dat u de MIDI Thru/Soft Thru/MIDI*

*Echo-functie van het sequencerprogramma activeert.*

### **Aansluiten op de computer via de USB-poort**

**1. Verbind de USB-poort van de PC-300 met een vrije USB-aansluiting van de computer.**

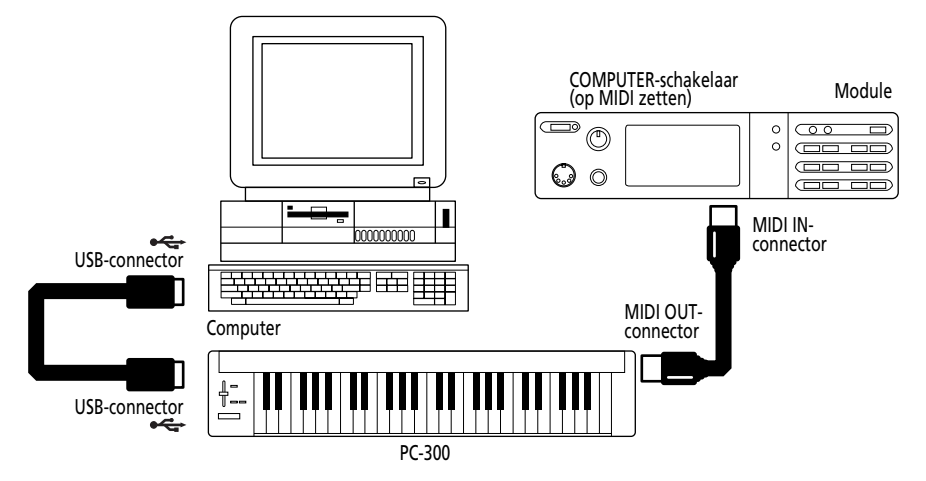

**2. Zet de the KEYBOARD/PC-schakelaar van de PC-300 op "PC".**

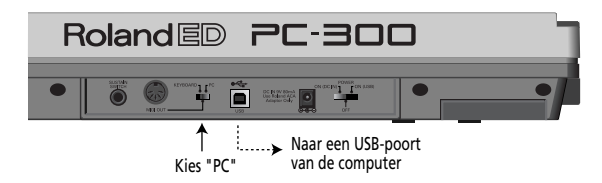

### **Inschakelen**

- **1. Schakel de verschillende apparaten altijd in de juiste volgorde in:**
- Schakel eerst de apparaten in die MIDI-data zenden (hier de PC-300). De POWER-indicator van de PC-300 licht op.

*Opmerking: Als u de PC-300 via de adapter van stroom voorziet, moet u de POWER-schakelaar op "ON (DC IN)" zetten. Verkiest u de stroomvoorziening via USB, zet de POWER-schakelaar dan op "ON (USB)". In dat geval hebt u de adapter niet nodig.*

• Schakel vervolgens de module en daarna de versterking in.

#### **2. Schakel de verschillende apparaten in omgekeerde volgorde weer uit.**

*Opmerking: De PC-300 bevat een veiligheidscircuit. Daarom duurt het na inschakelen een paar seconden voordat u hem kunt gebruiken.*
## **Instellen van het MIDI-zendkanaal**

Om een module aan te sturen moet u op de PC-300 het MIDI-kanaal kiezen waarop de module ontvangt. Is de module multitimbraal, dan moet het MIDI-kanaal van PC-300 overeenkomen met dat van de Part die u wilt aansturen.

## **[Werkwijze]**

**1. Druk op MIDI/SELECT [3] (de indicator licht op).**

**2. Kies het MIDI-kanaal door op één van de MIDI CHANNELS-toetsen [6] te drukken.**

**3. Druk nog een keer op MIDI/SELECT [3] (de indicator dooft weer).**

# **Klanken kiezen**

Voor het kiezen van klanken en Drum Sets (MIDI-kanaal 10) dient u met de PC-300 programma- en bankkeuzecommando's te zenden.

## **Klanken van een GS-module kiezen**

Voor de keuze van een klank van een GSmodule moet u eerst twee bankkeuzecommando's zenden: MIDI-controlenummers CC00 (hier "H") en CC32 ("L"). Die moeten gevolgd worden door een programmakeuze-commando (PC).

Hierbij zijn de waarden voor "H" en "L" bepalend voor de keuze van de juiste bank. Het daaropvolgende programmakeuzecommando zorgt echter pas dat er daadwerkelijk een klank wordt gekozen. Enkel bankkeuze-commando's zijn dus niet voldoende voor de klankkeuze.

Daarom zendt de PC-300 de benodigde commando's altijd als één geheel:

• Waarde voor controlenummer CC00  $(H")$ ;

- Waarde voor controlenummer CC32  $({}^{\alpha}L^{n})$ :
- Programmanummer.

*Opmerking: Voor de keuze van het programmanummer kunt u gebruik maken van het GS/GM-klankoverzicht rechtsboven op het bedieningspaneel van de PC-300. Zie ook de handleiding van de aangestuurde module.*

# **[Werkwijze]**

**1. Kies het MIDI-kanaal dat overeenkomt met dat van de gewenste Part of module.** Zie "Instellen van het MIDI-zendkanaal".

**2. Druk op MIDI/SELECT [3] (de indicator licht op).**

**3. Druk op de zwarte G#4-toets ("H") [9]. 4. Stel de "H"-waarde (CC00) in met behulp van de toetsen in de NUMERIC ENTRY-sectie [12].**

Voor de eerste 9 getallen (1~9) hoeft u maar één toets in te drukken.

*Opmerking: Druk op CANCEL [13] als u zich vergist hebt. Hierdoor wist u het ingevoerde cijfer. Doe het daarna nog eens over.*

**5. Druk op ENTER [14].**

**6. Druk op de zwarte F#4-toets ("L") [9]. 7. Stel de "L"-waarde (CC32) in met de toetsen van de NUMERIC ENTRY-sectie [12].**

Voor de eerste 9 getallen (1~9) hoeft u maar één toets in te drukken.

**8. Druk op ENTER [14].**

**9. Druk op de zwarte A#4-toets ("Program Change") [10].**

**10. Voer nu het benodigde programmanummer in met de toetsen van de NUME-RIC ENTRY-sectie [12].**

**11. Druk op ENTER [14].**

**12. Druk nog een keer op MIDI/SELECT**

**[3] (de indicator dooft weer).**

### **[Voorbeeld]**

Om variatie 8 van instrument 3 (*Piano 3w*) op een SC-8850 te kiezen:

**1. Kies het MIDI-kanaal dat overeenkomt met dat van de gewenste Part of module. 2. Druk op MIDI/SELECT [3] (de indicator licht op).**

**3. Druk op de zwarte G#4-toets ("H") [9]. 4. Druk op de "8"-toets in de NUMERIC ENTRY-sectie [12].**

**5. Druk op ENTER [14].**

**6. Druk op de zwarte F#4-toets ("L") [9]. 7. Druk op de "0"-toets in de NUMERIC**

**ENTRY-sectie [12].** *Opmerking: "L" komt overeen met CC32. Dit*

*bankkeuze-commando dient soms voor het kiezen van een andere module-mode. In dat geval worden er verschillende "L"-waarden ondersteund. Zie de handleiding van de module voor meer details.*

**8. Druk op ENTER [14].**

**9. Druk op de zwarte A#4-toets**

**("Program Change") [10].**

**10. Druk op "3"-toets in de NUMERIC ENTRY-sectie [12].**

**11. Druk op ENTER [14].**

**12. Druk nog een keer op MIDI/SELECT**

**[3] (de indicator dooft weer).**

## **Drum Sets van een GS-module kiezen**

De Drum Part (MIDI-kanaal 10) heeft geen bankkeuzecommando's nodig voor het kiezen van Drum Sets. Telkens als u vanop de PC-300 een programmakeuzecommando zendt, wordt er echter een bankkeuze-commando aan toegevoegd dat overeenkomt met de laatst geselecteerde bank. Daarom raden we aan om vóór de keuze van een Drum Set telkens de waarde "0" voor "H" en "L" te zenden. Op die manier weet u namelijk zeker dat de juiste

Drum Set gekozen wordt.

*Opmerking: "L" komt overeen met CC32. Dit bankkeuze-commando dient soms voor het kiezen van een andere module-mode. In dat geval worden er verschillende "L"-waarden ondersteund. Zie de handleiding van de module voor meer details.*

#### **[Werkwijze]**

**1. Zet het MIDI-kanaal op "10".** Zie blz. 11.

**2. Druk op MIDI/SELECT [3] (de indicator licht op).**

**3. Druk op de zwarte G#4-toets ("H") [9].**

**4. Druk op de "0"-toets (C#5) in de**

**NUMERIC ENTRY-sectie [12].** *Opmerking: Druk op CANCEL [13] als u zich vergist hebt. Hierdoor wist u het ingevoerde cijfer. Doe het daarna nog eens over.*

**5. Druk op ENTER [14].**

**6. Druk op de zwarte F#4-toets ("L") [9].**

**7. Druk op de "0"-toets (C#5) in de NUMERIC ENTRY-sectie [12].**

**8. Druk op ENTER [14].**

**9. Druk op de zwarte A#4-toets**

**("Program Change") [10].**

**10. Voer nu het benodigde programmanummer in met de toetsen van de NUME-RIC ENTRY-sectie [12].**

Voorbeeld: om de Drum Set PC #49 (ORCHESTRA) van een SC-8850 te kiezen, moet u de toets "4" en vervolgens "9" indrukken.

**11. Druk op ENTER [14].**

**12. Druk nog een keer op MIDI/SELECT**

**[3] (de indicator dooft weer).**

# **7. Verschillende handige functies**

## **Buigen van de gespeelde noten (Pitch Bend)**

Door de BENDER/MODULATION-hendel [1] tijdens het spelen van een noot naar links of rechts te schuiven vermindert c.q. verhoogt u de toonhoogte van die noot.

*Opmerking: Het Pitch Bend-interval verschilt naar gelang de instellingen van de aangestuurde module.*

## **Vibrato toevoegen (Modulation)**

Door de BENDER/MODULATION-hendel [1] tijdens het spelen van een noot naar de achterkant van de PC-300 te drukken zorgt u dat de PC-300 een modulatiecommando zendt (dit commando voorziet de gespeelde noten meestal van vibrato).

*Opmerking: Ook in dit geval staat het bereikte effect in functie van de gekozen klank en de bijbehorende instellingen (omdat de werking van het modulatiecommando programmeerbaar is). In bepaalde gevallen wordt het filter of het volume gemoduleerd, wat dan voor een WahWah- of tremolo-effect zorgt.*

## **Langer aanhouden van noten (Sustain-pedaal)**

Sluit een optionele DP-2, DP-6 of BOSS FS-5U voetschakelaar aan op de SUSTAIN SWITCH-connector. Trap hem in, terwijl u één of verschillende noten speelt, om Hold 1-commando's te zenden (CC64), zodat de gespeelde noten langer worden aangehouden. Als u net een orgelklank gebruikt, worden de noten zo lang aangehouden tot u de voetschakelaar weer loslaat.

Bij het intrappen van de voetschakelaar wordt een aan-commando verzonden (waarde 127). Als u hem weer loslaat, wordt een uit-commando (waarde 0) verzonden.

*Opmerking: De CC 64-functie (Hold 1) kunt u ook aan de DATA ENTRY-regelaar toewijzen. Dit laat toe om de demperfunctie met de regelaar te sturen.*

# **8. Ander octaaf kiezen**

Met de OCTAVE [5] knoppen ([+] en [–]) kunt u het nootbereik van het klavier verschuiven en dus noten spelen die buiten de toonomvang van de 49 toetsen van de PC-300 liggen.

#### **Hoger octaaf kiezen: OCTAVE [+]**

Druk één keer op [+] om de door het klavier verzonden nootnummers één octaaf te verhogen. Herhaal deze stap om het klavier twee octaven hoger te transponeren. Als u deze knop vier keer indrukt, wordt het klavier vier octaven hoger getransponeerd.

*Opmerking: Als u het klavier 4 octaven hoger transponeert, zenden de grijze toetsen geen nootcommando's meer.*

## **Lager octaaf kiezen: OCTAVE [–]**

Druk één keer op [–] om de door het klavier verzonden nootnummers één octaaf lager te transponeren. Zoals u ziet, verhuist de C2 dan één octaaf verder naar rechts, terwijl u de C6 niet meer kunt spelen. Herhaal deze procedure om het klavier tot 3 octaven lager te transponeren.

#### **Terugkeer naar de normale toonhoogte: STANDARD**

Druk [+] en [–] tegelijkertijd in.

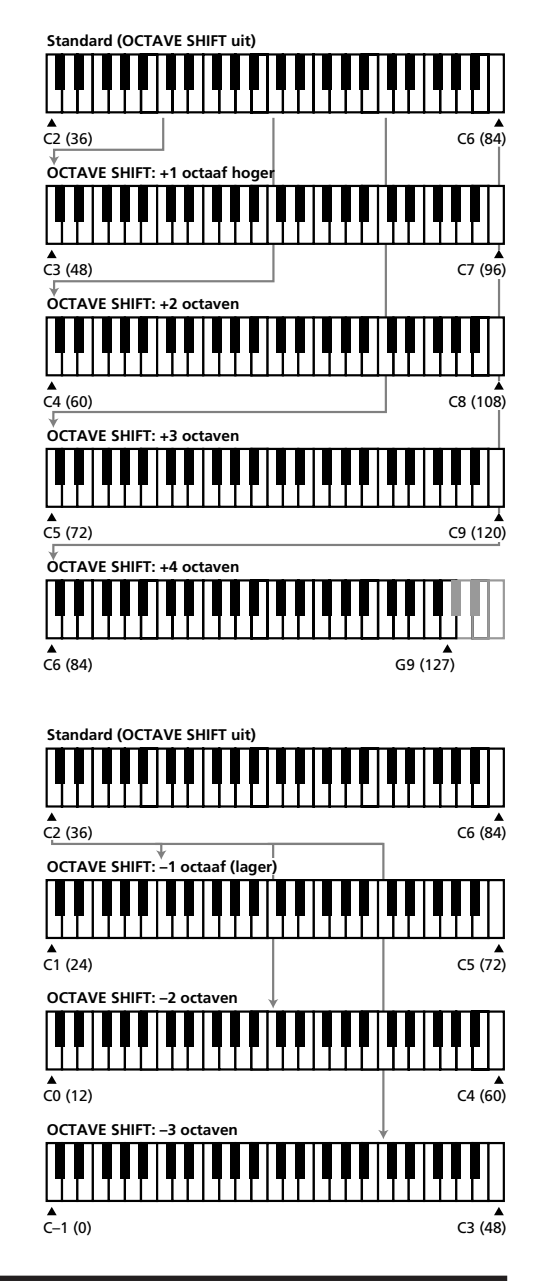

# **9. Gebruik van de DATA ENTRY-regelaar voor het instellen van parameters**

Aan de DATA ENTRY-regelaar kunt u de volgende functies toewijzen:

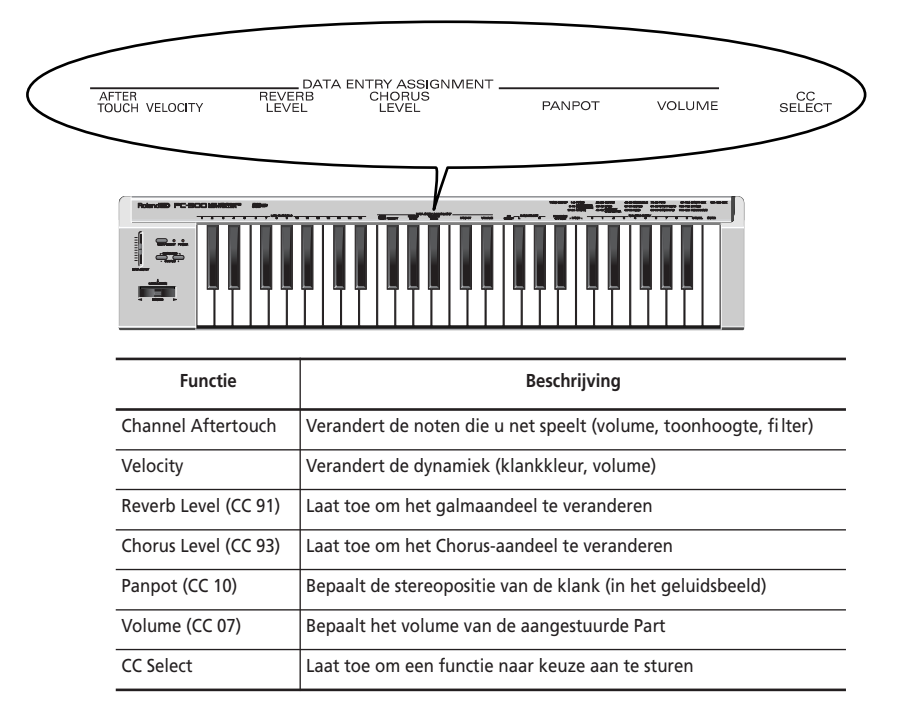

*Opmerking: Soms is de waardeverandering zó klein dat u ze niet hoort. Om te zorgen dat de nieuwe waarde naar behoren wordt ingesteld, kunt u de regelaar het best even in de minimumstand schuiven en hem dan in de gewenste positie plaatsen.*

# **Veranderen van de klankkleur (kanaal Aftertouch)**

Hoewel het klavier van de PC-300 geen Aftertouch-commando's zendt, kunt u de Aftertouch-functie aan de DATA ENTRYregelaar toewijzen.

Kanaal-Aftertouch is een commando dat toelaat de gespeelde noten te versieren door de reeds ingedrukte toetsen nog verder in te drukken. Op de PC-300 bereikt u hetzelfde effect door de Aftertouch aan de DATA ENTRY-regelaar toe te wijzen.

**1. Kies het MIDI-kanaal dat overeenkomt met dat van de gewenste Part of module.** Zie "Instellen van het MIDI-zendkanaal" op blz. 11.

**2. Druk op MIDI/SELECT [3] (de indicator licht op).**

**3. Druk op de witte F3-toets (AFTER TOUCH) in de DATA ENTRY ASSIGN-MENT-sectie [7].**

**4. Druk nog een keer op MIDI/SELECT [3] (de indicator dooft weer).**

Door nu de DATA ENTRY-regelaar te gebruiken kunt u zorgen dat de PC-300 de Aftertouch-waarde zendt die overeenkomt met de positie van de regelaar.

*Opmerking: Als u de fabrieksinstelling van de GS-module niet verandert, ontvangt ze geen Aftertouch-commando's. In de handleiding van de module vindt u hoe de Aftertouchfunctie kan worden ingeschakeld. Als u een computer gebruikt, zou het kunnen dat u de Aftertouch-functie via het gebruikte programma kunt inschakelen.*

# **Veranderen van de aanslaggevoeligheid**

Telkens als u een noot speelt, wordt er niet alleen een nootcommando, maar ook een aanslagwaarde verzonden. Met de VELO-CITY-functie kunt u echter bepalen hoe uw aanslagwaarden worden vertaald, zodat er rekening wordt gehouden met uw manier van spelen.

**1. Kies het MIDI-kanaal dat overeenkomt met dat van de gewenste Part of module.** Zie "Instellen van het MIDI-zendkanaal" op blz. 11.

**2. Druk op MIDI/SELECT [3] (de indicator licht op).**

**3. Druk op de zwarte F#3-toets (VELOCI-TY).**

**4. Druk nog een keer op MIDI/SELECT [3] (de indicator dooft weer).**

Kies met de DATA ENTRY-regelaar de aanslagcurve. Door de maximumwaarde te kiezen zorgt u dat alle aanslagwaarden (1~127) kunnen worden verzonden.

# **Reverb Level**

Met deze functie kunt u zorgen dat de aangestuurde Part of module van meer –of net minder– galm (Reverb) wordt voorzien.

**1. Kies het MIDI-kanaal dat overeenkomt met dat van de gewenste Part of module.** Zie "Instellen van het MIDI-zendkanaal" op blz. 11.

**2. Druk op MIDI/SELECT [3] (de indicator licht op).**

**3. Druk op de zwarte G#3-toets (REVERB LEVEL).**

**4. Druk nog een keer op MIDI/SELECT [3] (de indicator dooft weer).**

Nu dient de DATA ENTRY-regelaar voor het bepalen van het Reverb-aandeel (Effect 1 Depth, CC91) van de aangestuurde Part of module.

*Opmerking: Als uw module noch GM-, noch GS-compatibel is, zou het kunnen dat er iets anders gebeurt wanneer u dit commando (CC91) zendt.*

# **Chorus Level**

Met deze functie kunt u het Chorus-aandeel van de aangestuurde Part of module veranderen.

**1. Kies het MIDI-kanaal dat overeenkomt met dat van de gewenste Part of module.** Zie "Instellen van het MIDI-zendkanaal" op blz. 11.

**2. Druk op MIDI/SELECT [3] (de indicator licht op).**

**3. Druk op de zwarte A#3-toets (CHORUS LEVEL).**

**4. Druk nog een keer op MIDI/SELECT [3] (de indicator dooft weer).**

Nu dient de DATA ENTRY-regelaar voor het bepalen van het Chorus-aandeel (Effect 3 Depth, CC93) van de aangestuurde Part of module.

*Opmerking: Als uw module noch GM-, noch GS-compatibel is, zou het kunnen dat er iets anders gebeurt wanneer u dit commando (CC93) zendt.*

## **Instellen van de stereopositie: Panpot**

Als u de module op een stereoversterker of twee actieve luidsprekers aangesloten hebt, kunt u een Part met deze functie eender waar tussen het linker en rechter kanaal plaatsen. Als u dat voor de Drum Part (kanaal 10) doet, verandert de stereopositie van alle slagwerkklanken (d.w.z. een relatieve verschuiving van alle slagwerkklanken van de gekozen Drum Set).

**1. Kies het MIDI-kanaal dat overeenkomt met dat van de gewenste Part of module.** Zie "Instellen van het MIDI-zendkanaal" op blz. 11.

**2. Druk op MIDI/SELECT [3] (de indicator licht op).**

**3. Druk op de zwarte C#4-toets (PAN-POT) in de DATA ENTRY ASSIGN-MENT-sectie [7].**

**4. Druk nog een keer op MIDI/SELECT [3] (de indicator dooft weer).**

De DATA ENTRY-regelaar dient nu voor het bepalen van de stereopositie van een Part. Schuif de regelaar in de minimumstand als u wilt dat de Part zich helemaal rechts bevindt. Zet de regelaar in het midden om de Part precies in het midden van het stereobeeld te plaatsen. Als u de regelaar helemaal naar boven schuift, bevindt de Part zich links in het stereobeeld.

*Opmerking: De Panpot-parameter van de MT-32, TD-8 en nog een aantal andere modules werkt precies andersom.*

# **Instellen van het volume**

Met deze functie kunt u het volume van de aangestuurde Part bepalen.

**1. Kies het MIDI-kanaal dat overeenkomt met dat van de gewenste Part of module.** Zie "Instellen van het MIDI-zendkanaal" op blz. 11.

**2. Druk op MIDI/SELECT [3] (de indicator licht op).**

**3. Druk op de zwarte D#4-toets (VOLU-ME).**

**4. Druk nog een keer op MIDI/SELECT [3] (de indicator dooft weer).**

Nu dient de DATA ENTRY-regelaar voor het zenden van volumecommando's (CC07).

# **Als de noten blijven hangen: Panic**

De PC-300 biedt ook een PANIC-functie, die een aantal MIDI-commando's zendt waarmee u alle noten kunt uitschakelen die niet meer van alleen uitgaan.

**1. Druk op MIDI/SELECT [3] (de indicator licht op).**

**2. Druk tegelijkertijd op de witte B4- en C5-toets ("PANIC") [11].**

De PC-300 zendt nu "Reset"-data:

- Noot-uit-commando's voor alle nootnummers (0~127) van alle MIDI-kanalen.
- "Reset All Controllers" op alle MIDIkanalen.

# **Andere functies voor de DATA ENTRY-regelaar**

De hierboven vermelde controlecommando's (panorama, volume enz.) worden door vrijwel elke module ontvangen. Misschien wilt u echter ook nog andere parameters van een module via MIDI aansturen. Dat is zonder meer mogelijk wanneer u het betreffende controlecommando aan de DATA ENTRY-regelaar toewijst en die dan voor de instelling gebruikt.

U kunt gelijk welk controlecommando tussen CC00 en CC127 aan deze regelaar toewijzen. De PC-300 biedt echter geen display, zodat u de ingevoerde waarden niet kunt controleren alvorens ze te verzenden. Hij lijkt dan ook minder geschikt voor het sturen van Registered en Non-Registered Parameter Numbers (RPN of NRPN). Onthoud bovendien dat CC00 en CC32 in de regel voor de bankkeuze worden gebruikt, zodat het zenden van deze commando's zonder navolgend programmakeuze-commando niet altijd iets oplevert.

Controlecommando's CC00 tot 95 (traploze commando's)

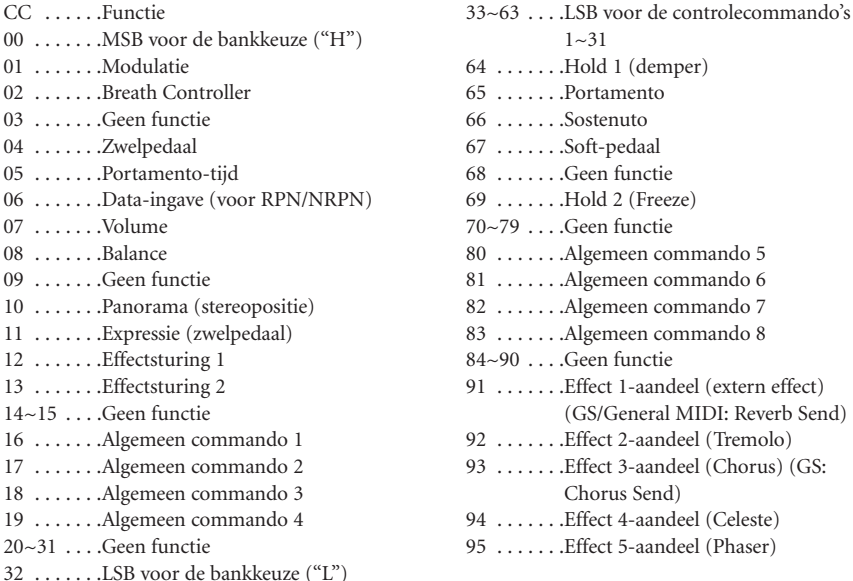

#### CC96 en hoger (NRPN/RPN, kanaalmode-commando's)

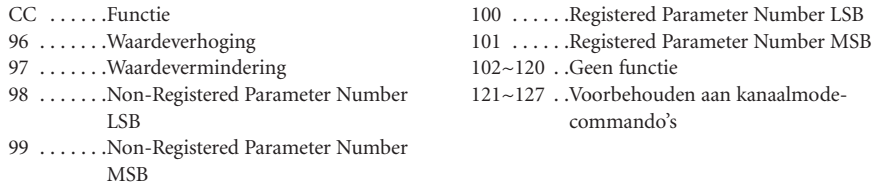

n functie rbehouden aan kanaalmodemando's

### **[Controlecommando toewijzen]**

**1. Kies het MIDI-kanaal dat overeenkomt met dat van de gewenste Part of module.** Zie "Instellen van het MIDI-zendkanaal" op blz. 11.

**2. Druk op MIDI/SELECT [3] (de indicator licht op).**

**3. Druk op de witte F4-toets (CC SELECT) [8].**

**4. Gebruik de toetsen van de NUMERIC**

**ENTRY-sectie [12] voor het invoeren van het controlenummer.**

**5. Druk op ENTER [14].**

**6. Druk nog een keer op MIDI/SELECT**

**[3] (de indicator dooft weer).**

De DATA ENTRY-regelaar dient nu voor het zenden van waarden voor het gekozen controlecommando.

# **10. Verhelpen van storingen**

- *V: De PC-300 kan niet worden ingeschakeld of doet het niet.*
- A: Controleer even of u de juiste adapter gebruikt. (Gebruik enkel de bijgeleverde adapter.)
- A: Controleer de stand van de POWERschakelaaar: zet hem op "ON (DC IN)" als u de bijgeleverde adapter gebruikt, en op "ON (USB)" als u de PC-300 via de USB-verbinding van stroom voorziet. Vergeet niet, de PC-300 op een USBpoort aan te sluiten.
- *V: De module reageert niet op de commando's van de DATA ENTRY-regelaar.*
- A: Misschien hebt u de verkeerde functie toegewezen aan de DATA ENTRY-regelaar. Het zou echter ook kunnen dat de waardeverandering te klein is. Schuif de regelaar in de minimumstand en probeer het daarna nog een keer.
- A: Controleer even het zendkanaal van de PC-300 (zie blz. 11) en zorg dat dit overeenkomt met het ontvangstkanaal van de Part of de module.
- *V: De module kiest de verkeerde klank.*
- A: Sommige GS-modules (bv. van de Sound Canvas-serie) zijn uitgerust met een filter voor de ontvangst van programma- en bankkeuze-commando's. Schakel dit filter uit (ontvangst mogelijk).
- A: Heeft de module een GM System Oncommando ontvangen (zodat ze nu dienst doet als General MIDI module)? General MIDI System Level 1 negeert namelijk bankkeuze-commando's, zodat de module er geen rekening mee houdt. Dit kunt u oplossen door een GS Resetcommando naar de module te zenden (laden van de GS-instellingen) of door de module even uit en daarna weer in te schakelen.

*Opmerking: De PC-300 kan geen GS Resetcommando's zenden.*

A: Weet u zeker dat u alle commando's voor de keuze van de klank hebt verzonden ("H", "L" en programmanummer)? Onthoud verder dat de PC-300 ook een bankkeuzecommando zendt als u enkel een programmanummer instelt. Bovendien wordt een onvolledige commandoreeks (bv. enkel de bankkeuze) zo

lang onthouden tot de reeks compleet is. Als u dus daarstraks enkel bankkeuzecommando's verzonden hebt, worden die waarden samen met het volgende programmakeuze-commando verzonden, met als gevolg dat de verkeerde klank wordt gekozen.

A: Werkt het sequencerprogramma met de programmanummers 0~127? In dat geval moet u telkens het op de gewenste waarde volgende nummer zenden omdat de PC-300 de nummers 1~128 hanteert.

- *V: De GS module negeert Aftertouch-commando's.*
- A: Bij levering is een GS-module zo ingesteld dat ze geen rekening houdt met Aftertouch-commando's. Deze functie moet u dus eerst inschakelen (met behulp van een SysEx-commando). Misschien biedt uw sequencerprogramma echter een functie waarmee u de ontvangst van Aftertouch-commando's sneller kunt activeren.

# **11. Specificaties**

#### **Klavier**

49 toetsen (aanslaggevoelig)

#### **MIDI-sturing**

MIDI-kanaal  $(1~1~6)$ 

Octave Shift (hoger/lager, Standard, alle nootnummers tussen 00 en 127) Bender/Modulation-hendel

Data Entry-regelaar: controlenummers 00/32 (GS-variaties), kanaal Aftertouch, Velocity, Reverb Send Level, Chorus Send Level, Volume, Panpot, CC Select (controlecommando's CC00~127)

#### **Achterpaneel**

Power-schakelaar, Sustain Switch-aansluiting, DC IN-aansluiting, MIDI OUT-connector, USB-connector, KEYBOARD/PCschakelaar

**Voeding** DC 9 V: adapter, USB

#### **Opgenomen vermogen** 80 mA

#### **Afmetingen**

816 (B) x 175 (D) x 80 (H) mm

#### **Gewicht**

2,5 kg

#### **Accessoires**

Handleiding, MIDI-kabel, USB-kabel, adapter

#### **Opties**

DP-2/DP-6 voetschakelaar

*Opmerking: Wijzigingen van het ontwerp en de specificaties zonder voorafgaande kennisgeving voorbehouden.*

# **Roland**国

# PC-300 MIDI KEYBOARD

**Manuale d'uso**

Grazie e congratulazioni per la vostra scelta del Roland PC-300.

Il PC-300 é un controller MIDI per moduli compatibili GM/GS equipaggiato con un connettore USB. Questa connessione offre il vantaggio che il PC-300 può essere anche alimentato via USB, garantendo inoltre la compatibilità con il nuovo standard di collegamento per computer IBM PC compatibili e Macintosh® .

Vi consigliamo di leggere accuratamente questo manuale d'uso . In questo modo potrete essere sicuri di capire tutte le funzioni che questo dispositivo può offrirvi e godere a lungo del vostro strumento senza problemi.

Copyright © 2000 Roland Europe Spa

Tutti i diritti riservati. Nessuna parte di quest apubblicazione può essere riprodotta in qualsiasi forma senza il permesso scritto di Roland Europe Spa.

# **1. Indice**

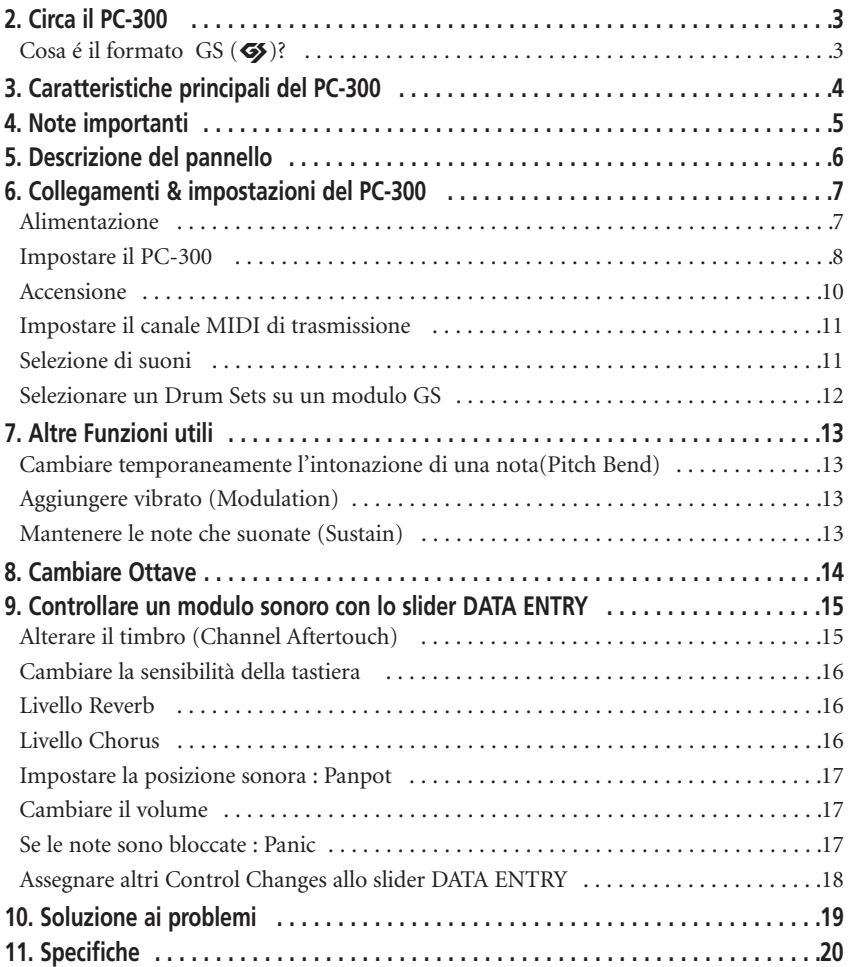

# **2. Il PC-300**

Il Roland PC-300 é un controller MIDI progettato per l'invio ad un modulo sonoro esterno di Program Change, messaggi Bank Select, ed una varietà di altri messaggi MIDI (come informazioni di Reverb e Chorus) ad un modulo sonoro esterno. Questo strumento non contiene una generazione sonora interna. E' particolarmente adatto per controllare moduli sonori che siano conformi al formato GS . (Chiamati semplicemente di seguito "Moduli sonori  $GS$ ".)

# **Cosa é il formato GS (**g**)?**

Il formato GS é un set standardizzato di specifiche per generazioni sonore Roland che definisce la maniera nella quale un modulo sonoro multitimbrico risponde ai messaggi MIDI . Tutti i dispositivi compatibili con il formato GS mostrano il logo GS. Ogni modulo o dispositivo con il logo GS risponde alla stessa maniera ai messaggi MIDI inviati dal PC-300. *Nota: Tutti i moduli sonori GS della Roland sono anche pienamente compatibili con il livello 1 del sistema General MIDI (*m*).*

Nel 1990, lo standard MIDI incorpora il messaggio Program Change/Bank Select (selezione di suoni usando entrambi, numeri di programma e control change CC00 e CC32). Il Formato GS utilizza questo sistema di selezione dei suoni che permette una selezione di suoni molto più estesa.

#### **I suoni contenuti in un modulo sonoro GS**

Un modulo sonoro GS contiene 128 suoni base ("Capital Tones") ed un numero di Variation Tones. La posizione dei suoni Capital Tones é compatibile con il livello 1l 1 del sistema General MIDI. I

Capital Tones sono memorizzati nel banco 0, mentre le Variations sono memorizzate nei banchi che vanno dall 1 al 127. il numero di Variation Tones disponibile dipende dal modulo sonoro che state usando. Fate riferimento al manuale del modulo sonoro che state usando per sapere quanti Variation Sound ci sono e come accedere ad essi.

#### **I Drum Sets disponibili in un modulo sonoro GS**

Il canale MIDI usato per la parte ritmica Rhythm Set/Drum Set/Drum di un modulo GM/GS (Canale MIDI 10) permette di selezionare diversi Drum Sets in aggiunta a quello di base (Standard Set: program change number PC01). Sebbene la maggior parte dei Drum Sets possono essere selezionati usando messaggi di program change, il modulo sonoro che state usando potrebbe contenere un certo numero di Variation Sets. Fate riferimento al manuale d'uso del modulo per ulteriori dettagli.

*Note: Se un Variation Tone o un Variation Drum Set che avete richiesto non é disponibile nel modulo GS che state usando, il modulo potrebbe non suonare, o usare un Drum Set con suoni differenti.*

# **3. Caratteristiche principali del PC-300**

# **Connessioni USB**

Il PC-300 é dotato di un connettore USB che permette il collegamento ad un computer PC IBM compatibile o ad un Macintosh® dotati di connessioni USB (iMac®, G4, etc.). Questi connettori permettono un trasferimento di dati ad alta velocità e forniscono alimentazione ai dispositivi collegati.

# **USB drivers**

Il PC-300 viene fornito con differenti drivers USB sia per computer IBM compatibili che Macintosh® . Fate riferimento alla documentazione allegata.

# **Ottima suonabilità ed espressività**

La tastiera standard a 49-tasti é sensibile alla dinamica e perciò permette di riprodurre anche le più piccole sfumature della vostra esecuzione. La funzione Octave Shift vi permette di spostare convenientemente le ottave di riferimento. Inoltre, il PC-300 é equipaggiata con una leva Pitch Bend/Modulation, e dispone di una presa posteriore per il collegamento di un pedale Sustain/Hold.

# **Serie completa di caratteristiche di controllo**

Il PC-300 permette la selezione dei suoni utilizzando una combinazione di messaggi Program Change e Bank Select (CC 00 e CC 32), in questo modo potete facilmente selezionare qualsiasi Variation Tones disponibile su un modulo sonoro GS.

Sono inoltre disponibili una serie controller continui (Control Changes) che possono essere assegnati allo slider DATA ENTRY. Lo slider può quindi essere usato per controllare il parametro che desiderate (Reverb o Chorus Depth, ad esempio) di un modulo sonoro GS.

# **La Desk Top Music (DTM) più facile**

Il PC-300 é veramente molto compatto, quindi richiede uno spazio minimo sulla vostra scrivania. Il PC-300 può quindi diventare uno degli elementi fondamentali di un sistema DTM, utilizzato per la registrazione in Real Time o Step by Step, come pure per suonare sopra una base preregistrata "minus-one".

# **4. Note importanti**

Assicuratevi di utilizzare solamente l'adattatore Roland ACA di serie. L'uso di qualsiasi altro adattatore AC potrebbe danneggiare lo strumento o causare malfunzionamenti allo stesso..

#### **Alimentazione**

- Prima di collegare questa unità ad altri dispositivi, spegnete tutti gli apparati; questa operazione previene da malfunzionamenti o danneggiamenti degli stessi.
- Assicuratevi di posizionare il selettore POWER sul pannello posteriore in accordo alla sorgente di alimentazione usata (adattatore o USB).
- Non usate questo dispositivo sullo stesso circuito che alimenti apparati che possano generare disturbi elettrici come motori elettrici o sistemi di illuminazione regolabile.
- La tensione di alimentazione di questo dispositivo é indicata a fianco del connettore DC IN (pannello posteriore) come pure sopra l'adattatore. Assicuratevi che la vostra presa di corrente corrisponda alle caratteristiche indicate.
- Evitate di danneggiare il cordone di alimentazione: non calpestatelo, non ponete oggetti pesanti sopra il cavo, etc.
- Quando scollegate l'adattatore AC dalla presa afferratelo sempre per il corpo e non tirate il cavo.
- Se lo strumento dovesse rimanere inutilizzato per un lungo periodo, scollegate l'adattatore.

#### **Posizionamento**

- Non esponete lo strumento a temperature estreme (ad esempio sotto il sole all'interno di un veicolo chiuso). Evitate l'uso in luoghi umidi o polverosi, o aree soggette ad elevati livelli di vibrazioni.
- L'utilizzo dello strumento vicino ad amplificatori di potenza (o altri apparati contenenti grossi trasformatori ) potrebbe indurre ronzio.

• Questo dispositivo potrebbe interferire con la ricezione di Radio e Televisioni. Non usatelo in prossimità di questi ricevitori.

## **Manutenzione**

- Per la pulizia quotidiana usate un panno morbido e asciutto, oppure leggermente inumidito con acqua .Per rimuovere macchie o sporco più resistente usate un detergente leggero e non abrasivo. Successivamente asciugate lo strumento accuratamente con un panno asciutto.
- Non usate alcool o solventi di qualsiasi tipo per evitare la possibilità di scolorimenti e deformazioni.

#### **Precauzioni Aggiuntive**

- Proteggete lo strumento dagli urti.
- Non permettete a liquidi di penetrare all'interno dello strumento. In caso dovesse succedere, spegnete lo strumento immediatamente e contattate personale qualificato al più presto.
- Una certa quantità di calore viene normalmente irradiata dall'unità durante il normale funzionamento.
- Prima di usare lo strumento in un paese estero consultate personale qualificato.
- Nel caso l'unità presentasse malfunzionamenti, o se sospettate che possa esserci qualche problema, spegnete immediatamente lo strumento. Contattate personale qualificato al più presto.
- Per evitare il rischio di scossa elettrica, non aprite mai l'unità.

# **5. Descrizione del Pannello**

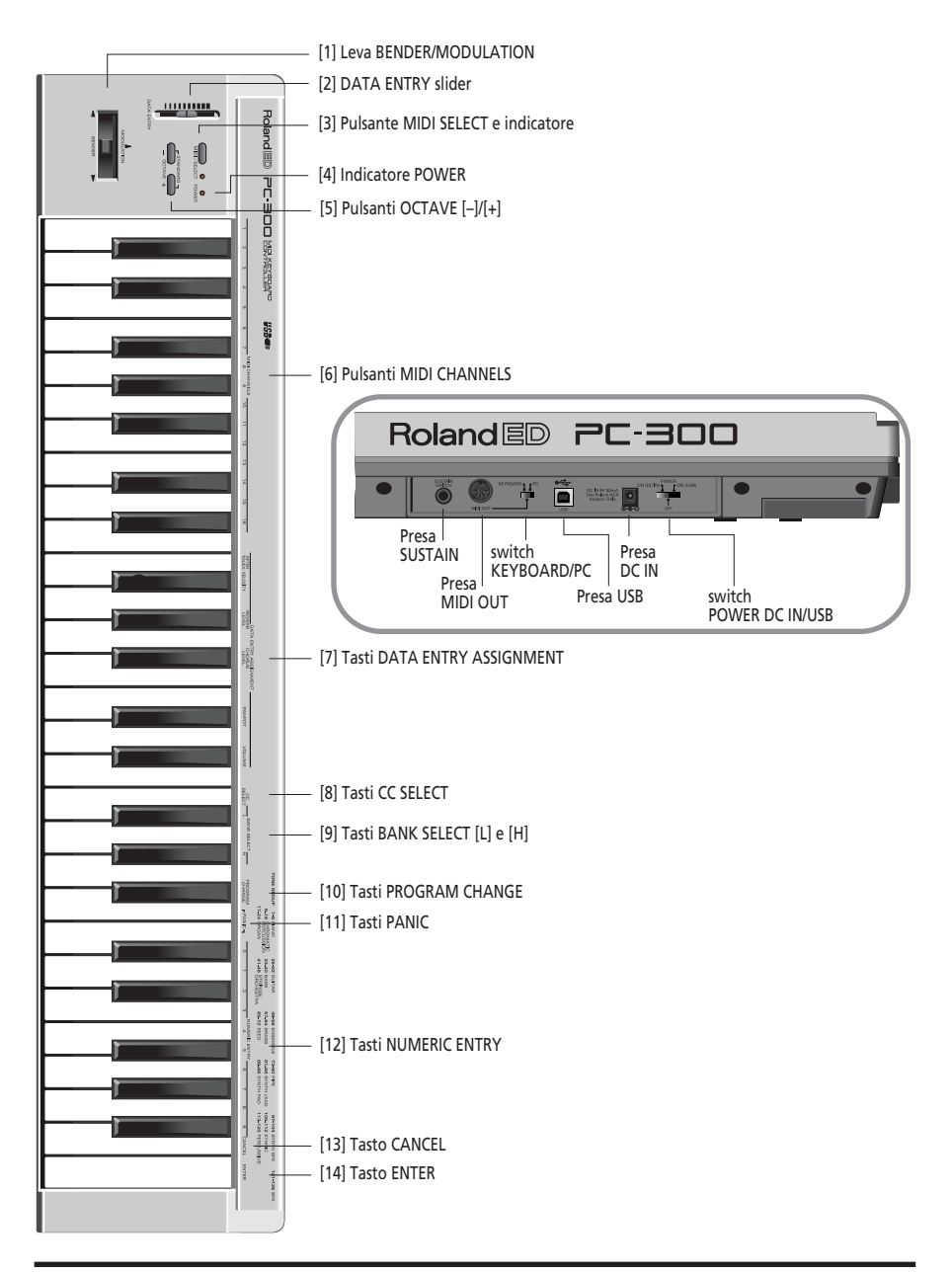

# **6. Collegamenti ed impostazioni del PC-300**

Il PC-300 può essere alimentato tramite l'adattatore fornito, o tramite una connessione USB al vostro computer.

# **Alimentazione**

#### **Usare l'alimentazione USB**

**1. Collegate la presa USB del PC-300ad una presa USB libera del vostro PC (vedi pag. 10).**

Questo collegamento necessita del cavo USB fornito in dotazione.

#### **2. Accendete il vostro computer.**

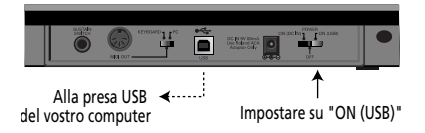

#### **Usare l'adattatore fornito in dotazione**

*Nota: Assicuratevi di usare solamente l'adattatore (Mod ACA ). L'uso di qualsiasi altro adattatore potrebbe causare malfunzionamenti.*

*Nota: Se l'unità rimanesse inutilizzata per un lungo periodo di tempo staccate il cordone di alimentazione.*

**1. Controllate che il PC-300 sia spento.**

**2. Collegate il cavo dell'adattatore AC alla presa DC IN del PC-300 e l'altro capo alla presa di corrente.**

# **Impostazioni del PC-300**

Il PC-300 é un controller MIDI. Non contiene circuiti di generazione sonora al suo interno, ma può effettivamente controllare dispositivi esterni (moduli sonori, computer, etc.) trasmettendo una grande varietà di messaggi MIDI .

Per garantirvi le massime prestazioni dal vostro sistema, assicuratevi di leggere i manuali dei dispositivi esterni che state usando.

### **Controllo di altri dispositivi MIDI**

**1. Collegate la presa MIDI OUT del PC-300 alla presa MIDI IN del modulo sonoro che volete controllare.**

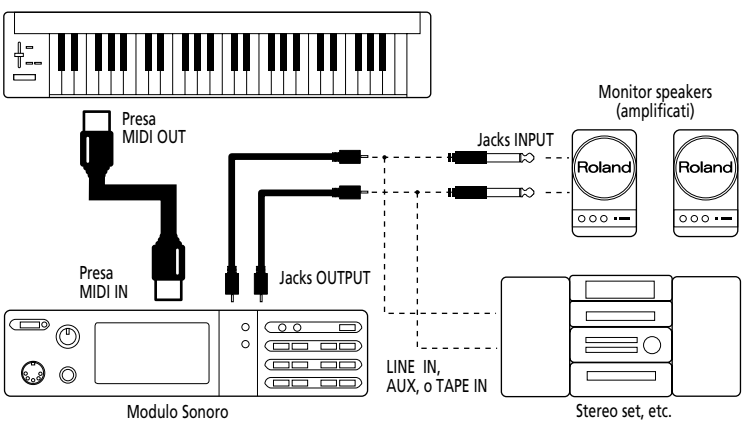

**2. Impostate lo switch KEYBOARD/PC del PC-300 nella posizione "KEYBOARD".**

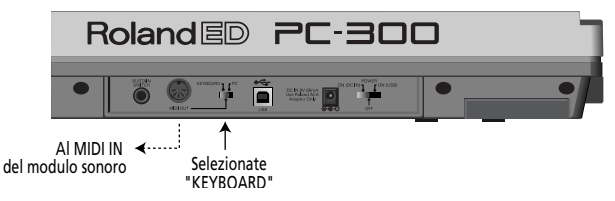

#### **Setup per Desk Top Music**

Quando collegate il vostro computer con un modulo sonoro tramite una connessione seriale, usate solamente un cavo seriale dedicato al modello di computer che state usando . Se il modulo sonoro dispone di uno switch COMPUTER/TO HOST, assicuratevi di impostarlo nella posizione appropriata. La posizione può variare a seconda del tipo di computer che state usando , il modo nel quale lo collegate, ed il software che state usando.

## **Collegamento al Computer usando la presa seriale del modulo sonoro**

**1. Collegate la presa MIDI OUT del PC-300 alla presa MIDI IN del modulo sonoro che volete controllare .**

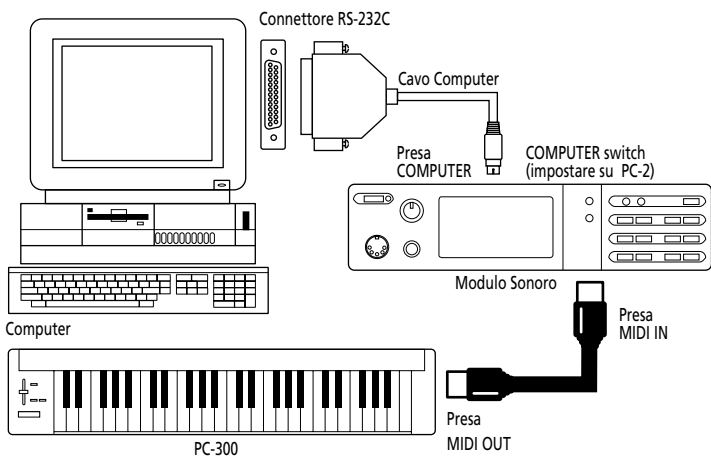

**2. Impostate lo switch KEYBOARD/PC del PC-300 in posizione "KEYBOARD". Vedi pag 8.**

## **Collegamento al computer tramite la presa MIDI IN del modulo sonoro**

**1. Collegate la presa MIDI OUT del PC-300 alla presa MIDI IN dell'interfaccia MIDI (Serie MPU, sound card, o simile).**

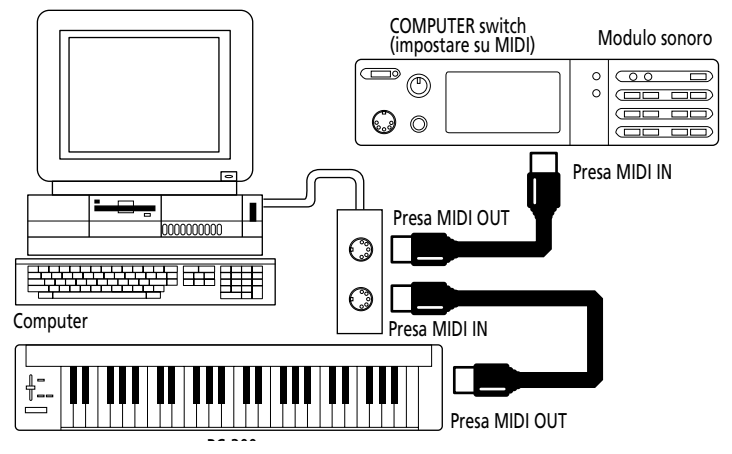

**2. Impostate lo switch KEYBOARD/PC del PC-300 in posizione "KEYBOARD". Vedi Pag. 8.**

*Nota: Questo setup richiede di attivare la funzione MIDI Thru/Soft Thru/MIDI Echo del programma che state usando.*

#### **Collegamento al Computer tramite la porta USB**

**1. Collegate la porta USB del PC-300 ad una porta USB libera del vostro computer.**

**2. Impostate lo switch KEYBOARD/PC del PC-300 in posizione "PC".**

**Roland**国

Seleziona "PC"

# **Accensione**

**1. Accendete i vari dispositivi che devono essere accesi nell'ordine appropriato:**

oc Newson<br>Verfinderet d

• Primo, accendete l'unità dalla quale vengono generati i messaggi MIDI (in questo caso, il PC-300). L'indicatore "POWER " del PC-300 si accende.

Alla porta USB del vostro computer

*Nota: Se il PC-300 é alimentato tramite l'adattatore ACA, impostate lo switch POWER in posizione "ON (DC IN)". Se invece é collegato ad una porta USB , impostate lo switch POWER in posizione "ON (USB)". In questo caso, non c'é bisogno dell'adattatore.*

• Successivamente, accendete il modulo sonoro quindi il dispositivo di riproduzione sonora.

#### **2. Spegnete il sistema in ordine inverso.**

*Nota: Questo dispositivo é equipaggiato con un circuito di protezione. Un breve intervallo dopo l'accensione é normale prima che l'unità possa funzionare correttamente.*

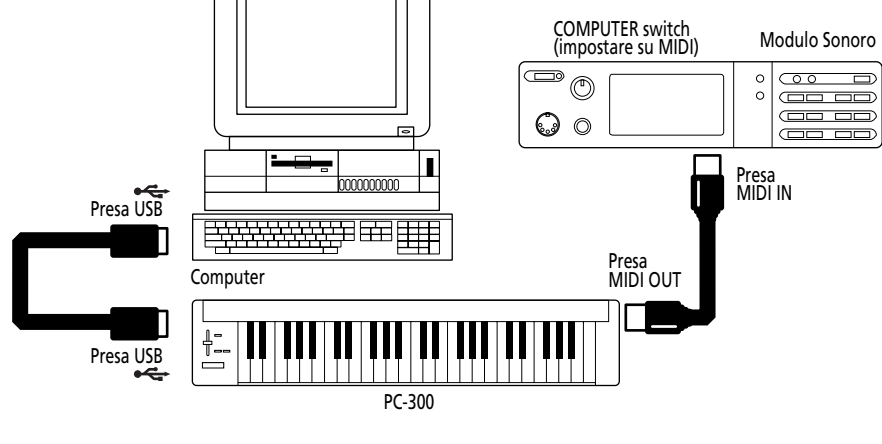

# **Impostare il canale MIDI di trasmissione**

Per controllare il modulo sonoro, impostate il canale MIDI del PC-300 sullo stesso canale nel quale il modulo riceve. Se il modulo sonoro é multitimbrico impostate il canale MIDI del PC-300 in modo che corrisponda al canale MIDI della parte che volete controllare.

## **[Procedura]**

**1. Premete MIDI/SELECT [3] (il LED si accende).**

**2. Selezionate il canale MIDI premendo uno dei tasti MIDI CHANNELS [6].**

**3. Premete nuovamente MIDI/SELECT [3] (il LED si spegne).**

# **Selezione di Suoni**

I messaggi di Program Change/Bank Select sono usati per cambiare suono su una parte strumentale, e per cambiare Drum Sets su una parte Drum (Canale MIDI 10).

## **Cambiare suono in un modulo GS.**

Per cambiare suono in un modulo GS, dovete inviare un messaggio di Bank Select usando i control changes CC00 (chiamati qui "H") e CC32 (chiamati "L"), seguiti dal Program Number desiderato (PC).

Il sound bank desiderato deve essere specificato usando entrambe i valori "H" e "L". Fate attenzione che non é sufficiente inviare questi due messaggi per selezionare un suono. Dovete anche trasmettere un numero di Program Change.

Nel PC-300, questi tre messaggi sono inviati come un unico blocco:

- Valore del control change CC00 ("H");
- Valore del control change CC32 ("L");
- Numero Programma

*Nota: Potete fare riferimento alla tabella GS/GM sound group stampata nella parte in alto a destra del pannello del PC-300 quando dovete specificare un Numero di Programma. Consultate anche il manuale del modulo che state usando.*

## **[Procedura]**

**1. Impostate il canale MIDI di trasmissione in modo che coincida con quello della parte o del modulo che volete controllare.** Vedi "Impostazione del canale MIDI di trasmissione".

**2. Premete MIDI/SELECT [3] (Il LED si accende).**

**3. Premete il tasto nero Sol#4 ("H") [9].**

**4. Impostate il valore "H" (CC00) premendo i tasti appropriati nella sezione NUMERIC ENTRY [12].**

Per numeri di programma ad una sola cifra (1~9), é sufficiente premere un solo tasto.

*Nota: Premete il tasto [CANCEL] [13] per cancellare i valori immessi e ricominciare da capo.*

**5. Premete ENTER [14].**

**6. Premete il tasto nero Fa#4 ("L") [9].**

**7. Impostate il valore "L" (CC32) premendo i tasti appropriati nella sezione NUMERIC ENTRY [12].**

Per numeri di programma ad una sola cifra (1~9), é sufficiente premere un solo tasto.

**8. Premete ENTER [14].**

**9. Premete il tasto nero La#4 ("Program Change") [10].**

**10. Selezionate il numero di programma premendo i tasti appropriati nella sezione NUMERIC ENTRY [12].**

**11. Premete ENTER [14].**

**12. Premete nuovamente MIDI/SELECT**

**[3] (il LED si spegne).**

#### **[Esempio]**

Selezionare Variation 8, strumento 3 (*Piano 3w*) su un SC-8850:

**1. Impostate il canale MIDI di trasmissione in modo che coincida con quello della parte o del modulo che volete controllare.**

**2. Premete MIDI/SELECT [3] (il LED si accende).**

**3. Premete il tasto nero Sol#4 ("H") [9].**

**4. Premete il tasto "8" nella sezione NUMERIC ENTRY [12].**

**5. Premete ENTER [14].**

**6. Premete il tasto nero Fa#4 ("L") [9].**

#### **7. Premete il tasto "0" nella sezione NUMERIC ENTRY [12].**

*Nota: "L" corrisponde a CC32. Questo messaggio Bank Select viene usato qualche volta per selezionare altri modi di funzionamento del modulo sonoro. In questo caso sono supportati diversi valori di "L". Fate riferimento al manuale del modulo per ulteriori dettagli.*

**8. Premete ENTER [14].**

**9. Premete il tasto nero La#4 key**

**("Program Change") [10].**

**10. Premete il tasto "3" nella sezione NUMERIC ENTRY [12].**

**11. Premete ENTER [14].**

**12. Premete nuovamente MIDI/SELECT**

**[3] (il LED si spegne).**

## **Selezionare un Drum Sets su un modulo sonoro GS**

La parte Drum (Canale MIDI channel 10) di un modulo GS non risponde ai messaggi di Bank Select. Tuttavia, se provate ad inviare solamente un messaggio di Program Change dal PC-300, viene incluso anche un messaggio di Bank Select poiché i dati dell'ultimo suono selezionato vengono ritenuti in memoria. Per questa ragione dovreste sempre specificare i valori "0" per "H" ed "L", seguiti dal Program Number per essere sicuri di ottenere il Drum Set di cui avete bisogno.

*Nota: "L" corrisponde a CC32. Questo messaggio Bank Select viene usato qualche volta per selezionare altri modi di funzionamento del modulo sonoro. In questo caso sono supportati diversi valori di "L". Fate riferimento al manuale del modulo per ulteriori dettagli.*

## **[Procedura]**

**1. Impostate il canale MIDI di trasmissione a 0.**

Vedi Pag. 11.

**2. Premete MIDI/SELECT [3] (Il LED si accende).**

**3. Premete il tasto nero Sol#4 ("H") [9].**

**4. Premete il tasto "0" (Do#5) nella sezione NUMERIC ENTRY [12].**

**5. Premete ENTER [14].** *Nota: Premete il pulsante [CANCEL] [13] per cancellare questi valori .*

**6. Premete il tasto nero Fa#4 ("L") [9].**

**7. Premete il tasto "0" (Do#5) nella sezione NUMERIC ENTRY [12].**

**8. Premete ENTER [14].**

**9. Premete il tasto nero La#4 ("Program Change") [10].**

**10. Selezionate il program number premendo i tasti appropriati nella sezione NUMERIC ENTRY [12].**

Esempio: per selezionare PC #49 Drum Set (ORCHESTRA Set) su un SC-8850, Premete il tasto "4" e poi "9".

**11. Premete ENTER [14].**

**12. Premete nuovamente MIDI/SELECT**

**[3] (il LED si spegne).**

# **7. Varie Funzioni utili**

## **Cambiare temporaneamente l'intonazione di una nota (Pitch Bend)**

Muovete la leva BENDER/MODULA-TION [1] a sinistra o a destra per trasmettere messaggi di Pitch Bend, ed applicare un cambiamento di intonazione alle note che state suonando .

*Nota: Il range di Pitch Bend (quantità di cambiamento di intonazione) varia in relazione alle impostazioni delle parti del modulo sonoro che state controllando.*

# **Aggiungere vibrato (Modulation)**

Se muovete la leva BENDER/MODULA-TION [1] in avanti il PC-300 trasmette messaggi di Modulation (CC01), cambiando il suono in tempo reale (di solito aggiungendo un effetto vibrato).

*Nota: Il cambiamento che si ottiene con questo messaggio dipende dalle impostazioni del vostro modulo sonoro. In alcuni casi, vengono variate le impostazioni del filtro o del volume, producendo effetti Wha Wha o Tremolo.*

## **Mantenere le note che state suonando(Sustain)**

Collegate un o switch a pedale opzionale DP-2, DP-6 o BOSS FS-5U alla presa SUSTAIN. Premete pedale mentre suonate alcune note per inviare il messaggio Hold 1 (CC64), questo messaggio permette il mantenimento delle note suonate anche dopo il rilascio dei tasti. Se avete selezionato un suono electric organ o altri suoni con "Sustain" lungo le note continueranno a suonare fino a che manterrete premuto il pedale.

La pressione del pedale trasmette un messaggio "Hold" ON (127), rilasciandolo viene trasmesso un valore OFF (0).

*Nota: La funzione CC 64 (Hold 1) può anche essere assegnata al DATA ENTRY slider, permettendovi di ottenere l'effetto damper muovendo lo slider.*

# **8. Cambio di Ottave**

Usando i pulsanti OCTAVE [5] ([+], [–]), il range totale della tastiera può essere spostato in alto o in basso permettendovi di avere accesso a molte più note di quelle che possa coprire la tastiera a 49 tasti del PC-300.

### **Selezione di un ottava più alta: OCTAVE [+]**

Premete [+] una volta per innalzare le note trasmesse di un ottava. Ripetete questa operazione per trasporre l'intera tastiera un ottava ancora (2 Ottave in totale) .Premendo questo pulsante quattro volte, potete innalzare il pitch della tastiera di 4 ottave.

Nota: Quando trasponete la tastiera 4 ottave in alto i tasti indicati in grigio non trasmettono messaggi di nota.

#### **Selezionare un ottava più bassa: OCTAVE [–]**

Premete [–] una volta per trasporre le note trasmesse dalla tastiera di un ottava. Come potete vedere questa operazione traspone la nota DO2 una ottava più a destra mentre la nota DO6 non é più disponibile. Ripetete questa procedura per trasporre in basso la tastiera fino a 3 ottave.

#### **Tornare al range normale: STANDARD**

Premete contemporaneamente i pulsanti [+] e [–]

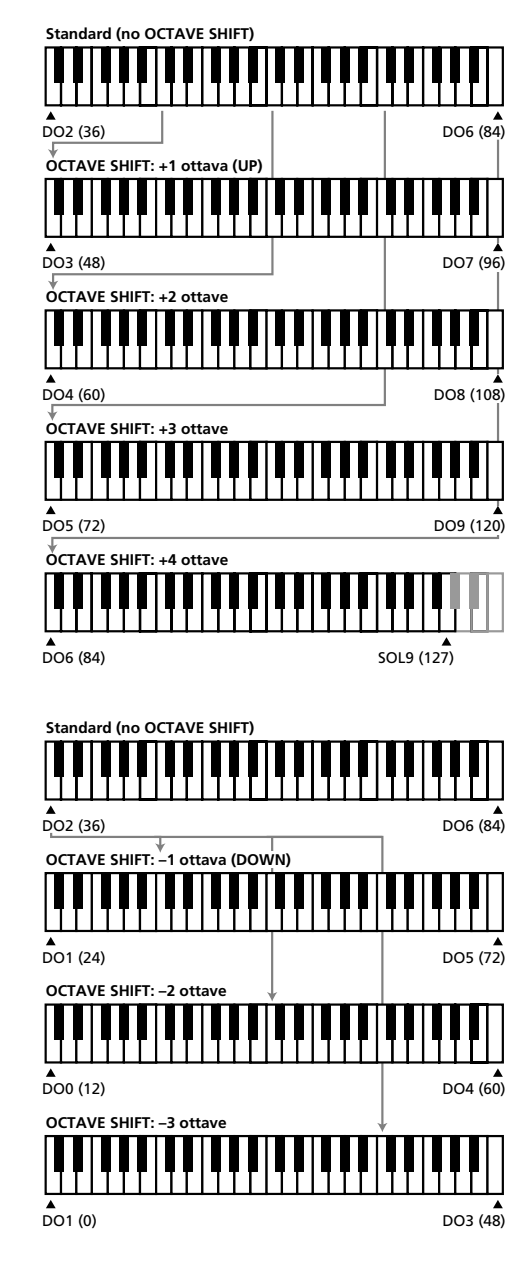

# **9. Controllare un modulo sonoro con il DATA ENTRY slider**

Le seguenti funzioni possono essere assegnate al DATA ENTRY slider:

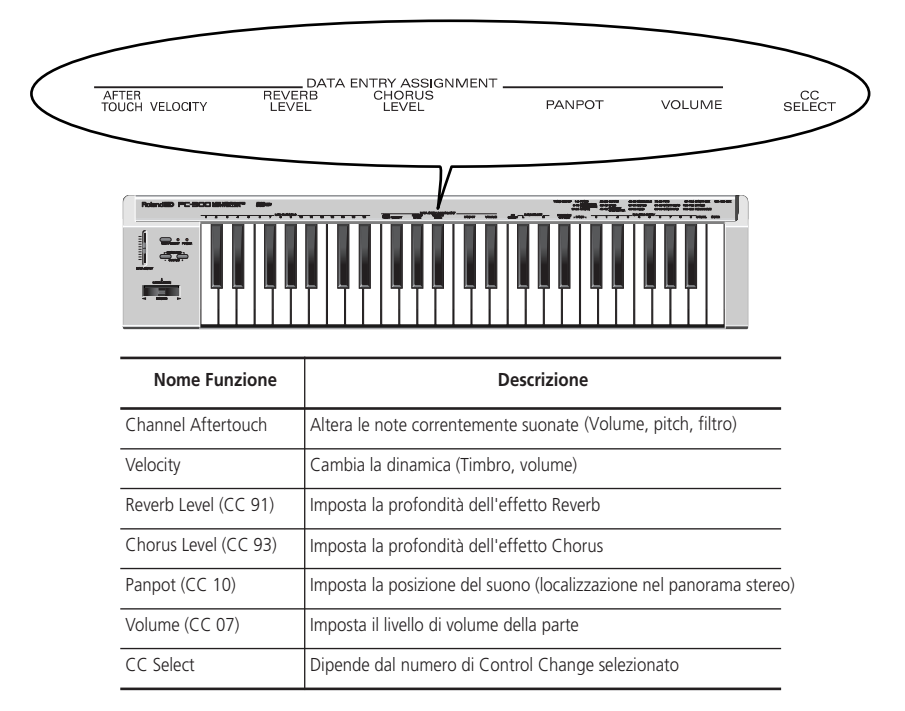

*Nota: In alcuni casi, muovendo leggermente lo slider non si ottiene nessun cambiamento accettabile. Se ciò dovesse avvenire, muovete su e giù una volta lo slider, quindi impostate il valore corretto.*

# **Alterare un timbro (Channel Aftertouch)**

La tastiera del PC-300 non trasmette messaggi di Channel Aftertouch . Potete tuttavia ottenere un risultato simile assegnando il Channel Aftertouch al DATA ENTRY slider e muovendolo su e giù per ottenere

l'effetto desiderato.

Il Channel Aftertouch é una funzione che vi permette di alterare il suono delle note che sono già state suonate applicando una pressione ulteriore sui tasti.

**1. Impostate il canale MIDI di trasmissione in modo che corrisponda a quello della Parte o del modulo che volete controllare.** Vedi "Impostazione del canale MIDI di trasmissione " a pag.11.

**2. Premete MIDI/SELECT [3] (il LED si accende)**

**3. Premete il tasto bianco Fa3 (AFTER TOUCH) nella sezione DATA ENTRY ASSIGNMENT [7].**

#### **4. Premete nuovamente MIDI/SELECT [3] (il LED si spegne).**

Ora, quando muovete il DATA ENTRY slider, vengono inviati messaggi di Channel Aftertouch (con valore che riflette la posizione dello slider ).

*Nota: Un modulo sonoro GS risponde ai messaggi di Aftertouch solamente se cambiate le impostazioni standard. Gli utilizzatori di Computer dovrebbero consultare il manuale del software che stanno usando, poiché potrebbe essere possibile assegnare la funzione Channel Aftertouch ad una qualsiasi altra funzione (volume, pitch, filter) direttamente tramite impostazioni del programma.*

# **Cambiare la velocity sensitivity**

Ogni volta che un tasto viene premuto , il PC-300 non trasmette solamente la nota corrispondente ma anche un valore che descrive quanto forte avete premuto il tasto. La funzione VELOCITY vi permette di impostare il range dei messaggi velocity trasmessi

**1. Impostate il canale MIDI di trasmissione in modo che coincida con quello della parte o del modulo che volete controllare** Vedi "Impostazione del canale MIDI di trasmissione" a pag. 11.

**2. Premete MIDI/SELECT [3] (il LED si accende).**

**3. Premete il tasto nero Fa#3 (VELO-CITY).**

**4. Premete nuovamente MIDI/SELECT [3] (il LED si spegne).**

Muovete il DATA ENTRY slider per selezionare il valore desiderato di Velocity Sensitivity. Con lo slider al massimo , i valori di velocity vengono trasmessi nell'intero range 1~127 .

# **Reverb level**

Questa funzione vi permette di impostare il valore di Reverb depth per la parte o per il modulo che state controllando, e quindi specificare la quantità di Reverb verrà aggiunto al suono della Parte.

**1. Impostate il canale MIDI di trasmissione in modo che coincida con quello della parte o del modulo che volete controllare .** Vedi "Impostazione del canale MIDI di trasmissione " a pag. 11.

**2. Premete MIDI/SELECT [3] (il LED si accende).**

**3. Premete il tasto nero Sol#3 (REVERB LEVEL).**

**4. Premete nuovamente MIDI/SELECT [3] (il LED si spegne).**

Ora potete usare il DATA ENTRY slider per impostare il valore Reverb Send Level (Effect 1 Depth, CC91) della Parte o del modulo.

*Nota: Su moduli sonori che non rispondono ai formati GS o General MIDI , questi parametri potrebbero non corrispondere correttamente a messaggi CC91.*

# **Chorus level**

Questa funzione vi permette di selezionare il Chorus depth per la parte o modulo che state controllando.

**1. Impostate il canale MIDI di trasmissione in modo che coincida con il canale MIDI della parte o del modulo che state controllando.**

Vedi "Impostazione del canale MIDI di trasmissione " a pag.11.

**2. Premete MIDI/SELECT [3] (il LED si accende).**

**3. Premete il tasto nero La#3 (CHORUS LEVEL).**

**4. Premete nuovamente MIDI/SELECT [3] (il LED si spegne).**

Ora potete usare il DATA ENTRY slider per impostare il Chorus Send Level (Effect 3 Depth, CC93) della parte Parte o del modulo.

*Nota: Su moduli sonori che non rispondono ai formati GS o General MIDI , questi parametri potrebbero non corrispondere correttamente a messaggi CC93.*

# **Impostare la posizione del suono : Panpot**

Quando il modulo é collegato in stereo, é possibile modificare la posizione (L/R) dei suoni individuali. Per la parte Drum (Canale MIDI 10), é possibile invece modificare la posizione globale degli strumenti percussivi

**1. Impostate il canale MIDI di trasmissione in modo che coincida con quello della parte o del modulo che volete controllare.**

Vedi "Impostazione del canale MIDI di trasmissione " a pag.11.

**2. Premete MIDI/SELECT [3] (il LED si accende).**

**3. Premete il tasto nero Do#4 (PANPOT) nella sezione DATA ENTRY ASSIGN-MENT [7].**

**4. Premete nuovamente MIDI/SELECT [3] (il LED si spegne).**

Ora potete usare il DATA ENTRY slider per impostare il valore di Panpot da trasmettere. Con lo slider in posizione centrale, il suono sarà orientato al centro. Quando muovete il cursore al massimo, il suono proverrà completamente da destra. Quando muovete il cursore al minimo il

suono proverrà completamente da sinistra.

# **Cambiare il volume**

Questa funzione vi permette di regolare il livello di volume per la parte che state controllando.

**1. Impostate il canale MIDI di trasmissione in modo che coincida con quello della parte o del modulo che volete controllare.**

Vedi "Impostazione del canale MIDI di trasmissione " a pag.11.

**2. Premete MIDI/SELECT [3] (il LED si accende).**

**3. Premete il tasto nero Re#4 (VOLUME).**

**4. Premete nuovamente MIDI/SELECT [3] (il LED si spegne).**

Ora potete usare il DATA ENTRY slider per impostare il valore di Volume (CC-07) da trasmettere.

# **Se alcune note sono bloccate: Panic**

Il PC-300 dispone inoltre di un pulsante PANIC che vi permette di trasmettere una serie di messaggi MIDI che sbloccano le note bloccate sullo strumento controllato:

**1. Premete MIDI/SELECT [3] (il LED si accende).**

#### **2. Premete simultaneamente i tasti Si4 e Do 5 ("PANIC") [11].**

Questa operazione forza il PC-300 a trasmettere i cosiddetti "Reset" data:

- Note-off per tutte le note  $(0 \sim 127)$  su tutti i canali MIDI;
- Reset All Controllers on all MIDI channels.

# **Assegnazione di altri control changes al DATA ENTRY slider**

I messaggi che seguono (Panpot, Volume, etc.) sono i messaggi di control change che la maggior parte dei moduli sonoro ricevono. Tuttavia potrebbero esserci altri parametri da controllare in Real Time. Per effettuare questa operazione, assegnate il numero di control change del parametro che desiderate controllare al DATA ENTRY slider.

Qualsiasi controllo tra CC00 e CC127 può essere assegnato al Data Entry Slider. Poiché il PC-300 non dispone di un display che vi permetta di visualizzare i dati che state trasmettendo, non é consigliabile assegnare RPN o NRPN. Fate anche attenzione che CC00 e CC32 sono di solito usati come messaggi di Bank Select e quindi l'invio di questi controlli senza un successivo Program Change potrebbe non sortire effetti.

Controllers da 00 a 95 (controlli continui)

CC . . . . . .Control Function 00 . . . . . . .Bank Select MSB ("H")

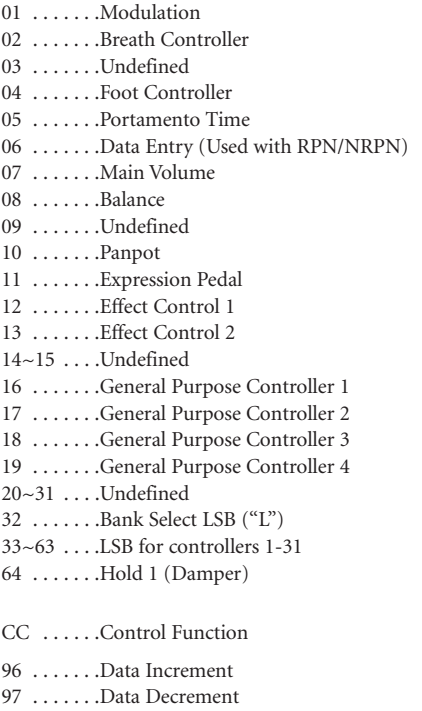

98 . . . . . . . Non-Registered Parameter Number LSB

- 99 . . . . . . .Non-Registered Parameter Number MSB
- 100 . . . . . . Registered Parameter Number LSB

65 . . . . . . .Portamento 66 . . . . . . .Sostenuto 67 . . . . . . .Soft Pedal 68 . . . . . . .Undefined 69 . . . . . . .Hold 2 (Freeze)  $70~79$  ... Undefined 80 . . . . . . .General Purpose Controller 5 81 . . . . . . . . General Purpose Controller 6 82 . . . . . . . General Purpose Controller 7 83 . . . . . . .General Purpose Controller 8 84~90 . . . .Undefined 91 . . . . . . . . . Effect 1 (External Effect) Depth (GS/General MIDI: Reverb Send Level) 92 . . . . . . . . Effect 2 (Tremolo) Depth 93 . . . . . . . . . Effect 3 (Chorus) Depth (GS: Chorus Send Level) 94 . . . . . . . . . Effect 4 (Celeste) Depth 95 . . . . . . . . Effect 5 (Phaser) Depth

CC96 e superiori (NRPN/RPN, Channel Mode Messages)

- 101 . . . . . . . Registered Parameter Number MSB
- 102~120 . .Undefined
- 121~127 . .Reserved for Channel Mode Messages

#### **[Assegnare un control change]**

**1. Impostate il canale MIDI di trasmissione in modo che coincida con quello della parte o del modulo che volete controllare.** Vedi "Impostazione del canale MIDI di trasmissione " a pag.11.

**2. Premete MIDI/SELECT [3] (il LED si accende).**

**3. Premete il tasto bianco Fa4 (CC SELECT) [8].**

**10. Risoluzione di Problemi**

- *D: Il PC-300 non si accende o non funziona affatto.*
- R: Controllate se state usando il corretto adattatore AC. (Usate solamente quello fornito in dotazione).
- R: Controllate l'impostazione dello switch POWER : impostatelo su "ON (DC IN)" se state usando l'adattatore, e su "ON (USB)" quando alimentate il PC-300 via connettore USB. Non dimenticate di stabilire una connessione USB con il vostro computer.
- *D: Il modulo sonoro non risponde ai movimenti del DATA ENTRY slider.*
- R: Controllate che la funzione corretta sia assegnata al DATA ENTRY slider. Considerate inoltre che in alcuni casi, il modulo sonoro non risponde se il cursore viene mosso leggermente. Se non siete sicuri, muovete il cursore su e giù alle estremità e poi impostate il valore desiderato.
- A: Controllate il canale MIDI di trasmissione del PC-300 (vedi pag 11) ed impostatelo in modo che corrisponda con il canale MIDI di ricezione della parte o del modulo che state controllando.

**4. Selezionate il numero del Controller utilizzando i tasti della sezione NUME-RIC ENTRY [12].**

**5. Premete ENTER [14].**

**6. Premete nuovamente MIDI/SELECT [3] (il LED si spegne).**

Ora potete usare il DATA ENTRY slider per trasmettere il valori del Controller Number specificato.

- *D: Il suono che avete richiesto non viene selezionato.*
- R: Alcuni moduli GS, come quelli nella serie Sound Canvas, dispongono di uno switch che vi permette di disattivare la ricezione dei messaggi di Program Change e /o Bank Select. Assicuratevi che questo parametro sia impostato su ON.
- R: Il modulo sonoro potrebbe avere ricevuto un messaggio GM System On (che indica al modulo di funzionare come un modulo sonoro General MIDI ) prima che abbiate inviato un messaggio di Bank Select ? Poiché i messaggi Bank Selects non sono riconosciuti dal General MIDI System Level 1, il modulo li ignora. Per correggere questa situazione, inviate un messaggio GS Reset (che ripristina i parametri di default GS ), o semplicemente spegnete il modulo e riaccendetelo nuovamente.

*Nota: Il PC-300 non può trasmettere messaggi GS Reset.*

R: Avete trasmesso la sequenza completa di valori ("H", "L" e Program Number)? Il PC-300 trasmette sempre il pacchetto CC00/CC32/PC, anche se avete specificato solamente il Program Number. Notate che anche i valori di Bank Select restano memorizzati fino a che un nuovo suono viene selezionato. Quindi, anche una parte del set completo dei tre valori non viene specificato, parte dei valori precedenti potrebbe essere inviato insieme ai nuovi valori scelti. Come risultato , potreste non ottenere il suono che desiderate.

R: Il vostro programma per computer music usa Program Numbers da 0~127 per la selezione dei suoni? Poiché il PC-300 usa i numeri da 1~128, potreste avere bisogno di aggiungere "1" al nume-

**11. Specifiche**

#### **Tastiera**

49 tasti (sensibile alla dinamica)

#### **Controlli MIDI**

Canali MIDI (1~16) Octave Shift (Up/Down, Standard, coper-

tura di tutte le note tra 00 e 127) Leva Bender/Modulation

Data Entry slider: Controller Numbers 00/32 (selezione GS Variation), Channel Aftertouch, Velocity, Reverb Send Level, Chorus Send Level, Volume, Panpot, CC Select (control change numbers CC00~127)

#### **Pannello posteriore**

Power Switch, Sustain Switch jack, AC IN jack, Presa MIDI OUT , Presa USB , KEY-BOARD/PC switch

#### **Alimentazione**

DC 9 V: AC adapter, USB

ro selezionato per ottenere il suono corretto.

- *D: Il modulo GS non risponde ai messaggi Aftertouch.*
- R: Per default, un modulo GS non risponde ai messaggi di Aftertouch. Perciò, dovete impostare i parametri di Aftertouch usando messaggi System Exclusive. (Fate riferimento alla MIDI Implementation del modulo sonoro in questione.) Se usate un sistema basato su computer, potrete essere in grado di effettuare le impostazioni richieste utilizzando il software.

#### **Assorbimento**

80 mA

#### **Dimensioni**

816 (W) x 175 (D) x 80 (H) mm 32-1/8 x 6-15/16 x 3-3/16 inches

#### **Peso**

2.5 kg / 5 lbs 9 oz

#### **Accessori**

Manuale d'uso, cavo MIDI, cavo USB, adattatore

#### **Accessori**

DP-2/DP-6 Footswitch

*Nota: Nell'interesse dello sviluppo del prodotto le specifiche e l'aspetto del prodotto potrebbero essere soggetti a cambiamenti senza nessun preavviso.*

# **Roland**国

# PC-300 MELKEYBOARD

**Manual del Usuario**

Gracias, y felicidades por la elección del PC-300 de Roland.

El PC-300 es un controlador de teclado fácil, dedicado para los módulos de sonido compatibles con GS equipado con un conector USB. Esta conexión ofrece la ventaja de poder suministrar la energía al PC-300 también mediante USB, a la vez que asegura la compatibilidad con el nuevo estándar de conexión tanto para compatibles IBM PC como para Macintosh®.

Tómese el tiempo necesario para leer este Manual del Usuario. De esta forma puede sentirse seguro de entender cada una de las funciones que ofrece la unidad, y disfrutar de muchos años sin problemas de funcionamiento.

Copyright © 2000 Roland Europe Spa

Todos los derechos reservados. No puede reproducirse bajo ningún formato ninguna parte de esta publicación sin el permiso por escrito de Roland Europe Spa.

# **1. Contenido**

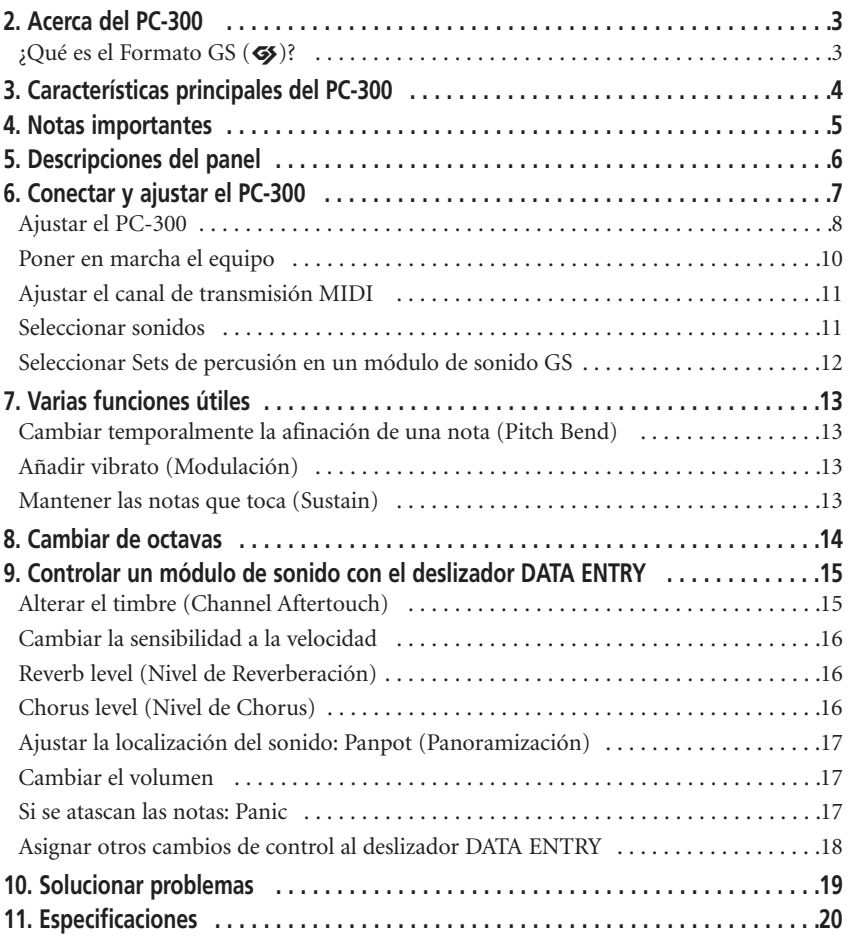

# **2. Acerca del PC-300**

El PC-300 de Roland es un controlador de teclado MIDI diseñado para proporcionar una transmisión práctica de los mensajes de cambio de programa y de selección de banco, así como otros mensajes MIDI (como información de Reverberación y Chorus) a un módulo de sonido externo. No contiene una fuente de sonido interna. Es indicado especialmente para controlar módulos de sonido que cumplen con el Formato GS. (A partir de este momento, simplemente "módulos de sonido GS".)

# **¿Qué es el Formato GS (**g**)?**

El Formato GS es un grupo estandarizado de especificaciones para las fuentes de sonido de Roland que define la forma en que los equipos generadores de sonido multitímbricos responderán a los mensajes MIDI. Todas las unidades compatibles con el Formato GS llevan el logotipo GS. Todos los módulos o aparatos con el logotipo GS responderán de la misma forma a los mensajes MIDI enviados desde el PC-300.

*Nota: Todos los módulos de sonido GS Roland también soportan completamente el Nivel 1 del Sistema General MIDI (*m*).*

En 1990, se añadieron al estándar MIDI los mensajes de cambio de programa/selección de banco (selección de sonidos que utilizan los números de programa y los números de cambio de control CC00 y CC32). El Formato GS adapta esta forma de selección de sonidos, que permite seleccionar un número mayor de sonidos.

#### **Acerca de los sonidos contenidos en un módulo de sonido GS**

Un módulo de sonido GS contiene 128 sonidos básicos ("Tones Capitales") y un número de Tones de Variación. El mapa de los Tones Capitales es compatible con el Nivel 1 del Sistema General MIDI. Los Tones Capitales están almacenados en el Banco 0, mientras que las Variaciones están almacenadas en los Bancos 1-127. Los Tones de Variación disponibles serán diferentes dependiendo del módulo de sonido. Consulte el manual del módulo de sonido que desee utilizar para familiarizarse con los sonidos que contiene y saber cómo puede acceder a ellos.

#### **Acerca de los Sets de Percusión que contiene un módulo de sonido GS**

El canal MIDI que se utiliza para el Grupo de Percusión/Set de Percusión/Parte de Percusión de un módulo GM/GS (canal MIDI 10) permite la utilización de diversos Grupos de Variación además del Set de Percusión básico (Set estándar: número de cambio de programa PC01). Aunque la mayoría de los Sets de Percusión pueden seleccionarse mediante mensajes de cambio de programa, el módulo que está utilizando puede contener también varios Grupos de Variación. Consulte los detalles en su manual.

*Nota: Si ha solicitado un Tone de Variación o un Set de Percusión de Variación que no existe en el módulo GS que está utilizando, el módulo podría dejar de sonar,o utilizar un Set de Percusión con sonidos diferentes.*

# **3. Características principales del PC-300**

# **Conector USB**

El PC-300 viene con un conector USB que permite conectarlo a un ordenador compatible IBM o Macintosh® con capacidad para conectores USB (iMac®, G4, etc.). Este conector permite transferir información a alta velocidad y suministrar energía a los equipos conectados.

# **Controladores USB**

El PC-300 está equipado con varios controladores USB para ordenadores IBM compatibles y para ordenadores Macintosh®. Consulte los detalles en el folleto incluido.

# **Excelente interpretabilidad y expresividad**

Este teclado estándar de 49 teclas sensible a la velocidad permite expresar incluso los matices más delicados. Además, una función de Desplazamiento de Octava permite desplazar cómodamente hacia arriba o hacia abajo el rango de sonoridad. Por otra parte, el PC-300 está equipado con una palanca Pitch Bend/Modulation, y proporciona un jack SUSTAIN SWITCH para conectar un pedal Sustain/Hold.

# **Gama completa de funciones de control**

Puesto que el teclado permite la selección de sonidos que utilicen combinaciones de mensajes de Cambio de programa y de Selección de banco (CC 00 y CC 32), también puede seleccionar cualquiera de los Tones de Variación disponibles en un módulo de sonido GS.

Además,pueden asignarse varios controladores continuos (Cambios de control) al deslizador DATA ENTRY. El deslizador puede utilizarse entonces para controlar el parámetro deseado (Profundidad de Reverberación o de Chorus, por ejemplo) de un módulo de sonido GS.

# **Hace de Desk Top Music (DTM) algo más divertido**

El PC-300 es muy compacto, por lo tanto requiere tan sólo un mínimo espacio. El PC-300 se convertirá en una parte inestimable de cualquier configuración DTM, ya que puede utilizarse para la grabación a tiempo real o por pasos, así como para practicar mientras se escucha una reproducción "minus-one".

# **4. Notas importantes**

Utilice sólo el adaptador serie ACA de Roland que se suministra. La utilización de cualquier otro adaptador CA podría dar como resultado daños, mal funcionamiento, o cortocircuito.

#### **Alimentación**

- Antes de conectar este equipo a otros, desactívelos todos; esto le ayudará a prevenir daños o mal funcionamientos.
- Ajuste el conmutador POWER del panel posterior según la fuente de alimentación que utilice (adaptador o USB).
- No utilice este equipo en el mismo circuito de corriente utilizado para otros equipos que generen ruido de línea, como un motor eléctrico o un sistema de luces variable.
- La corriente requerida por este equipo está indicada al lado del conector DC IN (panel posterior)así como en la placa del adaptador. Compruebe que la toma que utilice corresponda al voltaje requerido.
- Evite dañar el cable de corriente del adaptador: no lo pise, no coloque objetos pesados sobre él, etc.
- Cuando desconecte el adaptador CA de la toma de corriente, cójalo por la carcasa; no estire nunca del cable.
- Si no va a utilizar la unidad durante un largo período de tiempo, desconecte el adaptador.

#### **Ubicación**

- No someta el equipo a temperaturas extremas (p. ej., la luz directa del sol dentro de un vehículo cerrado).Evite utilizar o almacenar el equipo en lugares con polvo o humedad, o en lugares que estén sometidos a altos niveles de vibración.
- Utilizar el equipo cerca de amplificadores de potencia (u otros equipos que contengan grandes transformadores de energía) puede inducir zumbido.

• Este equipo puede interferir la recepción de radio y televisión. No lo utilice cerca de este tipo de receptores.

#### **Mantenimiento**

- Para la limpieza diaria, limpie el equipo con un paño suave y seco, o ligeramente humedecido con agua. Para eliminar la suciedad adherida, utilice un detergente suave y neutro. A continuación, seque el equipo completamente con un paño seco y suave.
- No utilice nunca gasolina, alcohol o disolventes de ningún tipo para evitar el riesgo de una pérdida de color o deformación.

#### **Precauciones adicionales**

- Proteja el equipo de golpes fuertes.
- No permita que penetren dentro del equipo objetos o líquidos de ningún tipo. En caso de que esto ocurriera, deje de utilizar inmediatamente el equipo. Contacte con el servicio técnico especializado lo antes posible.
- El equipo desprenderá una pequeña cantidad de calor durante su funcionamiento normal.
- Antes de utilizar el equipo en el extranjero, consulte al personal de servicio especializado.
- Si se produce un mal funcionamiento, o si sospecha que hay algún problema, deje de utilizar el equipo inmediatamente. Contacte con el servicio técnico especializado lo antes posible.
- Para evitar el riesgo de descargas eléctricas, no abra el equipo.

# **5. Descripciones del panel**

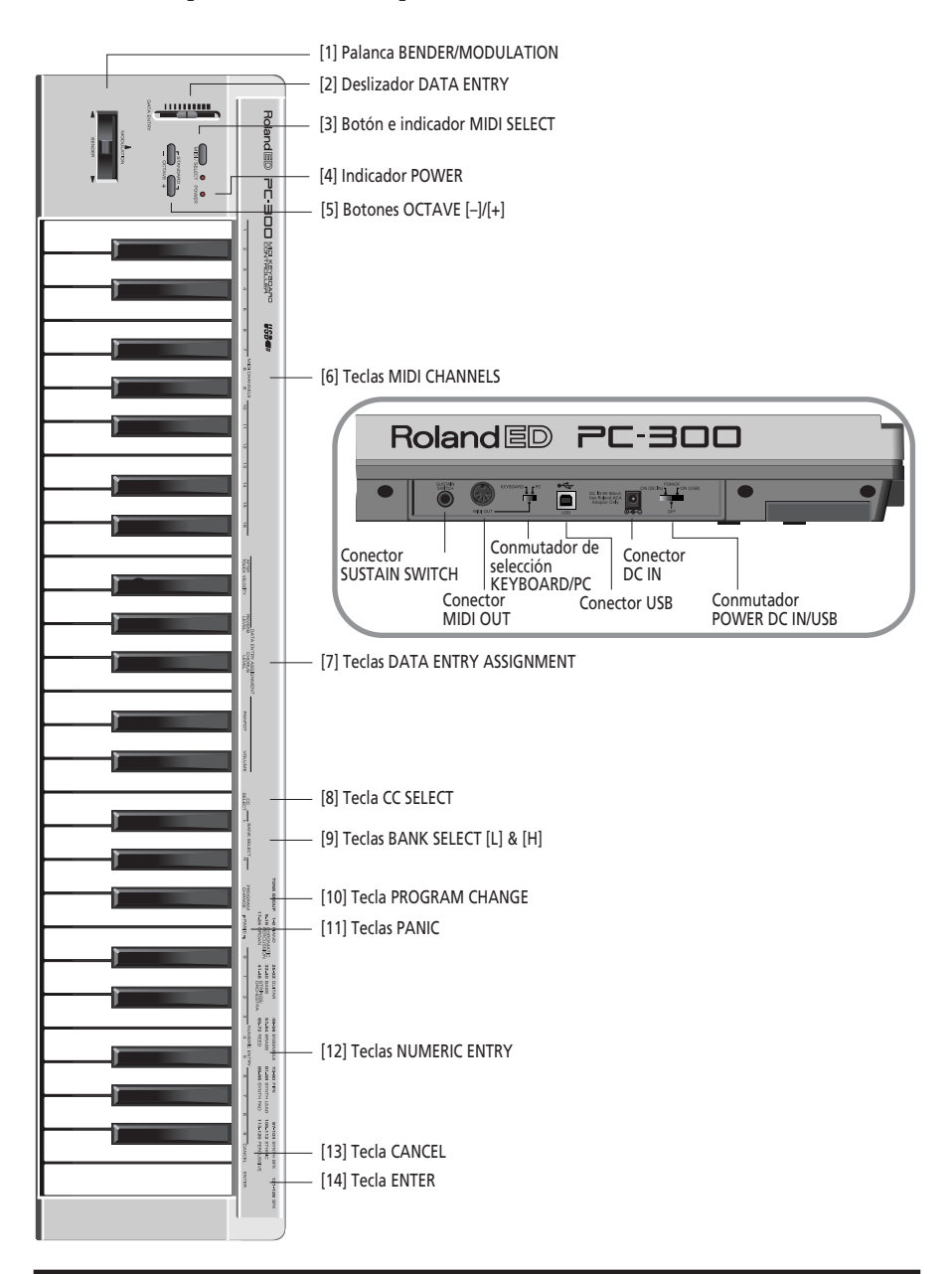
# **6. Conectar y ajustar el PC-300**

El PC-300 puede conectarse utilizando el adaptador que se suministra, o mediante una conexión USB con el ordenador.

Alimentación

Utilizar la alimentación del puerto USB

**1. Conectar el puerto USB del PC-300 a un puerto USB libre del PC (consulte la página 10).**

Para ello requiere el uso de un cable USB opcional, disponible en tiendas de suministros informáticos.

#### **2. Ponga en marcha el ordenador.**

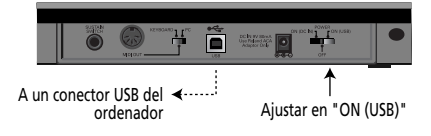

#### **Utilizar el adaptador que se suministra**

*Nota: Utilice solamente el adaptador CA especificado (serie ACA). Utilizar uno de otro tipo puede causar un mal funcionamiento o una descarga eléctrica.*

*Nota: Si el equipo no va a utilizarse durante un largo período de tiempo, desconecte el cable de alimentación.*

**1. Compruebe que el PC-300 está desconectado (OFF).**

**2. Conecte el adaptador CA al jack DC IN, y el otro extremo a una toma de corriente.**

## **Ajustar el PC-300**

El PC-300 es un controlador MIDI. No contiene una circuitería propia que genere sonido, pero puede controlar de forma efectiva equipos externos (módulo de sonido, ordenador, etc.) mediante la transmisión de una gran variedad de mensajes MIDI.

Para obtener el rendimiento máximo del sistema, lea este manual y los manuales de los equipos externos que utilice.

## **Controlar otros equipos MIDI**

**1. Conecte el puerto MIDI OUT del PC-300 al conector MIDI IN del módulo de sonido que desea controlar.**

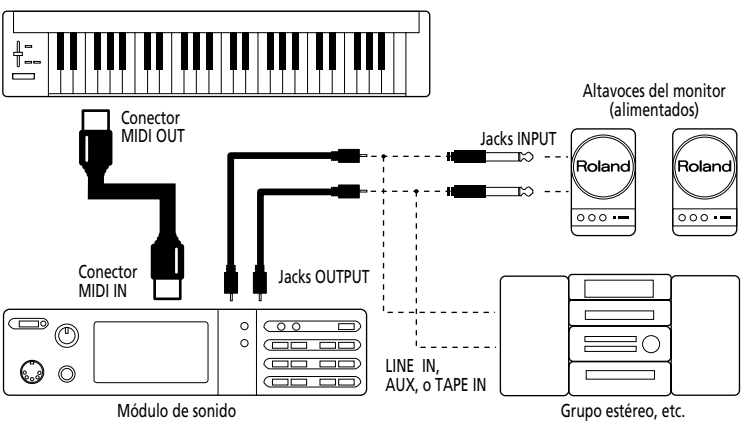

**2. Coloque el conmutador KEYBOARD/PC del PC-300 en "KEYBOARD".**

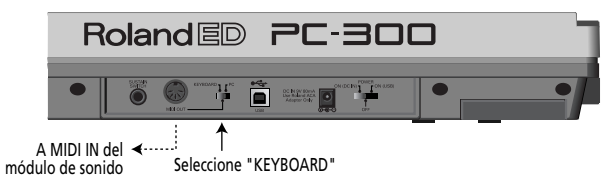

## **Ajuste del sistema musical informático**

Al conectar el ordenador a un módulo de sonido mediante una conexión serie, utilice sólo un cable serie diseñado para el modelo de ordenador que está utilizando y su tipo particular de conector.

Si el módulo de sonido tiene un conmutador COMPUTER/TO HOST, colóquelo en la posición correcta. Puede variar según el tipo de ordenador, la forma en que está conectado, y los requisitos de la aplicación que esté utilizando.

## **Ordenador conectado mediante el conector serie del módulo de sonido**

**1. Conecte el puerto MIDI OUT del PC-300 al conector MIDI IN del módulo de sonido que desea controlar.**

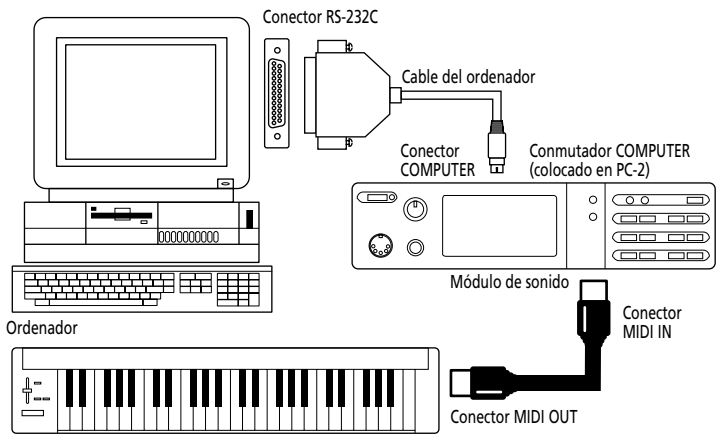

**2. Coloque el conmutador KEYBOARD/PC del PC-300 en "KEYBOARD". Consulte la página 8.**

## **Ordenador conectado mediante el conector MIDI IN del módulo de sonido**

**1. Conecte el puerto MIDI OUT del PC-300 al conector MIDI IN de la unidad de procesamiento MIDI (serie MPU, tarjeta de sonido, o similar).**

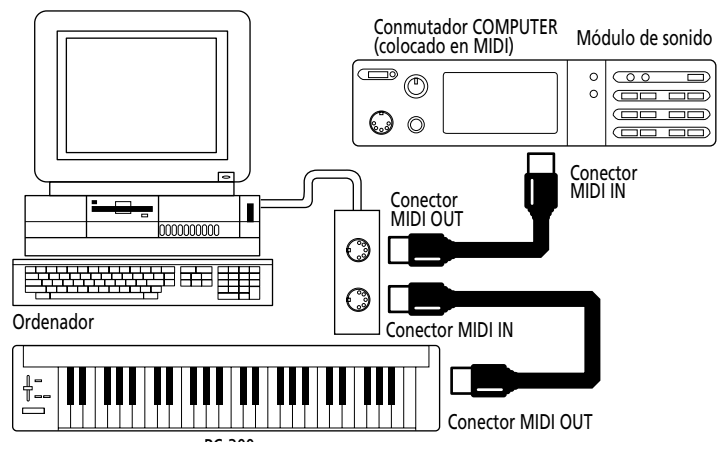

#### **2. Coloque el conmutador KEYBOARD/PC del PC-300 en "KEYBOARD". Consulte la página 8.**

*Nota: Esta configuración requiere que active la función MIDI Thru/Soft Thru/MIDI Echo del programa del secuenciador.*

## **Ordenador conectado mediante el puerto USB**

**1. Conecte el puerto USB del PC-300 a un puerto USB libre del ordenador.**

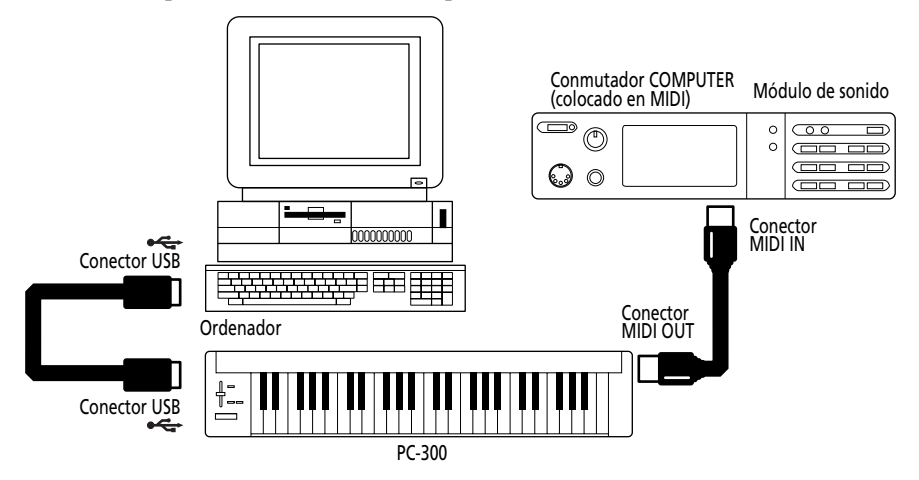

**2. Ajuste el conmutador KEYBOARD/PC del PC-300 en "PC".**

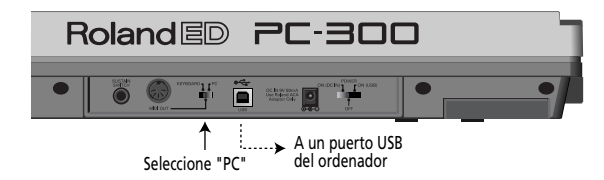

## **Poner en marcha el equipo**

**1. Los diversos equipos deben ponerse en marcha en el orden adecuado:**

• Primero, ponga en marcha los equipos desde los cuáles se originarán los mensajes MIDI (aquí, el PC-300). Se ilumina el indicador POWER del PC-300.

*Nota: Si se pone en marcha el PC-300 mediante el adaptador serie ACA, coloque el conmutador POWER en la posición "ON (DC IN)" Si está conectado a un puerto USB, coloque el conmutador POWER en la posición "ON (USB)". En ese caso, el adaptador no es necesario.*

• A continuación, ponga en marcha el módulo de sonido, y luego el equipo de reproducción audio.

#### **2. Apague el sistema en el orden inverso.**

*Nota: Esta unidad está equipada con una función de protección de la circuitería. Al ponerlo en marcha debe esperar un breve intervalo de tiempo antes de que el equipo funcione con normalidad.*

## **Ajustar el canal de transmisión MIDI**

Para controlar el módulo de sonido, ajuste el canal MIDI del PC-300 en el mismo canal en que recibe el módulo. Si el módulo de sonido es multitímbrico, ajuste el canal del PC-300 para que corresponda al canal MIDI de la Parte del módulo que desea controlar.

## **[Procedimiento]**

**1. Pulse MIDI/SELECT [3] (se iluminará el indicador LED).**

**2. Seleccione el canal MIDI pulsando una de las teclas MIDI CHANNELS [6].**

**3. Pulse MIDI/SELECT [3] de nuevo (el indicador LED se apagará).**

## **Seleccionar sonidos**

Los mensajes de Cambio de programa/ Selección de banco se utilizan para cambiar los Tones de una Parte de instrumento, y para cambiar los Sets de percusión de la Parte de percusión (canal 10 MIDI).

#### **Cambiar sonidos en un módulo de sonido GS**

Para cambiar los Tones en un módulo GS debe enviar mensajes de Selección de banco utilizando cambios de control CC00 (llamados "H" aquí) y CC32 (llamados "L"), seguidos por el Número de programa (PC) deseado.

El banco de sonido deseado debe especificarse con un valor "H" y uno "L". Tenga en cuenta que enviar estos dos mensajes no es suficiente para seleccionar otro sonido. También debe transmitir un número de Cambio de programa.

En el PC-300, estos tres mensajes se envían siempre como un grupo:

- Valor del cambio de control CC00 ("H");
- Valor del cambio de control CC32 ("L");

• Número de programa.

*Nota: Puede consultar la lista del grupo de sonido GS/GM impresa en la parte superior derecha del panel del PC-300 al especificar un Número de programa. Consulte también el manual del módulo que esté utilizando.*

## **[Procedimiento]**

**1. Ajuste el canal de transmisión MIDI para que corresponda al de la Parte o módulo que desea controlar.**

Consulte "Ajustar el canal de transmisión MIDI".

**2. Pulse MIDI/SELECT [3] (se iluminará el indicador LED).**

**3. Pulse la tecla negra G#4 ("H") [9].**

**4. Ajuste el valor "H" (CC00) pulsando las teclas adecuadas en la sección NUMERIC ENTRY [12].**

Para los números de programa de un solo dígito (1~9), basta con pulsar la tecla correspondiente.

#### **5. Pulse ENTER [14].**

*Nota: Pulse la tecla [CANCEL] [13] para borrar estos valores y empezar de nuevo.*

**6. Pulse la tecla negra F#4 ("L") [9].**

**7. Ajuste el valor "L" (CC32) pulsando las teclas adecuadas en la sección NUMERIC ENTRY [12].**

Para los números de programa de un solo dígito (1~9), basta con pulsar la tecla correspondiente.

**8. Pulse ENTER [14].**

**9. Pulse la tecla negra A#4 ("Program Change") [10].**

**10. Seleccione el número de programa pulsando las teclas apropiadas en la sección NUMERIC ENTRY [12].**

**11. Pulse ENTER [14].**

**12. Pulse MIDI/SELECT [3] de nuevo(el indicador LED se apagará).**

## **[Ejemplo]**

Seleccione Variación 8, instrumento 3 (*Piano 3w*) en un SC-8850:

**1. Ajuste el canal de transmisión MIDI para que corresponda al de la Parte o módulo que desea controlar.**

**2. Pulse MIDI/SELECT [3] (se iluminará el indicador LED).**

**3. Pulse la tecla negra G#4 ("H") [9].**

**4. Pulse la tecla "8" en la sección NUME-RIC ENTRY [12].**

**5. Pulse ENTER [14].**

**6. Pulse la tecla negra F#4 ("L") [9].**

**7. Pulse la tecla "0" en la sección NUME-RIC ENTRY [12].**

*Nota: "L" corresponde a CC32. Este mensaje de Selección de banco se utiliza en ocasiones para seleccionar otros modos del módulo de sonido. Si es así, se soportan varios valores "L". Consulte los detalles en el manual del módulo.*

**8. Pulse ENTER [14].**

**9. Pulse la tecla negra A#4 ("Cambio de programa") [10].**

**10. Pulse la tecla "3" en la sección NUME-RIC ENTRY [12].**

**11. Pulse ENTER [14].**

**12. Pulse MIDI/SELECT [3] de nuevo (el indicador LED se apagará).**

## **Seleccionar Sets de percusión en un módulo de sonido GS**

La Parte de percusión (canal 10 MIDI) de un módulo GS no responde a los mensajes de Selección de banco. No obstante, si intenta enviar sólo un mensaje de Cambio de programa desde el PC-300, se acabará transmitiendo un mensaje de Selección de banco con éste de todas formas, porque los datos del último sonido especificado estarán retenidos en la memoria. Por esta razón, debe enviar siempre el valor "0"

para "H" y "L", seguido por el Número de programa, para asegurarse de que consigue el Set de percusión que necesita.

*Nota: "L" corresponde a CC32. Este mensaje de Selección de banco se utiliza en ocasiones para seleccionar otros modos del módulo de sonido. Si es así, se soportan varios valores "L". Consulte los detalles en el manual del módulo.*

## **[Procedimiento]**

**1. Ajuste el canal de transmisión MIDI en 10.**

Consulte la página 11.

**2. Pulse MIDI/SELECT [3] (se iluminará el indicador LED).**

**3. Pulse la tecla negra G#4 ("H") [9].**

**4. Pulse la tecla "0" (C#5) en la sección NUMERIC ENTRY [12].**

**5. Pulse ENTER [14].** *Nota: Pulse la tecla [CANCEL] [13] para borrar estos valores y empezar de nuevo.*

**6. Pulse la tecla negra F#4 ("L") [9].**

**7. Pulse la tecla "0" (C#5) en la sección NUMERIC ENTRY [12].**

**8. Pulse ENTER [14].**

**9. Pulse la tecla negra A#4 ("Cambio de programa") [10].**

**10. Seleccione el número de programa pulsando las teclas adecuadas en la sección NUMERIC ENTRY [12].**

Ejemplo: para seleccionar el Set de percusión PC #49 (Set ORCHESTRA) en un SC-8850, pulse el "4" y a continuación la tecla "9".

**11. Pulse ENTER [14].**

**12. Pulse MIDI/SELECT [3] de nuevo (el indicador LED se apagará).**

# **7. Varias funciones útiles**

## **Cambiar temporalmente la afinación de una nota (Pitch Bend)**

Mueva la palanca BENDER/MODULA-TION [1] hacia la izquierda o la derecha para transmitir mensajes de Pitch Bend, y aplique cambios sutiles de afinación a las notas que está reproduciendo.

*Nota: El rango de Pitch Bend (cantidad de cambio en la afinación) varía según el ajuste de la Parte o módulo que se controla.*

## **Añadir vibrato (Modulación)**

Al mover la palanca BENDER/MODULA-TION [1] hacia delante transmitirá mensajes de Modulación (CC01), cambiando el sonido a tiempo real (normalmente añadiendo un efecto de vibrato).

*Nota: El cambio obtenido con este mensaje variará según los ajustes del módulo de sonido. En algunos casos, el filtro o volumen se modulará, produciendo un efecto WahWah o tremolo.*

## **Mantener las notas que toca (Sustain)**

Conecte un conmutador de pedal opcional DP-2, DP-6 o BOSS FS-5U al jack SUS-TAIN SWITCH. Púlselo mientras toca una o varias notas para enviar mensajes Hold 1 (CC64), lo cuál provocará que las notas se mantengan. Si se utiliza un órgano eléctrico u otro sonido sostenido, la notas continuarán sonando tanto tiempo como se mantenga pulsado el pedal.

Pulsando el pedal se transmitirá un valor ON (127), mientras que al soltarlo se transmitirá un valor OFF (0).

*Nota: La función CC 64 (Hold 1) puede asignarse al deslizador DATA ENTRY, lo cuál permite obtener el efecto de sustain moviendo el deslizador.*

# **8. Cambiar de octavas**

Utilizando los botones OCTAVE [5] (UP, DOWN), la gama de sonido del teclado puede desplazarse hacia arriba o hacia abajo, permitiendo acceder a notas que se extienden más allá del campo de acción de las 49 teclas del PC-300.

#### **Seleccionar una octava más alta: OCTAVE UP**

Pulse UP una vez para subir una octava los números de nota que transmite el teclado. Repita la operación para subir el teclado dos octavas. Pulsando este botón cuatro veces, puede subir 4 octavas la afinación del teclado.

Nota: Al transponer el teclado 4 octavas arriba, las teclas grises no transmiten mensajes de nota.

#### **Seleccionar una octava más baja: OCTAVE DOWN**

Pulse DOWN una vez para bajar una octava los números de nota que transmite el teclado. Como puede observar, esto transpondrá C2 una octava a la derecha, mientras que C6 deja de estar disponible. Repita este procedimiento para bajar la afinación hasta 3 octavas.

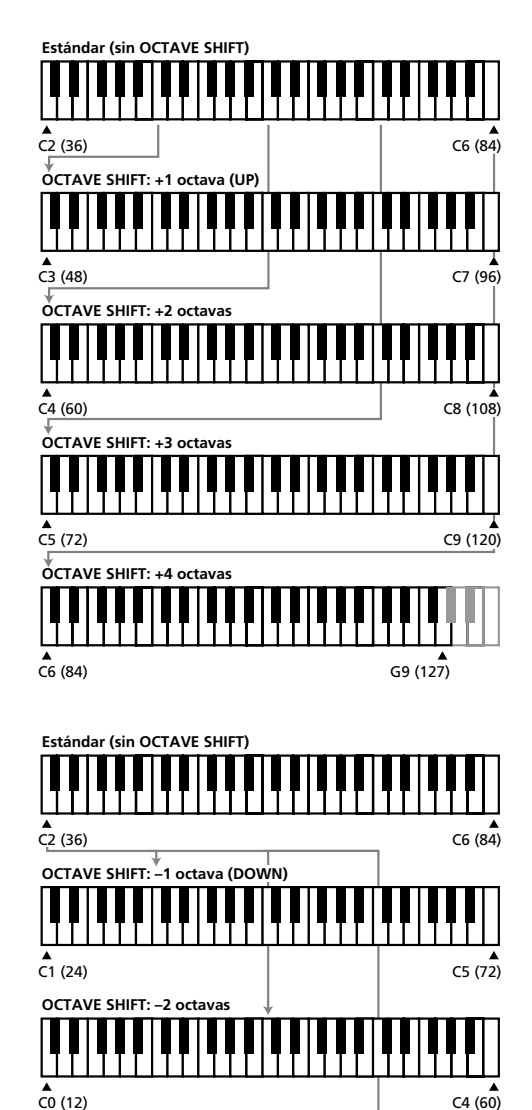

 $C=1$  (0)  $C=3$  (48)

**OCTAVE SHIFT: –3 octavas**

#### **Volver a la gama de sonido normal: ESTÁNDAR**

Pulse UP y DOWN simultáneamente.

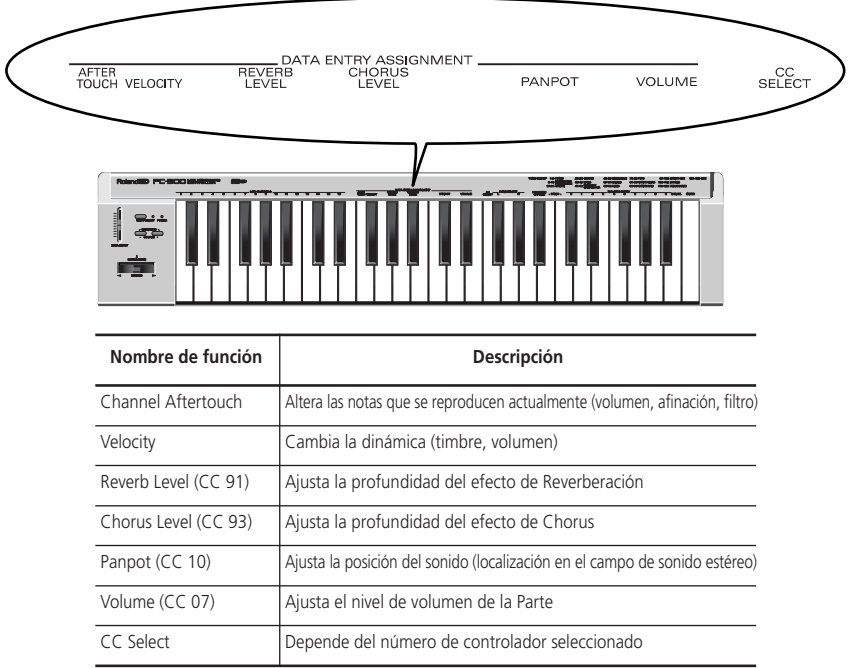

# **9. Controlar un módulo de sonido con el deslizador DATA ENTRY**

Las funciones siguientes pueden asignarse al deslizador DATA ENTRY:

*Nota: En algunos casos, si mueve el deslizador sólo ligeramente es posible que no se produzca ningún cambio notable. Si esto sucede, mueva el deslizador arriba y abajo una vez, y a continuación ajuste el valor.*

## **Alterar el timbre (Channel Aftertouch)**

El teclado del PC-300 no transmite mensajes Channel Aftertouch. No obstante, puede conseguir un resultado parecido asignando Channel Aftertouch al deslizador DATA ENTRY y moviéndolo arriba y abajo para obtener el efecto deseado.

Channel Aftertouch es una función que permite alterar notas (que ya se han tocado) aplicando una presión adicional sobre las teclas.

**1. Ajuste el canal de transmisión MIDI para que corresponda al de la Parte o módulo que desea controlar.** Consulte "Ajustar el canal de transmisión MIDI" en la página 11.

**2. Pulse MIDI/SELECT [3] (se iluminará el indicador LED).**

**3. Pulse la tecla blanca F3 (AFTER TOUCH) en la sección DATA ENTRY ASSIGNMENT [7].**

**4. Pulse MIDI/SELECT [3] de nuevo (el indicador LED se apagará).** Ahora, al mover el deslizador DATA ENTRY, se transmitirán los mensajes Channel Aftertouch (con un valor que

refleja la posición del deslizador).

*Nota: Un módulo de sonido GS sólo responde a los mensajes Aftertouch si cambia su ajuste por defecto. Los usuarios de ordenador deben consultar el manual del usuario de la aplicación, ya que existe la posibilidad de asignar Channel Aftertouch a la función deseada (volumen, afinación, filtro) desde la aplicación.*

## **Cambiar la sensibilidad a la velocidad**

Cada vez que se pulsa una tecla, el PC-300 no sólo transmite el número de nota correspondiente, sino también el valor de la velocidad con que se pulsa la tecla. La función VELOCITY permite ajustar la sensibilidad de la Parte receptora a los mensajes de velocidad.

#### **1. Ajuste el canal de transmisión MIDI para que corresponda al de la Parte o módulo que desea controlar.**

Consulte "Ajustar el canal de transmisión MIDI" en la página 11.

**2. Pulse MIDI/SELECT [3] (se iluminará el indicador LED).**

**3. Pulse la tecla negra F#3 (VELOCITY).**

**4. Pulse MIDI/SELECT [3] de nuevo (el**

#### **indicador LED se apagará).**

Mueva el deslizador DATA ENTRY para seleccionar el valor de sensibilidad a la velocidad. Con el deslizador al máximo, pueden transmitirse los valores de velocidad de todo el intervalo 1~127.

## **Reverb level (Nivel de reverberación)**

Esta función permite ajustar la profundidad de Reverberación de la Parte/módulo que controla, y especificar cuánta Reverberación se añadirá al sonido de la Parte.

#### **1. Ajuste el canal de transmisión MIDI para que corresponda al de la Parte o módulo que desea controlar.**

Consulte "Ajustar el canal de transmisión MIDI" en la página 11.

**2. Pulse MIDI/SELECT [3] (se iluminará el indicador LED).**

**3. Pulse la tecla negra G#3 (REVERB LEVEL).**

#### **4. Pulse MIDI/SELECT [3] de nuevo (el indicador LED se apagará).**

Ahora puede utilizar el deslizador DATA ENTRY para ajustar el Nivel de envío de reverberación (Effect 1 Depth, CC91) de la Parte o módulo receptores.

*Nota: En un módulo de sonido diferente a un módulo GS o General MIDI, es posible que el parámetro pertinente no responda correctamente a los mensajes CC91.*

## **Chorus level (Nivel de Chorus)**

Esta función permite ajustar la profundidad de Chorus de la Parte/módulo que se controla.

**1. Ajuste el canal de transmisión MIDI para que corresponda al de la Parte o módulo que desea controlar.**

Consulte "Ajustar el canal de transmisión MIDI" en la página 11.

**2. Pulse MIDI/SELECT [3] (se iluminará el indicador LED).**

**3. Pulse la tecla negra A#3 (CHORUS LEVEL).**

**4. Pulse MIDI/SELECT [3] de nuevo (el indicador LED se apagará).**

Ahora puede utilizar el deslizador DATA ENTRY para ajustar el Nivel de envío de Chorus (Effect 3 Depth, CC93) de la Parte o módulo receptores.

*Nota: En un módulo de sonido diferente a un módulo GS o General MIDI, es posible que el parámetro pertinente no responda correctamente a los mensajes CC93.*

## **Ajustar la localización del sonido: Panpot (Panoramización)**

Cuando el módulo está conectado en estéreo, este parámetro determina la ubicación estéreo (L/R) de los sonidos individuales producidos. Para la Parte de percusión (canal 10 MIDI), desplaza la ubicación estéreo general de los instrumentos de percusión (la orientación general de la Parte de percusión en un módulo GS).

**1. Ajuste el canal de transmisión MIDI para que corresponda al de la Parte o módulo que desea controlar.**

Consulte "Ajustar el canal de transmisión MIDI" en la página 11.

**2. Pulse MIDI/SELECT [3] (se iluminará el indicador LED).**

**3. Pulse la tecla negra C#4 (PANPOT) en la sección DATA ENTRY ASSIGNMENT [7].**

**4. Pulse MIDI/SELECT [3] de nuevo (el indicador LED se apagará).**

Ahora puede utilizar el deslizador DATA ENTRY para ajustar el valor de Panoramización para que se transmita. Con el deslizador en el centro, el sonido estará localizado en el centro. Al desplazarlo el máximo hacia delante, el sonido se

escuchará totalmente a la derecha. Al desplazarlo el máximo hacia atrás, el sonido se escuchará totalmente a la izquierda.

*Nota: Los ajustes de Panoramización para los módulos Roland MT-32, TD-8, y algunos más, son justo al contrario.*

## **Cambiar el volumen**

Esta función permite ajustar el nivel del volumen de la Parte que se controla.

**1. Ajuste el canal de transmisión MIDI para que corresponda al de la Parte o módulo que desea controlar..** Consulte "Ajustar el canal de transmisión MIDI" en la página 11.

**2. Pulse MIDI/SELECT [3] (se iluminará el indicador LED).**

**3. Pulse la tecla negra D#4 (VOLUME).**

**4. Pulse MIDI/SELECT [3] de nuevo (el indicador LED se apagará).**

Ahora puede utilizar el deslizador DATA ENTRY para ajustar el volumen (CC07) de la parte que se controla.

## **Si se atascan las notas: Panic**

El PC-300 también proporciona la función PANIC que permite transmitir una serie de mensajes MIDI que silenciarán los instrumentos receptores en caso de que algunas notas sigan sonando siempre:

**1. Pulse MIDI/SELECT [3] (se iluminará el indicador LED).**

**2. Pulse simultáneamente las teclas blancas B4 y C5 ("PANIC") [11].**

Esto provocará que el PC-300 transmita los datos llamados "Reset":

- Desactivación de nota para todos los números de nota (0~127) de todos los canales MIDI;
- Reinicialización de todos los controladores de todos los canales MIDI.

## **Asignar otros cambios de control al deslizador DATA ENTRY**

Los mensajes anteriores (Panoramización, Volumen, etc.) son los números de cambio de control básicos que reciben casi todos los módulos. Sin embargo, puede haber otros parámetros que desee controlar en tiempo real. Para hacerlo, asigne el número de cambio de control del parámetro deseado al deslizador DATA ENTRY.

Puede asignarse cualquier controlador entre CC00 y CC127. Puesto que el PC-300 no está equipado con una pantalla que permita monitorizar los datos que se transmiten, probablemente no es adecuado para operaciones con Números de Parámetros Registrados o No Registrados (RPN o NRPN). Tenga en cuenta también que CC00 y CC32 se utilizan normalmente como mensajes de Selección de banco y que es posible que enviar un valor para estos controladores sin un número de Cambio de programa posterior no tenga ningún efecto. Controladores 00-95 (controladores continuos)

CC . . . . . .Función de Control 00 . . . . . . .Selección de banco MSB ("H") 01 . . . . . . .Modulación 02 . . . . . . .Controlador Breath  $03 \ldots$  . . . . . . . Sin definir 04 . . . . . . .Controlador de pedal 05 . . . . . . .Tiempo de Portamento 06 . . . . . . .Entrada de datos (Utilizada con RPN/NRPN) 07 . . . . . . . Volumen general 08 . . . . . . . Balance 09 . . . . . . .Sin definir 10 . . . . . . .Panoramización 11 . . . . . . .Pedal de Expresión 12 . . . . . . .Control de Efecto 1 13 . . . . . . .Control de Efecto 2  $14~15$  ... Sin definir 16 . . . . . . .Controlador de Propósito General 1 17 . . . . . . .Controlador de Propósito General 2 18 . . . . . . .Controlador de Propósito General 3 19 . . . . . . .Controlador de Propósito General 4 20~31 . . . .Sin definir 32 . . . . . . .Selección de banco LSB ("L")

33~63 . . . .LSB para controladores 1-31 64 . . . . . . .Hold 1 (Sustain) 65 . . . . . . .Portamento 66 . . . . . . .Sostenuto 67 . . . . . . .Pedal Soft  $68$  . . . . . . . . Sin definir  $69$  ...... Hold 2 (Congelar) 70~79 . . . .Sin definir 80 . . . . . . .Controlador de Propósito General 5 81 ......Controlador de Propósito General 6 82 . . . . . . .Controlador de Propósito General 7 83 . . . . . . .Controlador de Propósito General 8 84~90 . . . .Sin definir 91 . . . . . . .Profundidad de efecto 1 (Efecto externo) (GS/General MIDI: Nivel de envío de Reverberación) 92 . . . . . . .Profundidad de efecto 2 (Tremolo) 93 . . . . . . .Profundidad de efecto 3 (Chorus) (GS: Nivel de envío de Chorus) 94 . . . . . . .Profundidad de efecto 4 (Celeste) 95 . . . . . . .Profundidad de efecto 5 (Phaser)

CC96 y siguientes (NRPN/RPN, Mensajes de Modo de Canal)

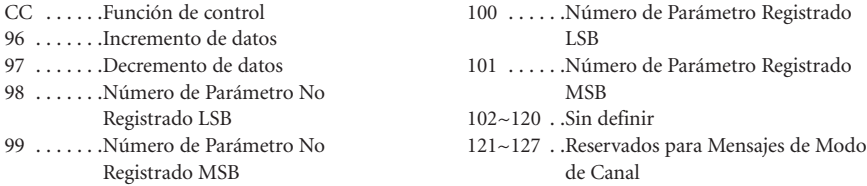

#### **[Asignar un cambio de control]**

**1. Ajuste el canal de transmisión MIDI para que corresponda al de la Parte o módulo que desea controlar.** Consulte "Ajustar el canal de transmisión MIDI" en la página 11.

**2. Pulse MIDI/SELECT [3] (se iluminará el indicador LED).**

**3. Pulse la tecla blanca F4 (CC SELECT) [8].**

**4. Seleccione el Número de Controlador pulsando teclas en la sección NUMERIC ENTRY [12].**

**5. Pulse ENTER [14].**

**6. Pulse MIDI/SELECT [3] de nuevo (el indicador LED se apagará).**

Ahora puede utilizar el deslizador DATA ENTRY para transmitir los valores del Número de Controlador especificado.

# **10. Solucionar problemas**

- *P: El PC-300 no se puede poner en marcha o no funciona en absoluto.*
- R: Compruebe si está utilizando el adaptador CA correcto. (Utilice sólo el adaptador especificado).
- R: Compruebe el ajuste del conmutador POWER: colóquelo en "ON (DC IN) si utiliza el adaptador que se entrega, y en "ON (USB)" cuando el PC-300 funcione mediante el conector USB. No olvide establecer la conexión USB con el ordenador.
- *P: El módulo de sonido no responde a los movimientos del deslizador DATA ENTRY.*
- R: Compruebe si se ha asignado la función correcta al deslizador DATA ENTRY. Observe también que el módulo a veces no responderá si sólo se mueve ligeramente el deslizador. Si no está seguro, baje el deslizador completamente y ajústelo a la posición deseada.
- R: Compruebe el canal de transmisión MIDI del PC-300 (consulte la página 11) y ajústelo para que corresponda al canal de recepción de la Parte o del módulo.
- *P: El sonido que ha solicitado no puede seleccionarse.*
- R: Algunos módulos GS, como los de la serie Sound Canvas, tienen un conmutador que permite activar o desactivar la recepción de mensajes de Cambio de programa y/o mensajes de Selección de banco. Compruebe que este conmutador está en ON.
- R: ¿Es posible que el módulo de sonido haya recibido un mensaje de Sistema GM Activado (el mensaje que da la instrucción a un módulo para que funcione como un módulo de sonido General MIDI) antes de enviar mensajes de Selección de banco? Las especificaciones del Nivel 1 del Sistema General MIDI no reconocen las Selecciones de banco, por lo cuál el módulo las ignorará si está funcionando como una unidad General MIDI. Para corregir esta situación, envíe un mensaje de Reinicialización GS (que recupera los ajustes por defecto GS), o simplemente apague el módulo y vuelva a ponerlo en marcha.

*Nota: El PC-300 no puede transmitir mensajes de Reinicialización GS.*

- R: ¿Ha transmitido la secuencia completa de valores ("H", "L" y Número de Programa)? El PC-300 siempre transmite clusters CC00/CC32/PC, aunque sólo se haya especificado el Número de Programa. Observe también que los valores de Selección de banco se memorizan hasta que el siguiente sonido se ha seleccionado con éxito. Por lo tanto, si por error no se suministra uno de los tres valores del grupo completo, parte de los valores previos podrían ser enviados junto con los valores recientemente especificados. Como resultado, es posible que no obtenga el sonido que necesitaba.
- R: ¿La aplicación musical del ordenador utiliza los Números de Programa 0~127 para la selección de sonido? El PC-300

**11. Especificaciones**

#### **Teclado**

49 teclas (sensibles a la velocidad)

#### **Control MIDI**

Canales MIDI  $(1~1~6)$ 

Desplazamiento de Octava (Arriba/Abajo, Estándar, todos los números de nota entre 00 y 127)

Palanca Bender/Modulation

Deslizador Data Entry: Números de Controlador 00/32 (selección de variación GS), Aftertouch de canal, Velocidad, Nivel de envío de Reverberación, Nivel de envío de Chorus, Volumen, Panoramización, Selección de CC (números de cambio de control CC00~127)

#### **Panel posterior**

Conmutador Power, jack Sustain Switch, jack AC IN, conector MIDI OUT, conector USB, conmutador KEYBOARD/PC

utiliza los números 1~128, por lo tanto es posible que deba sumar uno al número que se ha seleccionado para obtener el sonido correcto.

- *P: El módulo GS no responde a los mensajes Aftertouch.*
- R: Por defecto, un módulo de sonido GS no responde a los mensajes Aftertouch. Por lo tanto, necesita ajustar los parámetros Aftertouch utilizando mensajes Exclusivos. (Consulte la Aplicación MIDI para el módulo de sonido en cuestión.) Si utiliza un sistema basado en ordenador, podrá realizar fácilmente los ajustes necesarios utilizando la aplicación.

**Alimentación** DC 9 V: adaptador CA, USB

#### **Consumo**

40 mA

#### **Dimensiones**

816 (An) x 175 (Lar) x 80 (Alt) mm??? 32-1/8 x 6-15/16 x 3-3/16 pulgadas???

#### **Peso**

2.5 kg / 5 lbs 9 oz???

#### **Accesorios**

Manual del Usuario, cable MIDI, cable USB

#### **Opciones**

Conmutador de pedal DP-2/DP-6 *Nota: En interés del desarrollo del producto, las especificaciones y/o la apariencia de este equipo están sujetas a cambios sin previo aviso.*

## **MIDI Keyboard Controller PC-300**

Jan, 2000 Ver. 1.0

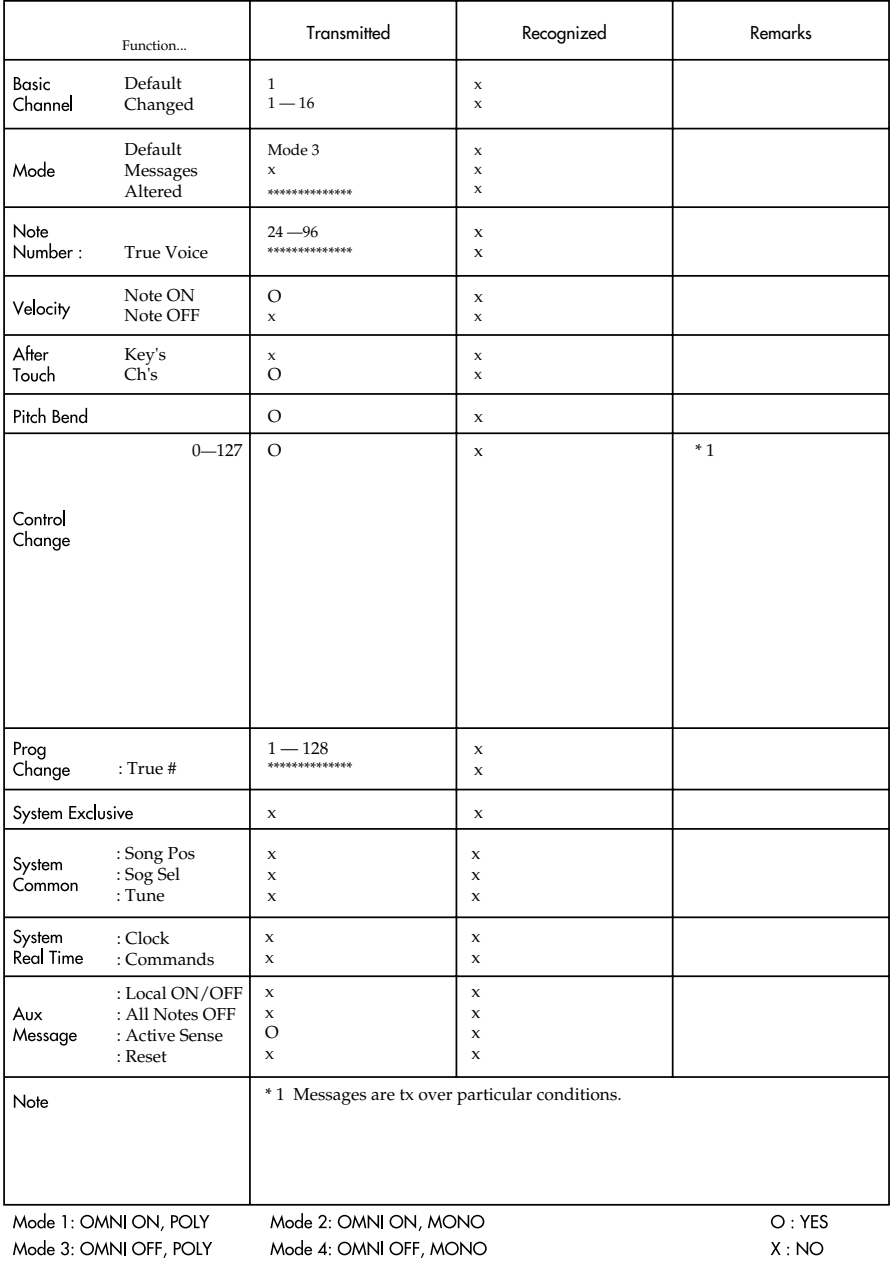

## *Notes*

## *Notes*

## *Notes*

#### **Information**

When you need repair service, call your nearest Roland/EDIROL Service Center or authorized Roland/EDIROL distributor in your country as shown below.

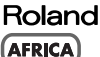

**EGYPT Al Fanny Trading Office**<br>P.O. Box 2904,<br>El Horrieh Heliopolos, Cairo, **ECYPT** TEL: (02) 4185531

#### **REUNION**

Maison FO - YAM Marcel<br>25 Rue Jules MermanZL Chaudron - BP79 97491 Ste Clotilde REUNION TEL: 28 29 16

#### **SOUTH AFRICA**

**That Other Music Shop PTYLEd** 11 Melle Street (Cnr Melle and **Iuta Street)** Braamfontein 2001<br>Braamfontein 2001<br>Republic of SOUTH AFRICA TEL: (011) 403-4105

Paul Bothner (PTY) Ltd. 17 Werdmuller Centre Claremont 7700 Republic of SOUTH AFRICA

P.O. Box 23032 r.c. box 25032<br>Claremont, Cape Town<br>SOUTH AFRICA, 7735 TEL: (021) 64 4030

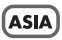

**CHINA** Beijing Xinghai Musical Instruments Co., Ltd. 6 Huangmuchang Chao<br>
16 Huangmuchang Chao<br>
17 District, Beijing, CHINA<br>
TEL: (010) 6774 7491

**HONG KONG** Tom Lee Music Co., Ltd. **Service Division Service Division**<br>22-32 Pun Shan Street, Tsuen<br>Wan, New Territories, **HONG KONG** TEL: 2415 0911

**INDIA Rivera Digitec (India) Pvt. Ltd.**<br>409, Nirman Kendra Mahalaxmi Flats Compound Off. Dr. Edwin Moses Road, Mumbai-400011. **INDIA** TEL: (022) 498 3079

**INDONESIA** PT Citra Inti Rama J1. Cideng Timur No. 15J-150<br>Jakarta Pusat **INDONESIA** TEL: (021) 6324170

**KORFA Cosmos Corporation** Service Station **Service Station**<br>261 2nd Floor Nak-Won Arcade<br>Jong-Ro ku, Seoul, KOREA<br>TEL: (02) 742 8844

**MALAYSIA** Bentley Music SDN BHD<br>140 & 142, Jalan Bukit Bintang 140 & 142, Juliat Bushi Bahang<br>55100 Kuala Lumpur, MALAYSIA<br>TEL: (03) 2443333

**DHILIDDINES** G.A. Yupangco & Co. Inc.<br>339 Gil J. Puyat Avenue<br>Makati, Metro Manila 1200, **PHILIPPINES** TEL: (02) 899 9801

**SINGAPOPE CRISTOFORI MUSIC PTE** LTD

**ROLAND TAIWAN** 

TEL: (02) 2561 3339

**THAILAND** 

TEL - (02) 2248821

**VIETNAM** 

District 1

**VIETNAM** 

Saigon Music

District 1<br>Ho Chi Minh City

VIETINAM<br>TEL: (08) 844-4068

138 Tran Quang Khai St.,

**AUSTRALIA/** 

**NEW ZEALAND** 

TEL: (09) 3098 715

**AMERICA** 

**ARGENTINA** 

Florida 656 2nd Floor<br>Office Number 206A

**DUENOS AIRES<br>ARGENTINA, CP1005<br>TEL: (54-11) 4- 393-6057** 

Roland Brasil Ltda.

**Buenos Aires** 

**BRAZIL** 

203 05522-010

**MEXICO** 

MEXICO TEL: (525) 668 04 80

Sao Paulo BR 4.711

TEL: (011) 3743 9377

La Casa Wagner de

C P 44100 MEXICO

TEL: (3) 613 1414

**PANAMA** 

Guadalajara s.a. de c.v.<br>Av. Corona No. 202 S.J.<br>Guadalajara, Jalisco Mexico

Productos Superiores, S.A.

Apartado 655 - Panama 1<br>REP. DE PANAMA

Cuareim 1488, Montevideo,<br>URUGUAY

Musicland Digital C.A.

Av. Francisco de Miranda,<br>Centro Parque de Cristal, Nivel

TEL: (507) 270-2200

**URUGUAY** 

Todo Musica

TEL: 5982-924-2335

**VENEZUELA** 

C<sub>2</sub> Local 20 Caracas

VENEZUELA TEL: (02) 285 9218

97 Mt. Eden Road. Mt. Eden

Auckland 3 NEW ZEALAND

**CENTRAL/LATIN** 

**Instrumentos Musicales S.A.** 

R. Coronel Octaviano da Silveira

**CALCO**<br>Casa Veerkamp, s.a. de c.v.<br>Av. Toluca No. 323 Col. Olivar de<br>los Padres 01780 Mexico D.F.

**NEW ZEALAND** 

Roland Corporation (NZ) Ltd.

TEL: 243 9555

**TAIWAN** 

Blk 3014, Bedok Industrial Park E.

#02-2148, SINGAPORE 489980

**ENTERPRISE CO., LTD.** 

Theera Music Co., Ltd. -<br>330 Verng NakornKasem, Soi 2,<br>Bangkok 10100, THAILAND

Room 5, 9fl. No. 112 Chung Shan

N.Road Sec.2, Taipei, TAIWAN,

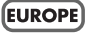

**AUSTRIA** Roland Austria GES.M.B.H. Siemensstrasse 4, P.O. Box 74,<br>A-6063 RUM. AUSTRIA TEL: (0512) 26.44.260

**BELGIUM/HOLLAND/ LUXEMBOURG** 

Roland Benelux N.V. Houtstraat 3 B-2260 Oevel (Westerlo) BELGIUM<br>TEL: (014) 575811

**DENMARK** Roland Scandinavia A/S Nordhavnsvej 7, Postbox 880 DK-2100 Copenhagen **DENMARK** TEL: (039)16.6200

**FRANCE** Roland France SA 4, Rue Paul Henri SPAAK<br>Parc de l'Esplanade F 77 462 S Tarc de Fisspianade 1777402 5t.<br>Thibault Lagny Cedex FRANCE<br>TEL: 01 600 73 500

**EINI AND** Roland Scandinavia As. rtonina ocunu<br>Filial Finland **FINAL FINIANO**<br>Lauttasaarentie 54 B<br>Fin-00201 Helsinki, FINLAND TEL: (9) 682 4020

**GEPMANY Roland Elektronische** Musikinstrumente Handelsgesellschaft mbH. Oststrasse 96, 22844 Norderstedt CERMANY TEL: (040) 52 60090

**GREECE** STOLLAS S.A. **Music Sound Light**<br>155, New National Roa<br>26422 Patras, GREECE ..<br>aad TEL: 061-435400

**HUNGARY** Intermusica Ltd. **пиеннизка Еки.**<br>Warehouse Area 'DEPO' Pf.83 H-2046 Torokbalint, HUNGARY TEL: (23) 511011

**IRELAND Roland Ireland**<br>Audio House, Belmont Court,<br>Donnybrook, Dublin 4. Republic of IRELAND<br>TEL: (01) 2603501

**ITALY** Roland Italy S. p. A.<br>Viale delle Industrie, 8 20020 Arese Milano, ITALY TEL: (02) 937-78300

**NORWAY** Roland Scandinavia Avd. **Kontor Norge<br>Lilleakerveien 2 Postboks 95** Lilleaker N-0216 Oslo NORWAY TEL: 273 0074

**POLAND** P. P. H. Brzostowicz UL. Gibraltarska 4.<br>PL-03664 Warszawa POLAND TEL: (022) 679 44 19

**PORTUGAL** Tecnologias Musica e Audio, Relationships interest of the<br>Roland Portugal, S.A.<br>131 - 4000 Porto -PORTUGAL TEL: (02) 208 44 56

**ROMANIA FBS LINES** Plata I ibertatii 1 Plata Libertatii I.<br>RO-4200 Cheorgheni TEL: (066) 164-609

**RUSSIA** Slami Music Company зтанн i**vrusic Company**<br>Sadojava-Triumfalnaja st., 16 103006 Moscow, RUSSIA TEL: 095 209 2193

**SPAIN** Roland Electronics de España, S. A.<br>Calle Bolivia 239 08020 Barcelona, TEL: (93) 308 1000

**SWEDEN Roland Scandinavia A/S<br>SWEDISH SALES OFFICE** Danvik Center 28, 2 tr.<br>S-131 30 Nacka SWEDEN TEL: (08) 702 0020

**SWITZFRLAND** Roland (Switzerland) AG **Musitronic AG Musitronic AG**<br>Gerberstrasse 5, CH-4410 Liestal,<br>SWITZERLAND<br>TEL: (061) 921 1615

**UKRAINE URANTINE**<br>
TIC-TAC<br>
Mira Str. 19/108<br>
P.O. Box 180<br>
295400 Munkachevo, UKRAINE TEL: (03131) 414-40

**UNITED KINGDOM** Roland (U.K.) Ltd. Atlantic Close, Swansea<br>Enterprise Park SWANSEA SA7 9FL **TIMITED KINGDOM** TEL: (01792) 700139

#### **MIDDLE EAST**

**BAHRAIN Moon Stores** Bab Al Bahrain Road,<br>P.O. Box 20077 State of BAHRAIN TEL: 211 005

**CYPRUS** Radex Sound Equipment Ltd.<br>17 Diagorou St., P.O. Box 2046,<br>Nicosia CYPRUS TEL: (02) 453 426

**ISRAEL** Halilit P. Greenspoon & Sons Ltd.<br>8 Retzif Fa'aliya Hashnya St. Tel-Aviv-Yaho ISRAEL TEL: (03) 6823666

**JORDAN JORDAN**<br> **AMMAN Trading Agency**<br>
Prince Mohammed St. P.O. Box<br>
825 Amman 11118 JORDAN<br>
TEL: (06) 4641200

**KUWAIT** Easa Husain Al-Yousifi P.O. Box 126 Safat 13002<br>KUWAIT TEL: 5719499

**LEBANON** A. Chahine & Fils P.O. Box 16-5857 Gergi Zeidan St.<br>Chahine Building, Achrafieh **Beirot LEBANON** TEL: (01) 335799

**OMAN OHI Electronics & Trading** Co. LLC<br>P.O. Box 889 Muscat Sultanate of OMAN TEL: 959085

QATAR Badie Studio & Stores<br>P.O. Box 62,<br>DOHA QATAR TEL: 42355

**SAUDI ARABIA** aDawliah Universal Electronics APL<br>P.O. Box 2154 ALKHOBAR 31952, SAUDI ARABIA TEL: (03) 898 2081

**SYRIA** Technical Light & Sound Center Khaled Ibn Al Walid St.<br>P.O. Box 13520 **Damascus - SYRIA Damascus - 311614** 

**TURKEY** Barkat Muzik aletleri ithalat ve ihracat limited ireketi Siraselviler Cad. Billurcu Sok.<br>Mucadelle Cikmeze No. 11-13 Taksim, Istanbul, TURKEY TEL: (0212) 2499324

U.A.F. Zak Electronics & Musical Instruments Co. Zabeel Road, Al Sherooq Bldg.,<br>No. 14, Grand Floor DUBAI U.A.E. U.A.E.<br>P.O. Box 8050 DUBAL U.A.E. TEL: (04) 360715

#### $_{\pm}$ diro $_{\pm}$

**AUSTRALIA** EDIROL Australia Pty. Ltd. 72 Central Avenue Oak Flats NSW 2529<br>AUSTRALIA TEL: (02) 4258 9040

**U.S.A. / CANADA EDIROL Corporation North** America SOS Harrison Ave Suite 2010 P.O. Box 4919<br>Blaine, WA 98231 U. S. A.<br>TEL: (360) 332-4211

**EUROPE** EDIROL (Europe) Ltd. Studio 3.4 - 114 Power Road London W4 5PY - UK TEL.: +44(0)20 8747 5949 FAX: +44(0)20 8747 5948

As of June 11, 1999 (EDIROL)

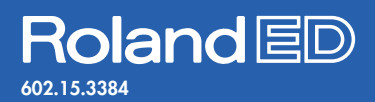